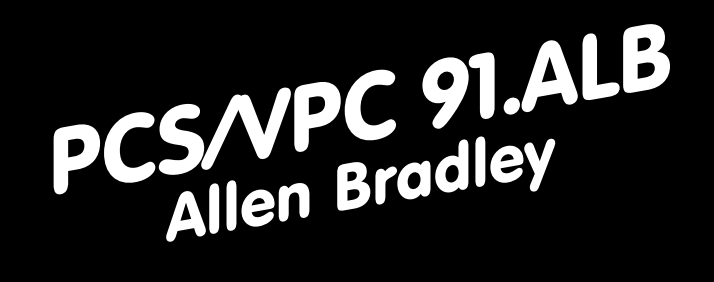

# PCS/VPC 91.ALB

- **Treiber ABSLCEXP**
- **Treiber ABSLCDIR**
- **Treiber ABDF1EXP**
- **Treiber ABDF1DIR**

aaaaaaaaaaaaaaaaa aaaaaaaaaaaaaaaaaaaaaaaaaaaaaaaaaaaaaaaaaaaaaa aaaaaaa

- Betriebsanleitungen, Handbücher und Software sind urheberrechtlich geschützt. Alle Rechte bleiben vorbehalten. Das Kopieren, Vervielfältigen, Übersetzen, Umsetzen im Ganzen oder in Teilen ist nicht gestattet. Eine Ausnahme gilt für die Anfertigung einer Back-up-Kopie der Software für den eigenen Gebrauch.
- Dieses Handbuch beschreibt unser Produkt PCS/VPC 91.ALB. Änderungen des Handbuchs behalten wir uns ohne Vorankündigung vor.
- Die Fehlerfreiheit und Richtigkeit der auf der Diskette ge-speicherten Programme und Daten können wir nicht garantieren. Wir garantieren die Ablauffähigkeit innerhalb der im Handbuch beschriebenen Anwendung.
- Da Disketten manipulierbare Datenträger darstellen, können wir nur deren physikalische Unversehrtheit garantieren. Die Haftung beschränkt sich auf Ersatz.
- Anregung zu Verbesserungen sowie Hinweise auf Fehler sind uns jederzeit willkommen.
- Die Vereinbarungen gelten auch für die speziellen Anhänge zu diesem Handbuch.

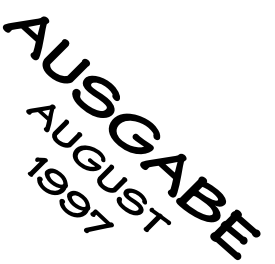

### **Piktogramme und Symbole**

Folgende Symbole und Piktogramme werden in dieser Anleitung verwendet:

#### Warnung!

Möglicherweise gefährliche Situation. Tod und schwerste Verletzungen können die Folge sein.

aaaaaaaaaaaaaaaa aaaaaaaaaaaaaaaaaaaaaaaaaaaaaaaaaaaaaaaaaaaaaaa

#### Vorsicht!

Möglicherweise gefährliche Situation. Leichte und geringfügige Verletzungen können die Folge sein.

#### Achtung!

Möglicherweise schädliche Situation. Das Produkt oder seine Umgebung kann beschädigt werden.

Informationen und Hinweise, die zusätzlich beachtet werden sollen.

#### Das müssen Sie wissen

Das sollten Sie wissen

Arbeitsweise.

Mit diesem Symbol gekennzeichnete Stellen enthalten wichtige Informationen, die Sie zur schnellen Inbetriebnahme benötigen.

Mit diesem Symbol gekennzeichnete Informationen geben Ihnen weiterführende Erklärungen zur

Wenn Sie noch etwas Zeit haben Wünschen Sie detaillierte Informationen, dann sollten Sie auch dieses Symbol beachten.

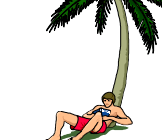

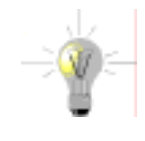

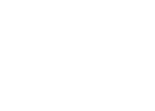

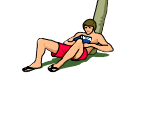

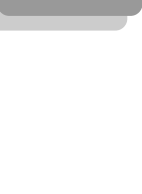

Dieses Handbuch beschreibt den Anschluß von PCS Bedienkonsolen an eine Allen Bradley SPS. Es sind vier Treiber verfügbar

aaaaaaaaaaaaaaaaa aaaaaaaaaaaaaaaaaaaaaaaaaaaaaaaaaaaaaaaaaaaaaa

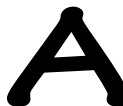

aaaaaaa

Schnelle Kommunikation, benötig SPS-Programm

**Treiber "ABSLCEXP"**<br>
Schnelle Kommunikation, ben<br>
Bediengerät: PCS micro,<br>
SPS-System: SLC 5/02. PCS micro, mini, midi, maxi SLC 5/02, 5/03 und 5/04 Schnittstelle: PG Schnittstelle RS 485 Netz Protokoll: DH 485 Adapterkabel: PCS 768 oder PCS 799 Treiberart: Expandertreiber

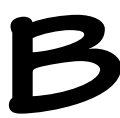

Plug & Play, Kommunikation ohne SPS-Programm, langsamer als Expandertreiber

**Bediengerät:** PCS microspectrum Plug & Play, Kommunikation<br>Bediengerät: PCS microspectrum PCS microspectrum PCS microspectrum PCS microspectrum PCS microspectrum PCS microspectrum PCS microspectrum PCS microspectrum PCS m Bediengerät: PCS micro, mini SPS-System: SLC 5/02, 5/03 und 5/04 Schnittstelle: PG Schnittstelle RS 485 Netz Protokoll: DH 485 Adapterkabel: PCS 768 oder PCS 799 Treiberart: Direkttreiber

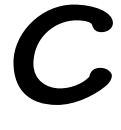

**C Treiber "ABDF1EXP"** Schnelle Kommunikation, benötigt SPS-Programm. Kann durch "ABDF1DIR" ersetzt werden, da dieser schneller ist. Bediengerät: PCS micro, mini, midi, maxi SPS-System: PL5 Schnittstelle: COM Schnittstelle, Punkt zu Punkt Protokoll: DF1 Adapterkabel: PCS 789 (RS 232) oder PCS 729 (RS 422) Treiberart: Expandertreiber

**DESPENDIR Treiber "ABDF1DIR"**<br>
Plug & Play, Kommunikation<br>
Bediengerät: PCS mini<br>
SPS-System: PL5 (nich Plug & Play, Kommunikation ohne SPS-Programm. Schneller als ABDF1EXP! Bediengerät: PCS mini, maxi SPS-System: PL5 (nicht -250), SLC 5/03 und 5/04 Schnittstelle: COM Schnittstelle, Punkt zu Punkt Protokoll: DF1 Adapterkabel: PCS 709 (SLC) oder PCS 729 (PL5, RS 422), PCS 789 (PL5, RS 232) Treiberart: Direkttreiber

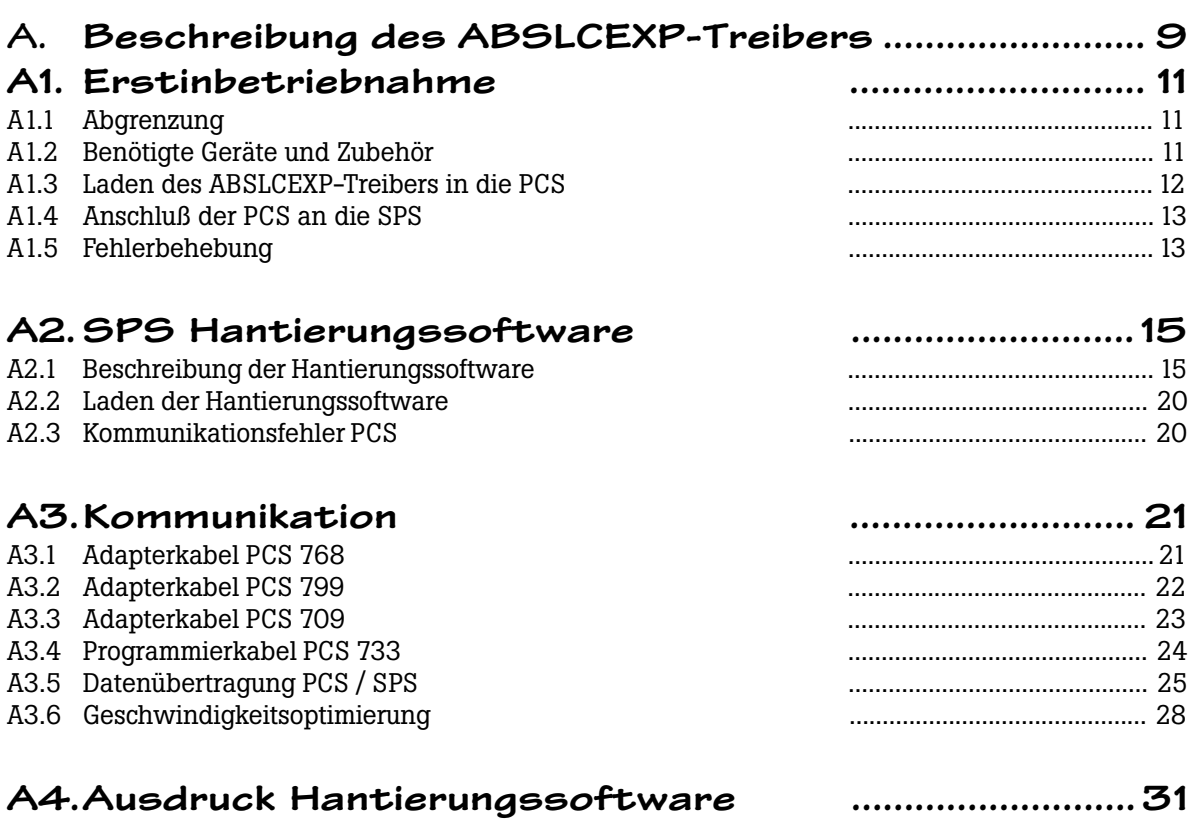

aaaaaaaaaaaaaaaa aaaaaaaaaaaaaaaaaaaaaaaaaaaaaaaaaaaaaaaaaaaaaaa

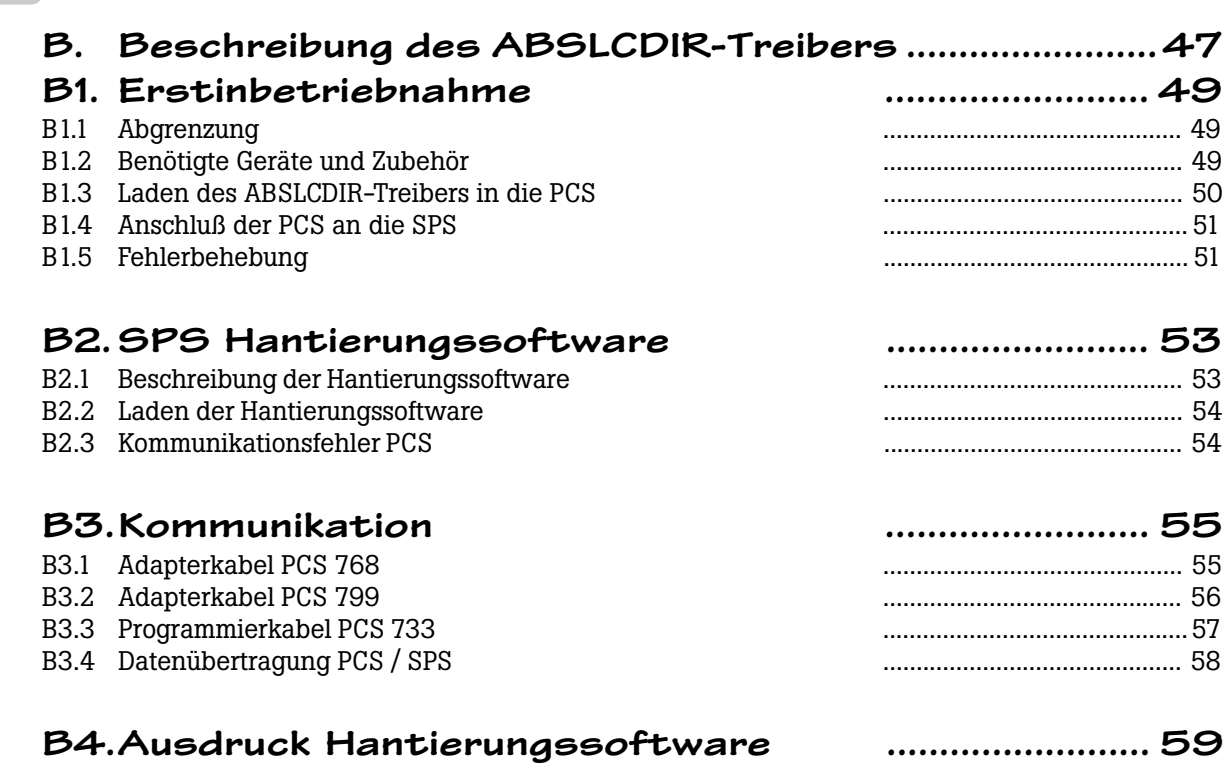

aaaaaaaaaaaaaaaaa aaaaaaaaaaaaaaaaaaaaaaaaaaaaaaaaaaaaaaaaaaaaaa

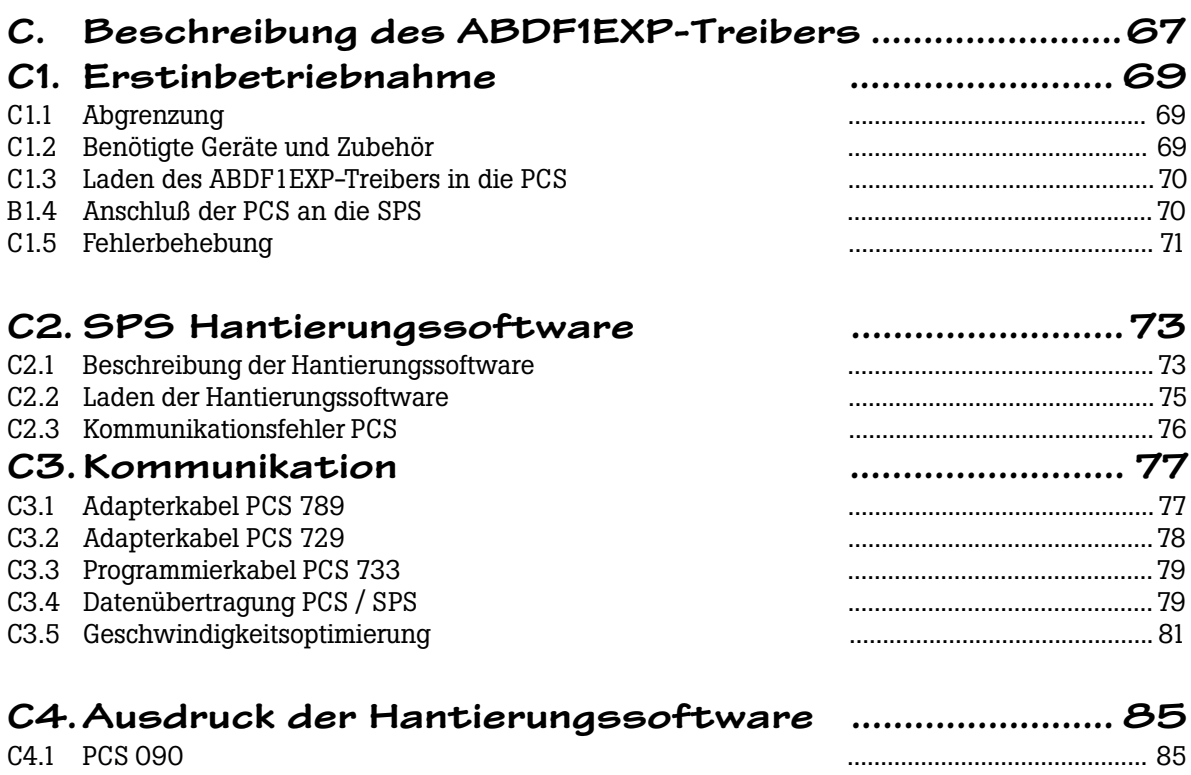

aaaaaaaaaaaaaaaa aaaaaaaaaaaaaaaaaaaaaaaaaaaaaaaaaaaaaaaaaaaaaaa

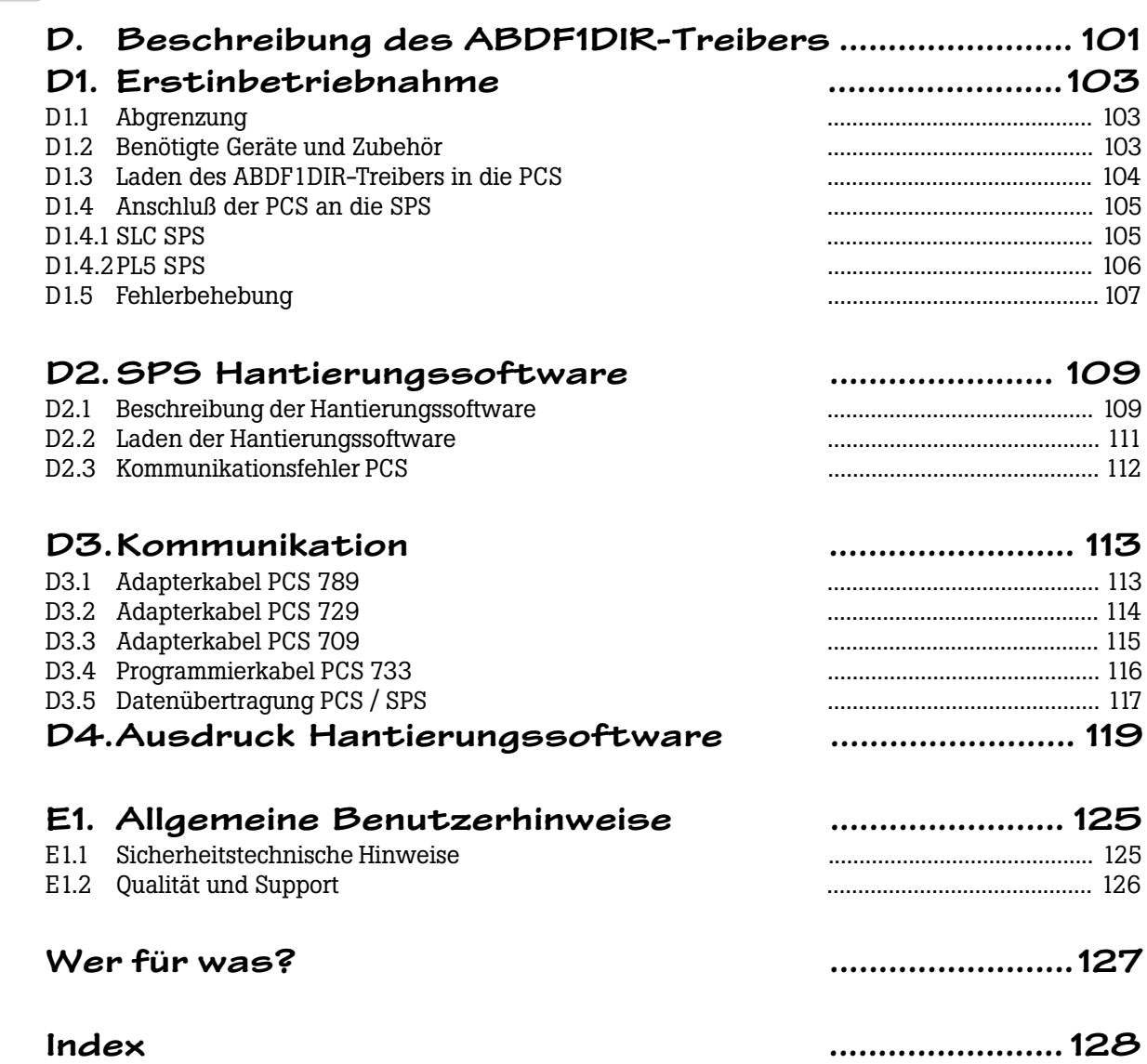

aaaaaaaaaaaaaaaaa aaaaaaaaaaaaaaaaaaaaaaaaaaaaaaaaaaaaaaaaaaaaaa

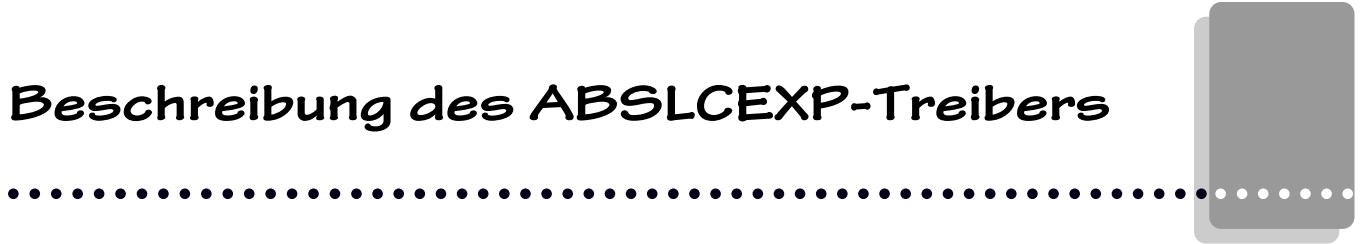

 $\overline{\phantom{0}}$ 

 $-$ 

 $\overline{\phantom{0}}$ 

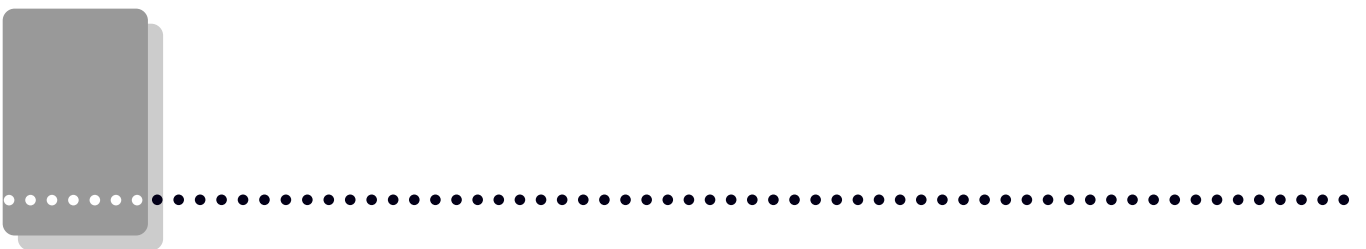

#### oder 504 Steuerung der Firma ALLEN BRADLEY. Diese Steuerung wird im folgenden als SPS, die Programmiersoftware für die SPS als IPDS und der in die PCS zu ladende Treiber als ABSLCEXP bezeichnet. Die ALLEN BRADLEY spezifischen Begriffe und das Programmieren der SPS mit der IPDS

einer SLC 5/03 Steuerung erstellt.

**A1.1Abgrenzung**

#### **Warnung!**

Nur Software PCSPRO bzw. PCS 9092 zur Projektierung verwenden. Andere Software kann zu Fehlfunktionen führen.

Software werden als bekannt vorausgesetzt. Die hier beschriebene Hantierungssoftware wurde auf

Die erfolgreiche Parametrierung einer PCS wird vorausgesetzt. Dieser Anhang bezieht sich ausschließlich auf den Einsatz einer PCS micro/mini/midi/maxi in Verbindung mit einer SLC 502, 503

#### **A1.2 Benötigte Geräte und Zubehör**

- 1. Die Bedienkonsole PCS (bereits parametriert)
- 2. Verbindungskabel PCS 768, PCS 799 oder PCS 709 zur Verbindung PCS / SPS
- 3. Das Parametrierkabel PCS 733
- 4. Dieser Anhang (PCS091.ALB)
- 5. Diskette PCSPRO, ab Version 1.4 für PCS 090, ab V2.0 für PCS 900 mit ABSLCEXP Treiber oder Diskette PCS 9092 für PCS 9000 mit ABSLCEXP.E03 Treiber.
- 6. Masterdiskette ALLEN BRADLEY mit Hantierungsbaustein PCS\_EXP1,-2,-3 und PCS\_EXP4

Weiterhin werden benötigt (von ALLEN BRADLEY) :

- 7. Eine SLC 5/02, 5/03 oder 5/04 Baugruppe.
- 8. Programmiersoftware IPDS Version 1747-PA2E, Ser. F oder höher.
- 9. Ein 1747-PIC (RS485<->RS232) Umsetzer zur Verbindung PC / SPS über Kabel 1747-C10 oder C11.

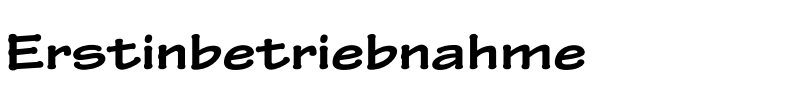

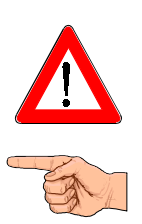

aaaaaaaaaaaaaaaa aaaaaaaaaaaaaaaaaaaaaaaaaaaaaaaaaaaaaaaaaaaaaaa aaaaaaa A

#### **A1.3 Laden des ABSLCEXP-Treibers in die PCS**

PCS micro/mini/midi: Zum Konfigurieren der PCS stellen Sie DIL 7 entspechend der Baudrate ("OFF"  $= 38.5$  kBaud, "ON"  $= 115$  kBaud), DIL 8 auf "OFF" und DIL 9 auf "ON". PCS maxi: Drehschalterstellung 0..3. Alle PCS: Verbinden Sie PCS und PC über das Kabel PCS 733.

aaaaaaaaaaaaaaaaa aaaaaaaaaaaaaaaaaaaaaaaaaaaaaaaaaaaaaaaaaaaaaa

Nachdem Sie in der Programmiersoftware den ABSLCEXP Treiber angewählt haben, müssen Sie verschiedene Treibervariable einstellen:

#### **- AA (Timeoutzeit) bzw [COM\_TIMEOUT]**

Über die Treibervariable AA stellen sie den Bearbeitungs Timeout ein, d.h. die Zeit, in der ein von der SPS bearbeitetes Antwortpaket wieder bei der PCS sein muß. Die Zeit berechnet sich aus: AA x 10 millisekunden. Möglich sind Werte zwischen 2000 und 20000, also 2 bis 20 Sekunden, Defaultwert ist 5000, also 5 Sekunden. Je mehr Teilnehmer am Netz sind, desto höher muß die Timeoutzeit sein!

#### **- AC, AD, AE, AF bzw. [COM\_MODE0..3]**

Diese Variablen werden über die DIL Schalter / Drehschalter gewählt und stellen sowohl die Baudrate (19200/9600) als auch die Schnittstelle (RS485 für DH485 oder RS232 für 1747-PIC und Channel 0) ein. Die Baudraten 1200 und 2400 Baud werden von den Treibern nicht unterstützt!

#### **- AG bzw. [COM\_DATA\_PL]**

Die Lage des Sende-/Empfangsfach in der SPS in einer Datendatei.

PCS micro/mini/midi: Als Voreinstellung liegt das Fach auf Wort 0 und belegt 60 Wörter. Somit ist  $AG = 0$ . Da die Datenregister von Wort 0 bis 255 zur Verfügung stehen, können Sie AG einen Wert zwischen 0 und 195 geben (beachten sie bitte, daß der Bereich N7:240..N7:252 reserviert ist). Dieser Wert muß im SPS Programm dem Inhalt des Datenwort N7:241 entsprechen !

PCS maxi: Hier werden für des Sende-/Empfangsfach 200 Worte reserviert. Geben sie also für AG =0 ein und belegen sie im Dialogbaustein keine weiteren Variablen!

#### - AH bzw. [COM\_PCS\_NUM] **Bitte Hinweis beachten!**

Die Teilnehmernummer der PCS im Netz. Möglich sind Werte zwischen 1 und 31, Defaultwert ist 3. Achten sie darauf, daß kein anderer Teilnehmer diese Nummer besitzt.

#### - AO bzw. [COM\_PLC\_NUM] **Bitte Hinweis beachten!**

Die Teilnehmernummer der SPS im Netz, mit der kommuniziert werden soll. Möglich sind Werte zwischen 1 und 31, Defaultwert ist 1. Achten sie darauf, daß kein anderer Teilnehmer diese Nummer besitzt. Auch sollte die SPS die niedrigste Nummer im Netz haben, immer niedriger als die der PCS.

#### **- AI bzw. [COM\_FIL\_NUM]**

Dialogbausteinnummer = Nummer des Datendatei, in dem das Sende-/Empfangsfach liegt. Möglich sind Werte zwischen 7 und 99, Defaultwert ist 7. Wenn sie eine andere Dateinummer angeben, müssen sie den Hantierungsbaustein umschreiben !

#### **- AJ bzw. [COM\_MAXPLEN]**

Der Datenaustausch zwischen PCS und SPS läuft über Pakete, in denen Subpakete stecken. Die Anzahl der Subpakete kann über die Variable AJ vorgegeben werden. Defaulteinstellung ist  $AJ =$ 50, also 50 Subpakete. Wird AJ verringert, so sinkt die Zykluszeitbelastung der SPS, dafür wird aber die Reaktionszeit der Kommunikation langsamer. Mögliche Werte für AJ liegen zwischen 1 und 255.

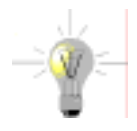

aaaaaaa

#### **Hinweis!**

Bei der SLC-500 Offline/Online Programmiersoftware Version 8.12 von Allen Bradley die Stationsnummern auf eine andere Art vergeben und empfangen als diese bei älteren Versionen der Fall war. Wird z.B. der SPS die Stationsnummer 1 gegeben, findet die Bedienkonsole die SPS unter der Stationsnummer 3.

### **Erstinbetriebnahme**

### **A1.4 Anschluß der PCS an die SPS**

#### **Warnung!**

Funktion der PCS und nach Parametrierung bzw. Treiberinstallation prüfen. Alle parametrierten Funktionen müssen geprüft werden. Sonst sind Fehlfunktionen der PCS bzw. SPS möglich.

aaaaaaaaaaaaaaaa aaaaaaaaaaaaaaaaaaaaaaaaaaaaaaaaaaaaaaaaaaaaaaa

Generell haben sie 4 Möglichkeiten die PCS physikalisch an die SPS anzukoppeln:

- direkt über das Kabel PCS 768.
- indirekt über das Kabel PCS 799 an den DH485 Anschluß eines 1747-AIC Link-Coupler-Modul (RS485 Vernetzungsmodul).
- indirekt über ein RS232 Kabel an den Anschluß eines 1747-PIC Modul (RS232-RS485 Umsetzer).
- direkt über das Kabel PCS 709 an die Channel 0 Schnittstelle einer SLC 503/504.
- 1. Nachdem Sie die PCS konfiguriert haben, schalten Sie die DIL-Schalter 8 und 9 auf der Rückseite der PCS auf "OFF" (nur PCS micro/mini/midi).
- 2. Legen Sie Betriebsspannung (19..33V) an die PCS an. Zumindest die ERR-LED muß jetzt leuchten.
- 3. Laden Sie die Hantierungssoftware PCS\_EXP1 (eine PCS) oder PCS\_EXP2 (2 PCS) oder PCS\_EXP3 (3 PCS) oder PCS\_EXP4 (4 PCS) in die SPS.
- 4. Schalten Sie die SPS auf "RUN" und den Wiederanlaufeingang I1/O auf "ON".
- 5. Verbinden Sie SPS mit dem PCS durch ein geeignetes Kabel.
- 6. Jetzt muß die ERR-LED an der PCS erlöschen. Es erscheint der Ruhetext 0 auf dem Display der PCS. Sollte dies nicht der Fall sein, so lesen sie unter Punkt A1.5 weiter.

#### **A1.5 Fehlerbehebung**

Die Kommunikation zwischen SPS und PCS wird von beiden Teilnehmern ständig überwacht. Die Fehleranzeige in der SPS erfolgt durch des Setzen des Fehlerausgangs O2/0. In der PCS wird bei Kommunikationsfehlern ein entsprechender Fehlertext ins Display gesetzt und die ERR-LED blinkt. Hier sind die bei der Erstinbetriebnahme häufigsten Fehler aufgeführt:

- 1 Der DIL-Schalter Nr. 8 steht auf ON bzw der Drehschalter PCS maxi steht auf > 8. Ist dieser gesetzt, geht die PCS nach dem Einschalten in eine Diagnoseroutine, die lediglich für Prüfzwecke benötigt wird. Abhilfe: DIL-Schalter / Drehschalter korrigieren und PCS neu starten (durch kurzes Abschalten oder kurzes Betätigen des RESET-Tasters oberhalb der DIL-Schalter).
- 2 In der SPS wird der Fehlerausgang O2/0 gesetzt. Dies ist der Fall, wenn kein neues Paket innerhalb von 6 Sekunden von der PCS beschrieben wird. Ist der Wiederanlaufeingang I1/0 an der SPS auf "ON"? Ist die Baudrate und Schnittstelle korrekt? Sind die Teilnehmernummern für SPS und PCS richtig gewählt? Überlappen sich Teilnehmernummern ? Ist die Dialogbausteinnummer korrekt? Ist die Lage des Sende-Empfangsfach korrekt? Ist die Timeoutzeit groß genug gewählt ? Haben Sie das richtige Kabel verwendet? Ist das Kabel defekt? Blockieren Netzteilnehmer das DH 485 Netz? Ist die PCS Teilnehmernummer die höchste im Netz? Ist die SPS Netzteilnehmereinstellung groß genug für die PCS Teilnehmernummer?
- 3 Die Kommunikation läuft zwar an, nach gewisser Zeit erscheint jedoch auf der PCS die Meldung:  **»COMMUNICATION-ERROR«**

Ist der Wiederanlaufeingang I1/0 an der SPS auf "ON"? Haben sie den Datenblock in SPS und PCS gleich definiert? Haben Sie das richtige Kabel verwendet? Ist das Kabel defekt? Ist die Verbindung PCS / SPS in zu störreicher Umgebung verlegt ? Sind die Erdungsverhältnisse ungenügend? Steht die SPS auf STOP (SPS NOT RUNNING)? Ist die TIMEOUT Zeit groß genug für meherere Teilnehmer im Netz?

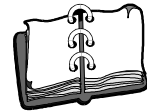

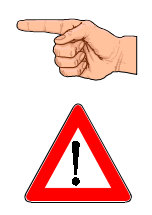

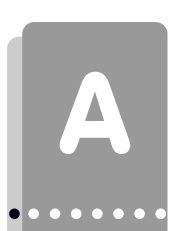

### A **Erstinbetriebnahme**

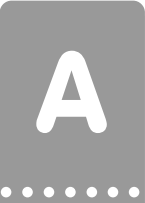

#### aaaaaaaaaaaaaaaaa aaaaaaaaaaaaaaaaaaaaaaaaaaaaaaaaaaaaaaaaaaaaaa

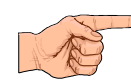

#### **Hinweise zum Anschluß der PCS an eine SPS:**

- Legen Sie die Kabelschirmung auf den zentralen Massepunkt des Schaltschranks!
- Sorgen Sie für gute Masseverbindungen zum PCS-Gehäuse einerseits und zur SPS-Busplatine andererseits! Bedenken Sie, daß ein Kupfermasseband auf Grund seiner großen Oberfläche eine wesentlich bessere HF-Leitfähigkeit besitzt als normale Schaltlitze.
- Vermeiden Sie weitgehendst das Entstehen von hochfrequenten Störungen, da diese sehr schwer zu dämpfen sind. Zwischen SPS und PCS besteht zwar Potentialtrennung durch Optokoppler; diese Potentialtrennung ist aber bei schnellen Transienten wirkungslos, da auch Optokoppler eine (wenn auch geringfügige) Koppelkapazität besitzen.
- Sorgen Sie für eindeutige Bezugspunkte der Versorgungsspannungen. Um dies zu erleichtern ist das Netzteil potentialfrei.
- Bei störreicher Versorgungsspannung empfiehlt sich die Verwendung eines eigenen Netzteils für die PCS. Es sollte entsprechende Störfilter besitzen. 0 Volt können dann direkt an der PCS mit dem Schutzleiter verbunden werden.
- Die PCS und das Kommunikationskabel sollten zu Störquellen einen Mindestabstand von 200 mm besitzen. Dies betrifft besonders Induktivitäten und Frequenzumrichter.
- Sorgen Sie dafür, daß die seriellen Datenleitungen möglichst vollständig von dem Schirm umgeben sind. Verwenden Sie sowohl auf der PCS als auch auf der SPS Seite ein metallisiertes Steckergehäuse, das gut leitend mit dem Kabelschirm verbunden ist. Achten Sie darauf, daß bei beidseitiger Erdung ggf. eine Potentialausgleichsleitung mit mindestens dem 10-fachen Schirmquerschnitt erforderlich ist. Insbesondere, wenn PCS und SPS nicht mit dem gleichen Massepunkt verbunden sind (wenn PCS und SPS z.B. in unterschiedlichen Schaltschränken untergebracht sind)!

Grund: Um Ausgleichsströme auf dem Kabelschirm zu vermeiden!

### **SPS Hantierungssoftware**

#### aaaaaaaaaaaaaaaa aaaaaaaaaaaaaaaaaaaaaaaaaaaaaaaaaaaaaaaaaaaaaaa

#### **A2.1 Beschreibung der Hantierungssoftware**

#### **Warnung!**

Funktion der PCS nach Parametrierung bzw. Treiberinstallation prüfen. Alle parametrierten Funktionen müssen geprüft werden. Sonst sind Fehlfunktionen der PCS bzw. SPS möglich.

Der für die SLC Serie erstellte Treiber ABSLCEXP ist ein Expandertreiber, d.h. er tauscht zwischen SPS und PCS Aufträge aus. Dadurch sind die ausgetauschten Datenmengen gering und die Reaktionszeit der Kommunikation schnell. Der Nachteil ist, daß dieser Expandertreiber ein aufwendiges SPS Programm erfordert, welches zu einer höheren Zykluszeitbelastung (max. 60ms) führt. Weiterhin ist ein zusätzliches Sende- und Empfangsfach von 60 Worten nötig. Der Zugriff auf das Datenfeld in der SPS kann jederzeit erfolgen.

Als Alternative zu dem hier beschriebenen Expandertreiber gibt es für die SLC Serie einen Direkttreiber ("ABSLCDIR", nicht für alle PCS). Dieser tauscht die Datenworte zwischen SPS und PCS direkt aus. Dies erfordert in der SPS nur einen kleinen Synchronisationbaustein mit unter 10 ms Zykluszeitbelastung. Der Zugriff auf Daten in der SPS kann aber nur synchronisiert (d.h. nach Abfrage) erfolgen. Die mit der PCS ausgetauschten Datenmengen sind groß, die Reaktionszeit der Ankopplung ist langsam und liegt zwischen 1,5 und 4 Sekunden (je nach Größe des Datenblocks).

#### **• PCS\_EXP1: Eine PCS am DH 485 Netz**

Für den ABSLCEXP Treiber werden also ein Sende-/Empfangsfach mit 60 Wörter (PCS maxi: 200 Worte) und ein Datenfach mit 30..256 Wörter Länge benötigt. In der beiliegenden Software wurde für das Datenfach N10:0..N10:255 und für das Sende-/Empfangsfach N7:0..N7:59 (PCS maxi: N7:0..N7:199) belegt. N7:240..N7:255, T4:0 und B3/100 sind für interne Operationen belegt. Zur einfachen Verschiebung des Sende-/Empfangsfach wurde der Expander indirekt geschrieben und bezieht sich auf N7:241 (Sende-/Empfangsfach). Dieser wird in Programm 8 (INIT) einmalig belegt. Somit können Sie das Fach durch eine Änderung an dieser Stelle verschieben. N10:0..N10:255 sind aber fest belegt. Diese können Sie nur verschieben, wenn Sie die Zugriffe im ganzen Programm ändern.

Die beiliegende Hantierungssoftware für PCS mini/midi/maxi unterscheidet sich in den Programmen 2,7 und 8. Generell unterscheiden sich die PCS Anzeigen nur durch den Zugriff auf verschiedene Datenworte, somit müssen Sie nur MAIN, INIT und KOM\_OFF anpassen

aaaaaaa

A

#### aaaaaaaaaaaaaaaaa aaaaaaaaaaaaaaaaaaaaaaaaaaaaaaaaaaaaaaaaaaaaaa

#### **In der beiliegenden Hantierungssoftware PCS\_EXP1 sind die SPS Aufgaben folgendermaßen gelöst:**

- Programm 2 ist das Hauptprogramm mit einem Beispiel für den Zugriff auf den PCS Datenbereich. Zuvor jedoch wird über einen Sprung in Programm 3 ein eventuell eingetroffenes PCS Paket bearbeitet. Danach werden die Tasten geprüft: F1 setzt ein Sollwertmenu 1, F2 beendet dieses Menu. F3 setzt alle Meldebits in Wort 15, F4 löscht die Meldebits wieder. Die Tasten in Wort 4 werden auf die LEDs in Wort 10 kopiert.
- Programm 3 regelt die Bearbeitung der PCS Pakete. Im ersten Zyklus wird Programm 7 aufgerufen (Initialisierung). Der Timeouttimer T4:0 wird geprüft und im Fehlerfall wird Programm 8 (Kommunikationsausfall) aufgerufen. Ist nach einem Kommunikationsausfall der Wiederanlaufeingang I:1/0 = 0, so wird kein zukünftiges PCS Paket mehr bearbeitet. Läuft die Kommunikation aber, oder ist der Wiederanlaufeingang  $I:1/O = 1$ , so wird ein neues PCS Paket in Programm 4,5,6 bearbeitet.
- Programm 4,5,6 stellt den Expander dar. Dort wird ein PCS Paket in Aufgaben zerlegt und die Aufgaben werden ausgeführt.
- Programm 7 (INIT) wird im 1. Zyklus aufgerufen. In Wort N7:241 wird das Sende-Empfangsfach festgelegt, und die Datenworte 10..14 werden vorbelegt.
- Programm 8 (KOMM\_OFF) wird nur bei Kommunikationsausfall ein mal aufgerufen. Hinterlegen Sie dort die erforderlichen Maßnamen für Kommunikationsausfall. Als Defaulteinstellung werden die Tasten genullt.

#### **Hinweise zum Betrieb einer PCS maxi**

• Die Voreinstellungen und Kommunikationsausfallbehandlung der Datenwörter muß für eine PCS maxi im Programm 7 und 8 verändert werden. Als minimum schlagen wir folgendes Programm vor. Selbstverständlich müssen sie die Einstellungen an ihr Projekt anpassen. Programm 7 (Initialisierungswerte) N10:13 nullen (Alle Übertragungen freigeben) N10:14 nullen (Alle Prioritäten freigeben) N10:16 nullen (Ruhetext 0)  $N10:17 = 32512$  (=7f00 Hex) setzen (Menü aus) Programm 8 (Kommunikationsausfall): N10:4 :.7 nullen (Tastenwörter) N10:17 auf 32512 setzen (Menüs aus)

#### **Warnung!**

Funktion der Hantierungssoftware prüfen, um Fehlfunktionen der PCS bzw. SPS zu vermeiden.

### **SPS Hantierungssoftware**

Belegte Adressen PCS\_EXP1

aaaaaaaaaaaaaaaa aaaaaaaaaaaaaaaaaaaaaaaaaaaaaaaaaaaaaaaaaaaaaaa

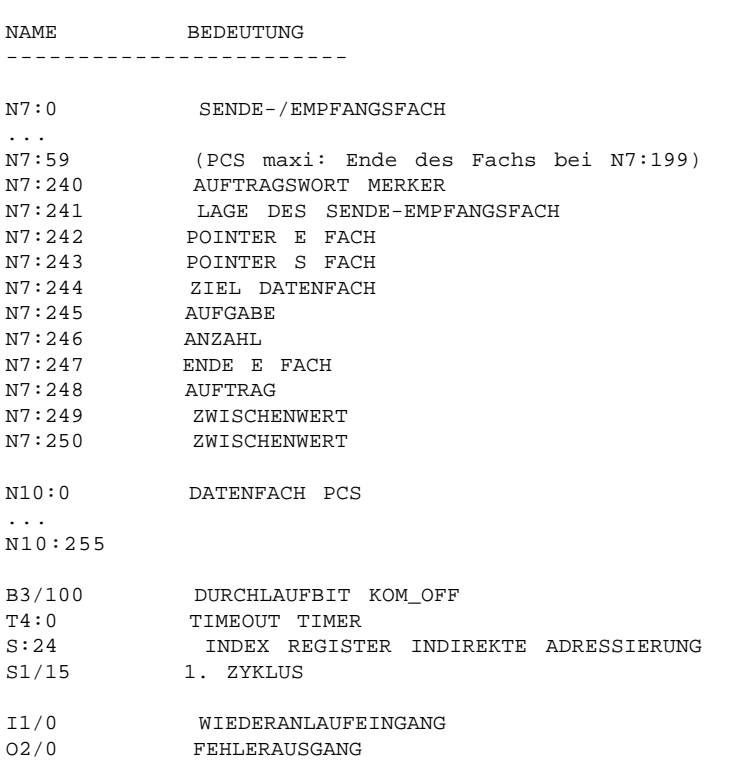

Fällt die Kommunikation aus, so wird Fehlerausgang O2/0 gesetzt. Ein Wiederanlauf ist dann nur möglich, wenn Eingang I1/0 auf "ON" steht. Selbstverständlich können Sie diese Ein- und Ausgänge durch Merker ersetzen und so die Kommunikation im SPS Programm selbst steuern. Die speziellen Maßnahmen nach einem Kommunikationsausfall müssen Sie im Unterprogramm KOM\_OFF festlegen.

Werden eine oder mehrere PCS parallel zu der Programmieroberfläche betrieben, so kann im ONLINE Modus der Programmieroberfläche die Kommunikation mit den PCS mit der Meldung "TIMEOUT" abbrechen. Setzen sie den Wiederanlaufeingang für diesen Fall auf "1", damit die Kommunikation wieder anläuft. Sind viele Teilnehmer im Netz vorhanden, so geht die Performance des Netzes in die Knie und es können Timeout Meldungen der PCS Systeme auftreten. Vernetzen sie also so wenig wie möglich Teilnehmer und legen sie diese auf tiefe Adressen.

**© Systeme Lauer GmbH PCS 91.ALB 17**

#### **• PCS\_EXP2: Zwei PCS am DH 485 Netz**

Die Kommunikationsverbindung PCS zur SPS ist eine DH 485 Netz Verbindung und darf mit mehreren PCS vernetzt werden. Dabei ist zu beachten, daß die Zykluszeitbelastung nicht steigt, da die Expander nacheinander bearbeitet werden. Wohl aber steigt die Reaktionszeit, bei 19200 Baud ca. um 1 Sekunde pro Gerät. Berücksichtigen sie bitte, daß die Timeoutzeiten in der SPS und PCS mit jedem zusätzlichen Gerät am DH485 Netz erhöht werden muß! Es ist auch erlaubt die Programmieroberfläche IPDS mit zu vernetzen. So kann z.B. über Verändern der Daten in N10 die PCS gesteuert werden. Dabei kann die Kommunikation mit der PCS Meldung "TIMEOUT" abbrechen. Ist der Wiederanlaufeingang der SPS auf "ON", so läuft die PCS-SPS Verbindung danach wieder an. Ein Anfügen eines Netzteilnehmers ist physikalisch an jedem Punkt des Netzes möglich, allerdings wird dazu ein Link Coupler 1747-AIC Modul benötigt. Benutzen Sie für mehrere PCS am Netz das Kabel PCS 799.

aaaaaaaaaaaaaaaaa aaaaaaaaaaaaaaaaaaaaaaaaaaaaaaaaaaaaaaaaaaaaaa

Zum Betrieb von zwei PCS 090/095 am Netz ist die Verwendung der PCS\_EXP2 Hantierungssoftware notwendig. Diese ist völlig analog zu PCS\_EXP1 Software aufgebaut, nur daß alles doppelt vorhanden ist. Deshalb wurde die PCS\_EXP2 Software nicht explizit in Kapitel 4 ausgedruckt. Beachten sie bitte, daß sich die Reaktionszeit der Kopplung verdoppelt. Stellen sie für das hier verwendete Beispiel die Treibervariable AG der zweiten PCS auf 100 (Sende-/Empfangsfach). Die Variablen AH (Teilnehmernummer PCS) müssen für die PCS verschieden sein ! Theoretisch ist es möglich noch weitere PCS an das DH 485 Netz anzukoppeln, jedoch sinkt dann die Reaktionszeit einer einzelnen PCS so weit, daß ein vernünftiger Tipbetrieb nicht mehr möglich ist.

Für eine PCS maxi muß für jede PCS ein eigenes Sende-/Empfangsfach mit Länge 256 Worte verwendet werden!

#### **• PCS\_EXP3 / PCS\_EXP4: 3 / 4 PCS am DH485 Netz**

Für PCS micro, mini und midi wurden auch Beispiele für 3 und 4 PCS beigelegt. Diese sind analog zu dem abgedruckten File aufgebaut. Die Belegungen der Datenfiles ist wie folgt:  $N7 = PCS$  1,2 Kommunikationsfach,  $N10 = PCS$  1 Datenfach,  $N11 = PCS$  2 Datenfach,  $N12 = PCS$  3 Datenfach,  $N13 = PCS 4$  Datenfach,  $N14 =$ Kommunikationsfach für PCS 3 und 4. Die KOMM OFF Programme sind File 8,10,16,22. Die INIT Programme sind File 7,11,17 und 23. Stellen sie dort die richtigen Werte für die jeweilige PCS ein!

Beispiel für Einstellung der PCS Treiber: PCS 1: Teilnehmernummer AH = 2, Kommunikationsfach  $AG = 0$ , Kommunikationsdatenfile  $AI = 7$ . PCS 2:  $AH = 3$ ,  $AG = 100$ ,  $AI = 7$ . PCS 3:  $AH = 4$ ,  $AG = 0$ ,  $AI = 14$ . PCS 4:  $AH = 5$ ,  $AG = 100$ ,  $AI = 14$ . Wenn sie die maximale Teilnehmerzahl der SPS auf 5 einstellen (in IPDS Software), erhalten sie ein optimales Zeitverhalten. Trotzdem müssen Sie bei 4 PCS mit einer Taste - LED Zeit von 4 Sekunden rechnen.

#### **• Einbinden eines Teilnehmers in das DH485 Netz**

Beachten sie bitte, daß das "Online" Einbinden eines neuen Teilnehmers im Netz nur funktioniert, wenn dieser die höchste Adresse im Netz ist. Ist dem nicht so, so schalten sie die Master SPS aus und wieder ein. Das Netz konfiguriert sich dann wieder neu und bindet alle aktiven Teilnehmer ein.

#### **• Reaktionszeiten im Netz**

Um die Reaktionszeiten im DH485 Netz klein zu halten verwenden sie 19200 Baud und legen alle Teilnehmer auf niedrige Adressen (SPS muß niedrigste Adresse haben !). Begrenzen sie bei der SPS Konfiguration dann das Netz auf die höchste Teilnehmernummer. Vernetzen sie nur die Geräte, die unbedingt notwendig sind. Ein unnütz eingebundenener Teilnehmer belastet das Netz fast

## **SPS Hantierungssoftware**

### aaaaaaaaaaaaaaaa aaaaaaaaaaaaaaaaaaaaaaaaaaaaaaaaaaaaaaaaaaaaaaa

so stark wie ein Aktiver! Für die SLC 503 empfiehlt sich die Benutzung des Kanal 0 für eine PCS. **Belegung PCS\_EXP2**

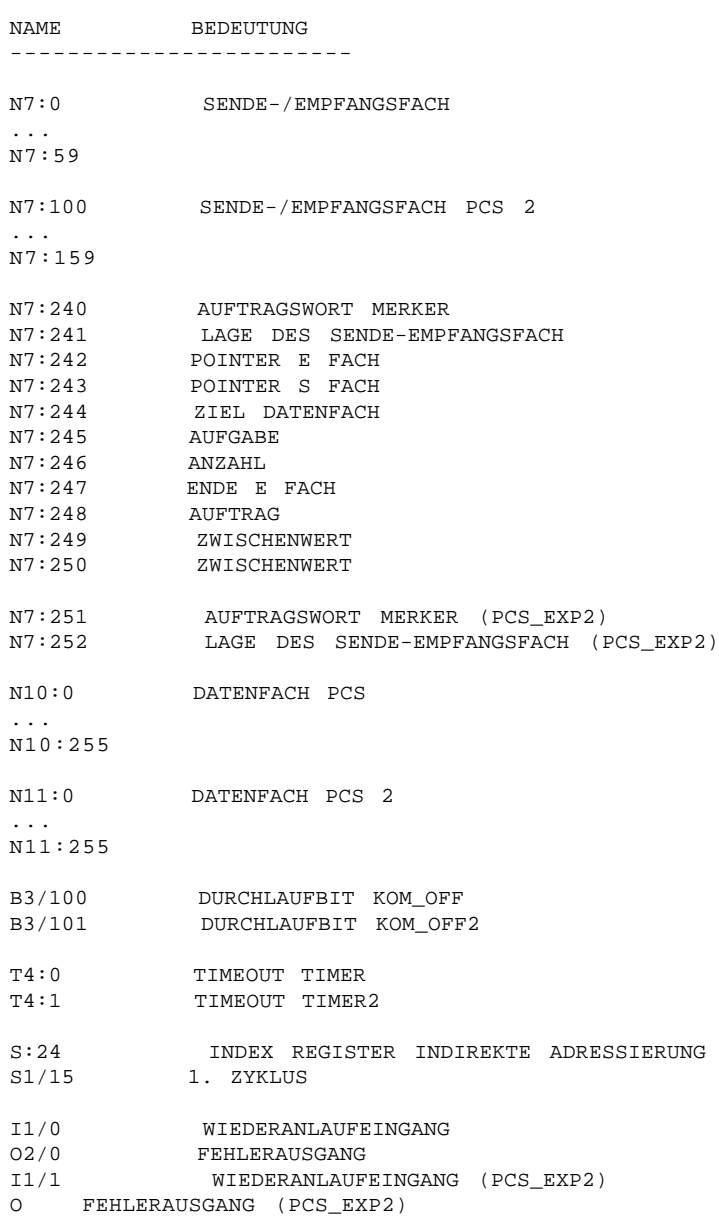

A

### **SPS Hantierungssoftware**

aaaaaaaaaaaaaaaaa aaaaaaaaaaaaaaaaaaaaaaaaaaaaaaaaaaaaaaaaaaaaaa

### **A2.2 Laden der Hantierungssoftware**

- 1. Verbinden Sie die SPS über ein 1747-PIC Modul mit dem PC.
- 2. Rufen Sie auf dem PC die IPDS Software auf.
- 3. Laden Sie das Programm PCS\_EXP1, -2, -3 oder PCS\_EXP4.
- 4. Übertragen Sie das Programm in die SPS.
- 5. Schalten Sie die SPS auf RUN.

Nun können Sie die PCS, wie in Kapitel A1.4 beschrieben, anschließen. Das beschriebene SPS Programm können Sie als Basis für Ihr SPS Anwenderprogramm benutzen.

#### **A2.3 Kommunikationsfehler PCS**

#### **• TIMEOUT**

Sowohl in der PCS, als auch in der SPS existiert eine Zeitüberwachung für den seriellen Datenaustausch. Antwortet die SPS nicht oder wird der Auftrag nicht bearbeitet, so wird Timeout gemeldet. Die Timeoutzeit beträgt in der PCS entsprechend der Variable AA 2 bis 20 Sekunden. Danach wird in der PCS eine Fehlermeldung angezeigt und die ERROR LED blinkt. Im Hintergrund versucht die PCS die Kommunikation wieder aufzubauen. Gelingt dies und wird PCS Paket bearbeitet, so erlischt die Fehlermeldung wieder.

> $=$  COMMUNICATION ERROR  $=$ **TIMEOUT!**

#### **• SPS NOT RUNNING**

Zu Beginn der Kommunikation wird der Status der SPS von der PCS abgefragt. Ist die SPS nicht in Run, so werden die Aufträge der PCS nicht bearbeitet, deshalb wird diese Meldung ausgegeben.

> $=$  COMMUNICATION ERROR  $=$ SPS NOT RUNNING!

## **Kommunikation**

### **A3.1 Adapterkabel PCS 768**

aaaaaaaaaaaaaaaa aaaaaaaaaaaaaaaaaaaaaaaaaaaaaaaaaaaaaaaaaaaaaaa

**Verbindung PCS - SPS direkt**

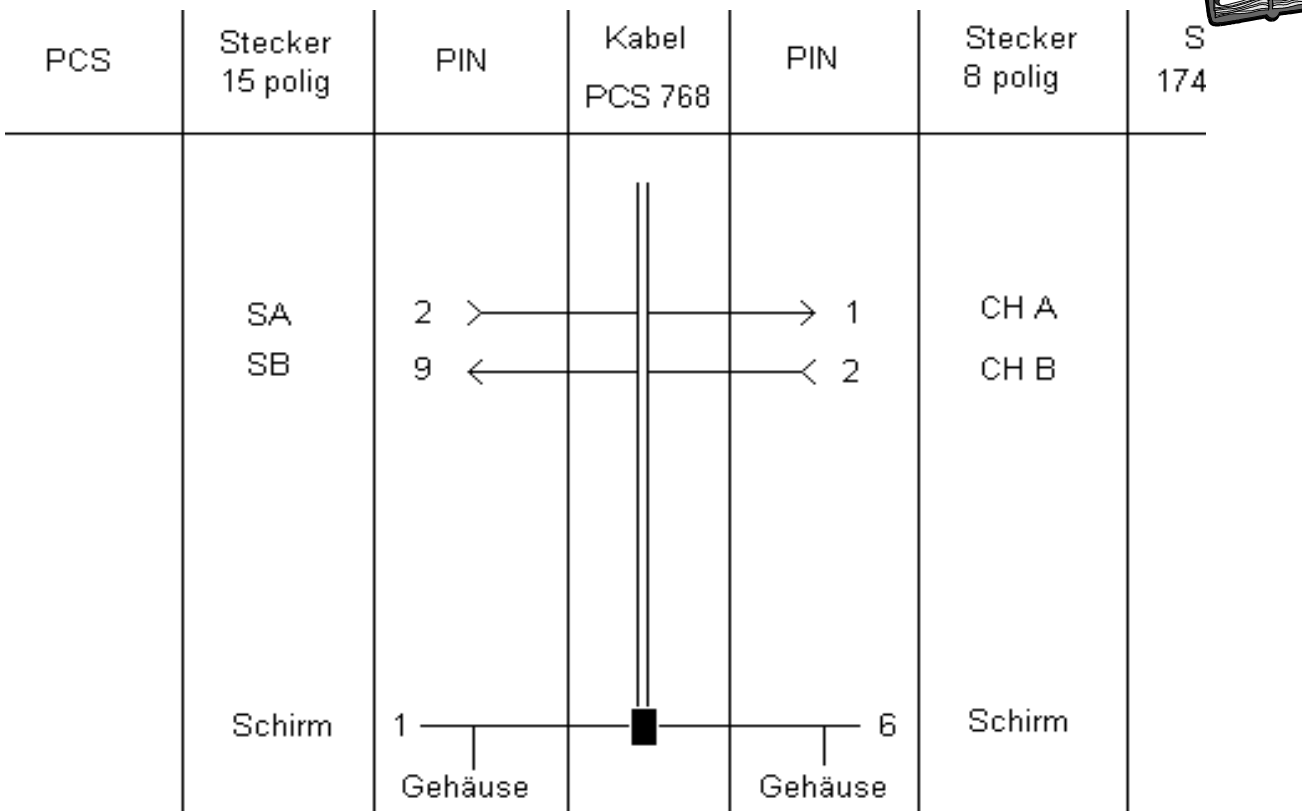

aaaaaaa

A

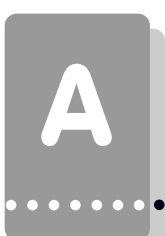

### **A3.2 Adapterkabel PCS 799**

**Verbindung PCS - SPS über 1747-AIC Link coupler (Anschluß DH 485)**

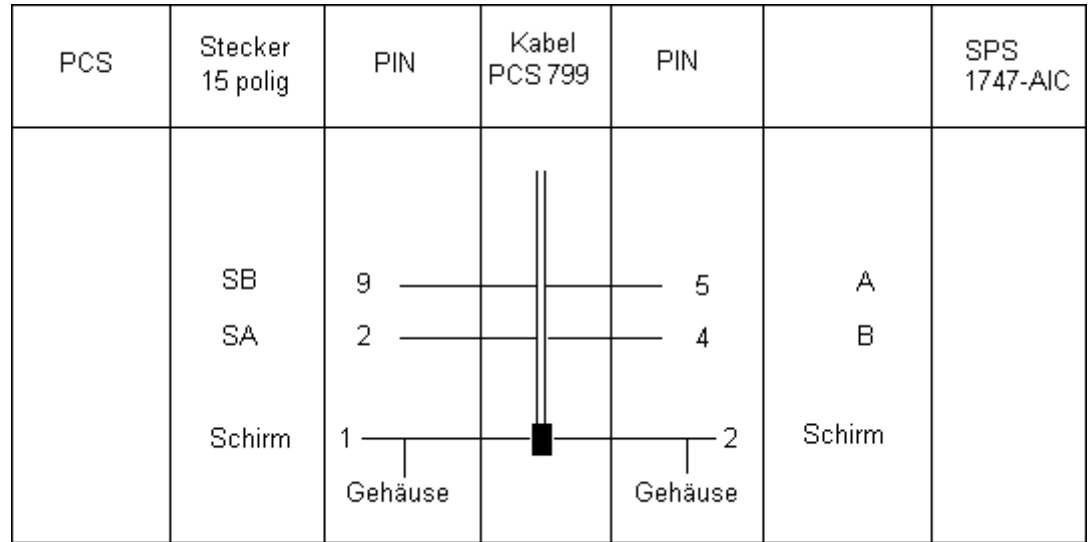

aaaaaaaaaaaaaaaaa aaaaaaaaaaaaaaaaaaaaaaaaaaaaaaaaaaaaaaaaaaaaaa

### **Kommunikation**

aaaaaaa

### **A3.3 Adapterkabel PCS 709**

#### **Verbindung PCS - SPS über Channel 0 mit RS232**

Für die SLC 503/504 steht mit einem 9 pol JD Stecker auf der CPU der Kanal 0 zur Verfügung. Dieser kann als DH485 Master konfiguriert werden und läuft dann mit dem ABSLCEXP Treiber. Es kann über diese RS232 Verbindung nur eine PCS angeschlossen werden. Nutzen sie diese Schnittstelle für die PCS! Es ergibt sich ein deutlicher Geschwindigkeitsvorteil, wenn sie Kanal 1 zur Vernetzung der SPSen und des Programmiergerät benutzen und auf Kanal 0 die PCS laufen lassen. Achten sie darauf, daß sich die Teilnehmernummern nicht überschneiden!

aaaaaaaaaaaaaaaa aaaaaaaaaaaaaaaaaaaaaaaaaaaaaaaaaaaaaaaaaaaaaaa

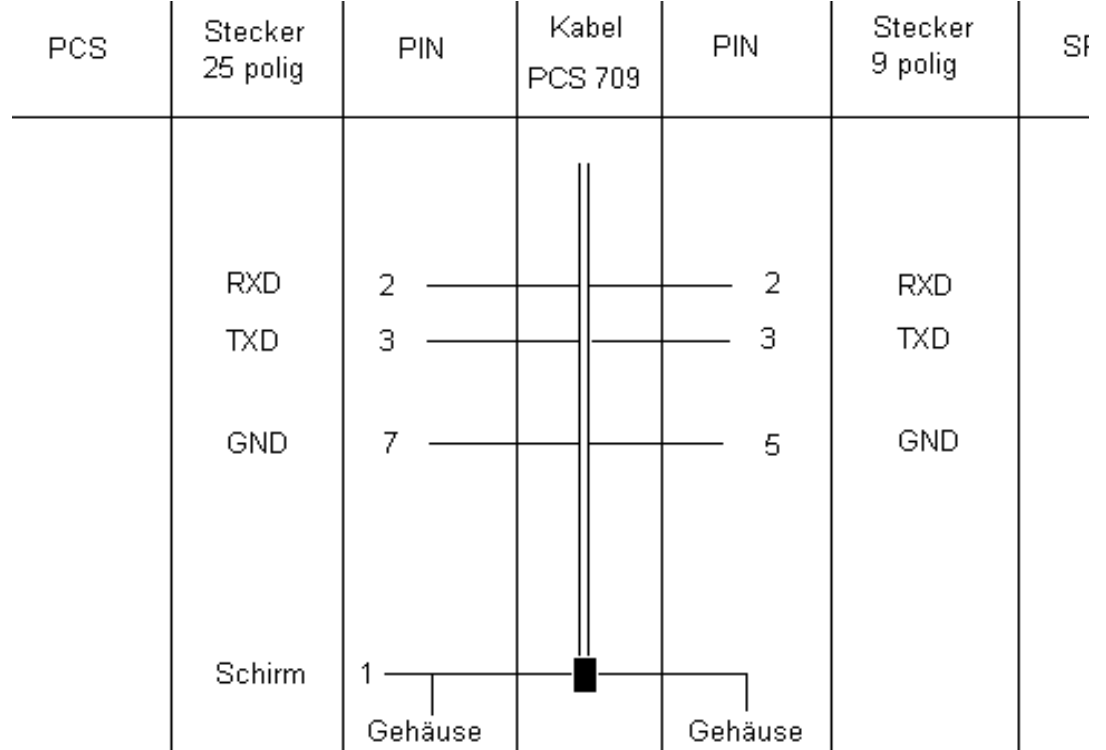

#### **• Schirmung**

Der Schirm sollte beidseitig an einem metallisierten Steckergehäuse angeschlossen sein. Bei Verwendung von nichtmetallisierten Steckergehäusen kann der Schirm auch an Pin 1 angeschlossen werden; ist aber aus störtechnischen Gründen nicht zu empfehlen, da die Datenleitungen möglichst vollständig durch den Schirm bedeckt sein sollen! Durch die beidseitige Erdung ist jedoch zu beachten, daß unter Umständen (wegen Erdpotentialverschiebungen) eine Potentialausgleichsleitung von mindestens dem 10-fachen Querschnitt des Schirmes erforderlich ist (Grund: Ausgleichsströme sollen möglichst nicht über den Kabelschirm abfließen!), insbesondere, wenn PCS und SPS nicht mit dem gleichen Massepunkt verbunden sind. Dies ist zum Beispiel der Fall, wenn PCS und SPS nicht in einem Schaltschrank untergebracht sind!

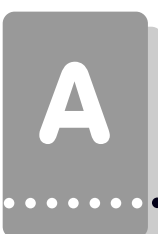

## **A3.4 Programmierkabel PCS 733**

#### **Verbindung PC - PCS**

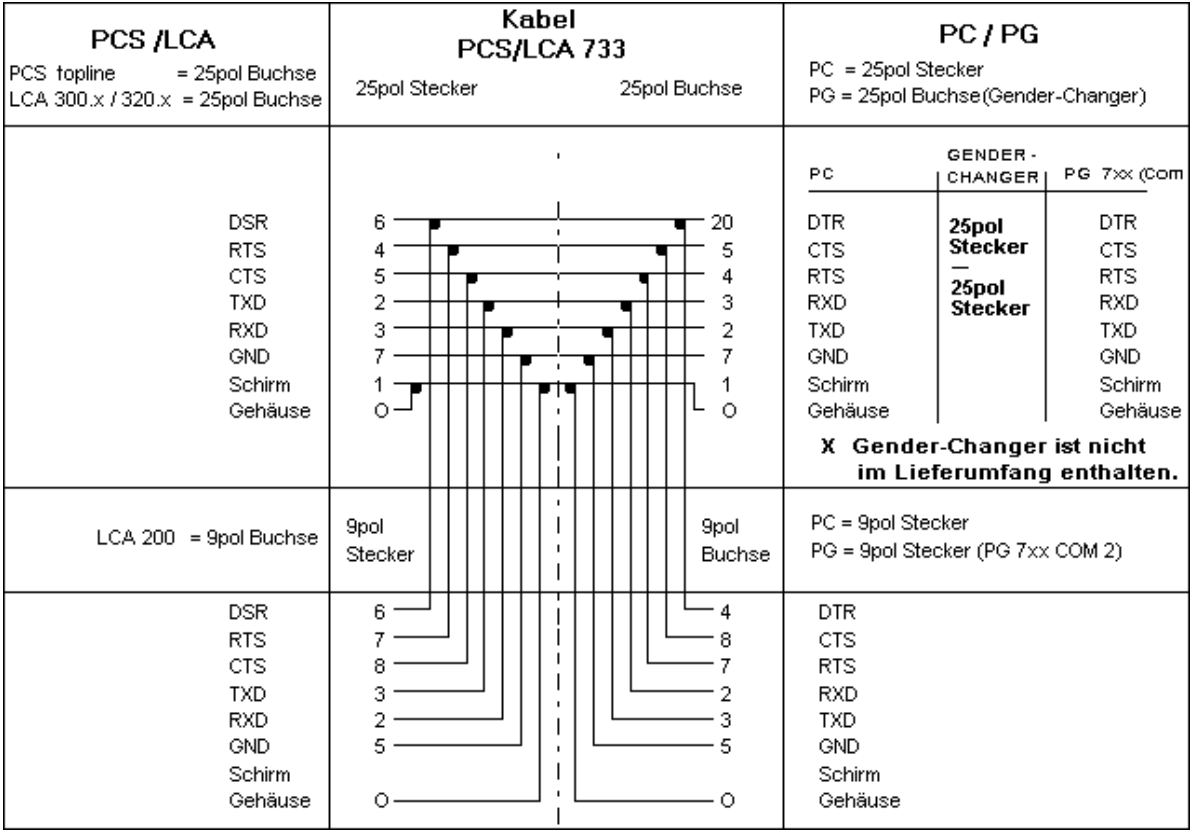

aaaaaaaaaaaaaaaaa aaaaaaaaaaaaaaaaaaaaaaaaaaaaaaaaaaaaaaaaaaaaaa

### **Kommunikation**

aaaaaaa

### **A3.5 Datenübertragung PCS / SPS**

Der Datenverkehr mit der Steuerung erfolgt in Paketen. Jedes Paket wird mit einer Prüfsumme versehen und sein Inhalt in SPS und PCS auf eventuelle Fehler abgeprüft. Jedes Paket besteht aus mindestens einem Subpaket, das eine klar umrissene Aufgabe erfüllt. Die Anzahl der Subpakete kann über die Treibervariable AJ festgelegt werden. Je kleiner diese Anzahl, desto geringer ist die maximale Zykluszeitbelastung, dafür sinkt aber die Reaktionszeit der Kommunikation. Jedes Packet wird mit einer Auftragsnummer von der PCS versehen. Die Antwort auf dieses Paket wird von der SPS mit einer invertierten Auftragsnummer eingeleitet. Eine Begrenzung des Datenaustausch ist entweder über eine SPS Datenwort oder die Treibervariable AJ möglich. PCS und SPS kommunizieren über das DH 485 Netz mit folgender Einstellung: 19200/9600 Baud, 8 Bit, EVEN Paritiy, 1 Stopbit.

aaaaaaaaaaaaaaaa aaaaaaaaaaaaaaaaaaaaaaaaaaaaaaaaaaaaaaaaaaaaaaa

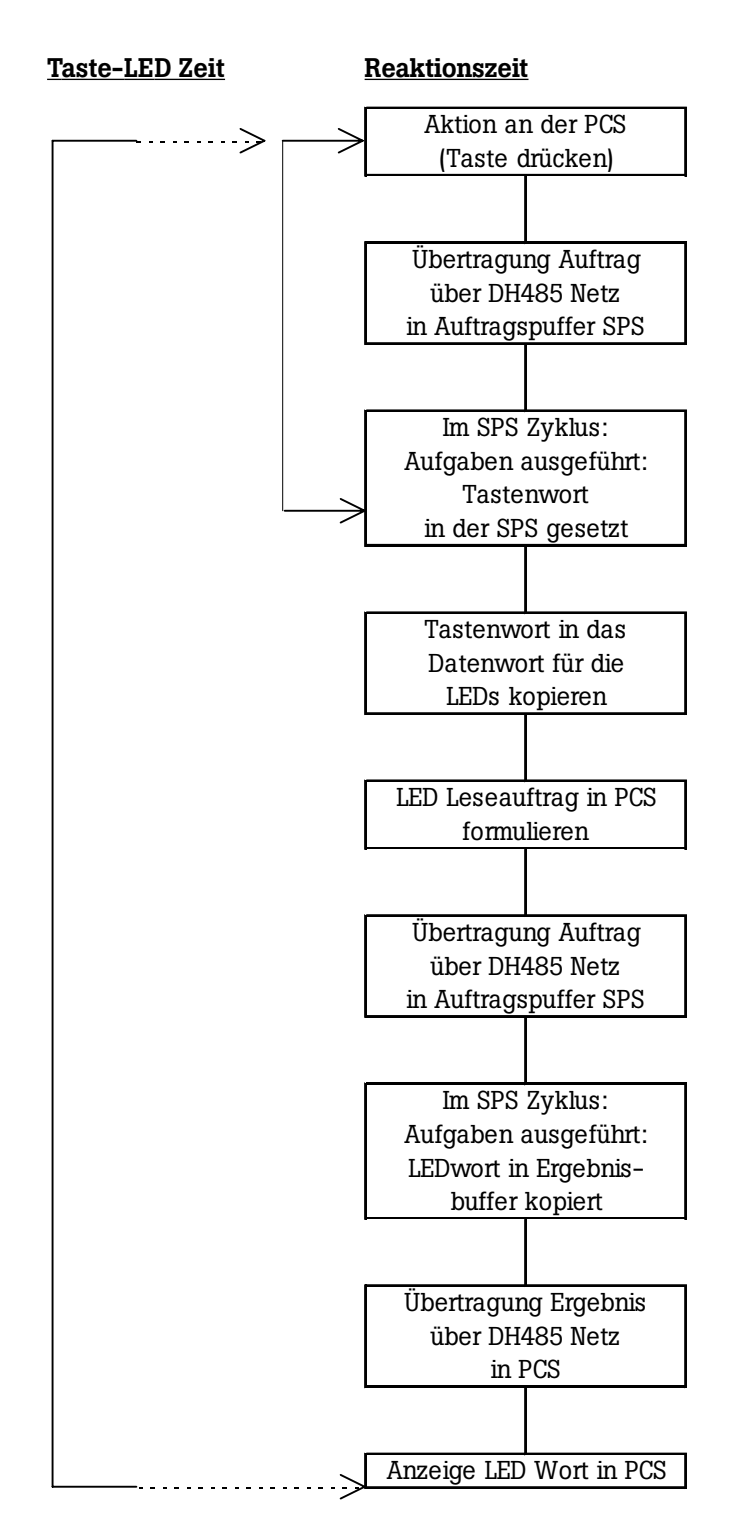

Aus dem obigen Diagramm ist erkenntlich, daß die Reaktionzeit (Taste gedrückt -> Tastenwort in SPS gesetzt) = eine DH485 Umlaufzeiten plus eine SPS Zykluszeit ist. Die Taste-LED Zeit dagegen (Taste gedrückt -.> LED auf PCS gesetzt) = 2 SPS Zykluszeiten plus drei DH485 Umlaufzeiten ist. Reaktionszeit und Verzugszeit können durch Ihre Programmierung beeinflußt werden. Sorgen sie also für eine geringe DH485 Umlaufzeit und eine geringe SPS Zykluszeit.

### **Kommunikation**

Die Zykluszeitbelastung in der SPS durch das Expanderprogramm kann auch beeinflußt werden: Da bei einem Übertragungszyklus immer mehrere Daten zusammengefaßt gesendet bzw. geholt werden ist für eine kleine Zykluszeitbelastung eine geringe Datenmenge zwingend notwendig. Die Datenmenge ist von der aktuellen Anzahl Variablen im Display abhängig. Um nun eine Zykluszeitbelastung zu bekommen dürfen nur wenige Variablen im aktuellen Display angezeigt werden. Wir empfehlen für den Tippbetrieb ein Menü aufzurufen, in dem keine Variablen im Display sind.

aaaaaaaaaaaaaaaa aaaaaaaaaaaaaaaaaaaaaaaaaaaaaaaaaaaaaaaaaaaaaaa

#### **Messung: Tastendruck »»» Rückmeldung auf LED**

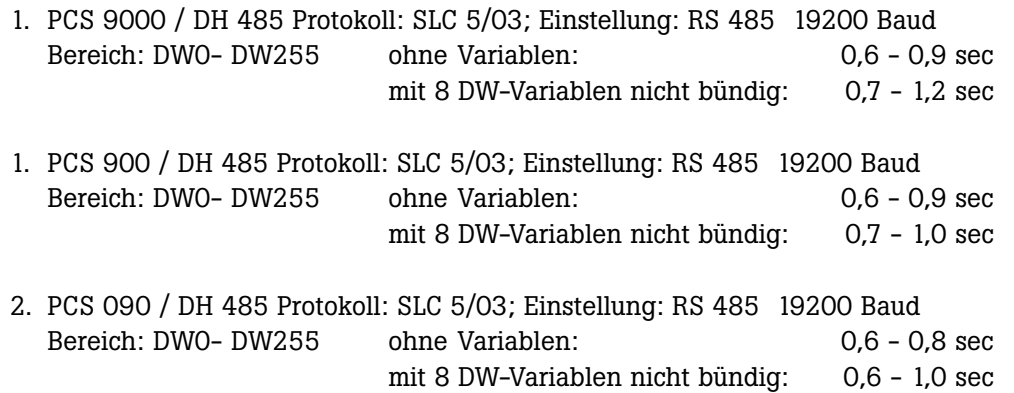

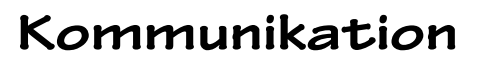

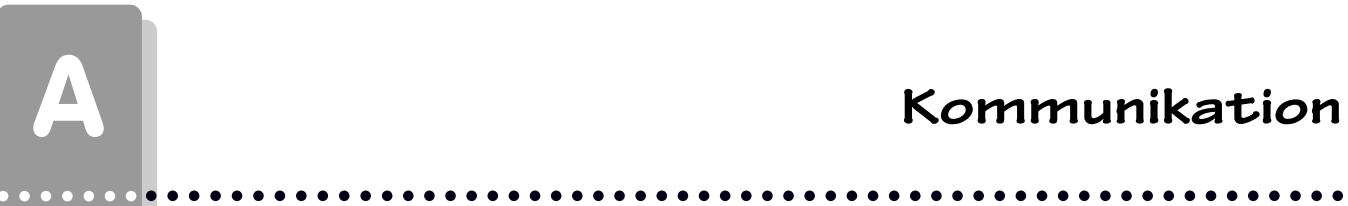

#### **A3.6 Geschwindigkeitsoptimierung**

Die Geschwindigkeit der Datenübertragung ist im wesentlichen von zwei Ursachen abhängig:

- 1. die freigegebenen Übertragungsfunktionen in den Kommandowörtern und
- 2. die Anzahl der auf der **angezeigten** Displayseite dargestellten Variablen.
	- Durch eine schlechte Organisation der Übertragung können sie die Übertragungszeiten vervielfachen!

Um die Übertragung von Daten zu beschleunigen, können folgende Maßnahmen ergriffen werden:

Mit der Treibervariablen **AJ (PCS maxi: [COM\_MAXPLEN]**) verändern sie das Auffrischverhalten der PCS Aufgaben. Ein kleine AJ Zahl sorgt für kurze Kommunikationszyklen und somit für den schnellen Austausch der Tasten, Variable dauern jedoch länger. Eine große AJ Zahl packt viele Aufgaben in einen Kommunikationszyklus und bewirkt somit die schnelle Auffrischung von Variablen; Tastenübertragungen dauern jedoch länger. Beachten Sie, daß bei einer kleinen AJ Zahl die Taste - LED Prüfung für einen kurzen Tastendruck nicht optimal funktioniert, da die Löschaktion der Taste durch ihr hohe Priorität kommt, bevor die LEDs gelesen werden.

#### **Zu 1. SPS Programmoptimierungen bei der PCS micro/mini:**

Sperren Sie alle nicht benötigten Funktionen in den Kommandowörtern über das SPS-Programm. Dadurch wird die Reaktionszeit auf Daten, welche **immer** übertragen werden, verringert.

- Dazu können Sie im Datenwort 13 - Kommandowort A, die Anzahl der Meldeworte mit den Bits 0..3 des DW13 begrenzen.

Wenn Sie beispielsweise nur 35 Meldungen benötigen, genügt es 3 Worte Meldebits zu lesen. Dies kann durch Schreiben von xxxxxxxx xxxx0011 auf DW13 eingestellt werden. Je nach Bedarf kann diese Einstellung von der SPS zu jeder Zeit (dynamisch) geändert werden.

- Durch eine logische 0 im Bit 7 des DW13 sperren Sie das Lesen (Übertragen) von sämtlichen LEDSTATUSWORTEN W10..11 bei der PCS 009/090 und W24..25 bei der PCS 095.
- Durch eine logische 0 im Bit 6 des DW13 sperren Sie das Lesen (Übertragen) des Anzeige- und Speicherverhaltens.
- Vermeiden Sie häufiges Wechseln des Displaytextes, da bei Wechsel die Statusworte 6 bis 9 übertragen werden.
- Sie können die übertragene Datenmenge mit Ihrem SPS-Programm dynamisch ändern. Wenn Sie beispielsweise einen Tippbetrieb realisieren wollen, können Sie folgendermaßen vorgehen: Sperren aller Funktionen wie oben beschrieben. Tippbetriebtext ohne Variablen aufrufen. Nach Beendigung des Tippbetriebes werden die Übertragungsfunktionen wieder freigegeben.

### **Kommunikation**

aaaaaaa

#### **Zu 1. SPS Programmoptimierungen bei der PCS midi:**

Generell gelten dieselben Grundsätze wie für die PCS micro/mini, die Kommandowörter liegen jedoch anders. Beachten sie jedoch besonders die Übertragung von Uhrzeit und Meldworten. Sperren Sie alle nicht benötigten Funktionen in den Kommandowörtern über das SPS-Programm. Dadurch wird der Übertragungsaufwand der Daten, welche **immer** übertragen werden, verringert.

aaaaaaaaaaaaaaaa aaaaaaaaaaaaaaaaaaaaaaaaaaaaaaaaaaaaaaaaaaaaaaa

- Dazu können Sie im Datenwort 37 - Kommandowort B, die Anzahl der Meldeworte mit den Bits 0..7 begrenzen.

Wenn Sie beispielsweise weniger als 128 Meldungen benötigen, genügt es einen Meldeblock a 8 Worte zu lesen. Dies kann durch Schreiben von xxxxxxxx 00000001 auf DW37 eingestellt werden. Je nach Bedarf kann diese Einstellung von der SPS zu jeder Zeit (dynamisch) geändert werden.

- Durch eine logische 0 im Bit 4 des DW36 sperren Sie das Lesen (Übertragen) von sämtlichen LEDSTATUSWORTEN W20..27.
- Durch eine logische 0 im Bit 7 des DW36 sperren Sie das Lesen der Kommandowörter C,D und E.
- Durch eine logische 0 im Bit 5 des DW sperren Sie das Übertragen der Uhr. Dies ist besonders bedeutsam, da die Uhr jede Sekunde übertragen wird, und somit ihre Kommunikation stark belastet. Geben sie also die Uhrenübertragung nur frei, wenn sie diese unbedingt brauchen.
- Durch eine logische 0 im Bit 6 des DW36 sperren Sie das Übertragen des Datums. Dies hat nur geringe Bedeutung, da das Datum nur bei Änderung, also einmal am Tag, übertragen wird.
- Vermeiden Sie häufiges Wechseln des Displaytextes, da bei Wechsel die Statusworte 6 bis 9 übertragen werden.
- Sie können die übertragene Datenmenge mit Ihrem SPS-Programm dynamisch ändern. Wenn Sie beispielsweise einen Tippbetrieb realisieren wollen, können Sie folgendermaßen vorgehen: Sperren aller Funktionen wie oben beschrieben. Tippbetriebtext ohne Variablen aufrufen. Nach Beendigung des Tippbetriebes werden die Übertragungsfunktionen wieder freigegeben.
- Um ihr SPS Programm zu entlasten, können sie (bei PCS 950) die Softkeyfunktionen zum Umschalten von Ruhetexten, Menüs ect. benutzen. Diese Option können sie vom SPS Programm aus durch Umdefinieren der Softkeyleiste immer sperren.

#### **Zu 1. SPS Programmoptimierungen bei der PCS maxi:**

Generell gelten dieselben Grundsätze wie für die PCS 090, die Kommandowörter liegen jedoch anders. Beachten sie jedoch besonders die Übertragung der Uhrzeit.

Sperren Sie alle nicht benötigten Funktionen in den Kommandowörtern über das SPS-Programm. Dadurch wird der Übertragungsaufwand der Daten, welche **immer** übertragen werden, verringert.

- Dazu können Sie im Datenwort 13 Übertragungsverriegelung folgende Übertragung sperren: Uhrzeit, Datum, Meldungen, Menüs, LEDs und Bediendruckerseiten.
- Sie können die übertragene Datenmenge mit Ihrem SPS-Programm dynamisch ändern. Wenn Sie beispielsweise einen Tippbetrieb realisieren wollen, können Sie folgendermaßen vorgehen: Sperren aller Funktionen wie oben beschrieben. Tippbetriebtext ohne Variablen aufrufen. Nach Beendigung des Tippbetriebes werden die Übertragungsfunktionen wieder freigegeben.
- Um ihr SPS Programm zu entlasten, können sie die Softkeyfunktionen zum Umschalten von Ruhetexten, Menüs ect. benutzen. Diese Option können sie vom SPS Programm aus durch Umdefinieren der Softkeyleiste immer sperren.

### A **Kommunikation**

#### Zu 2. PCSPRO Programmoptimierungen **bei der PCS micro/mini/midi**:

- Stellen Sie möglichst wenige Variablen auf der **angezeigten** Displayseite dar, weil die übertragene Datenmenge mit der Anzahl der Variablen zunimmt.

aaaaaaaaaaaaaaaaa aaaaaaaaaaaaaaaaaaaaaaaaaaaaaaaaaaaaaaaaaaaaaa

- Wenn mehrere Variablen auf derselben Displayseite angezeigt werden sollten, ist vorteilhaft dafür zu sorgen, daß diese bündig adressiert werden. Dann können mehrere Variablen in einem Schreibauftrag bzw. Leseauftrag gesendet werden, und die Übertragungsgeschwindigkeit steigt. Liegt beispielsweise die erste Variable im Display auf DW50, sollten die weiteren Variablen auf den Datenwörter 51,52,53.. usw. liegen.

#### Zu 2. PCSPRO Programmoptimierungen **bei der PCS maxi:**

- Generell gelten dieselben Grundsätze wie für die PCS micro/mini/midi. Zusätzlich sollten sie aber beachten, daß jedes offene Fenster seine eigenen unabhängigen Aufträge erzeugt. Die Kommunikation wird daher verlangsamt, wenn sie z.B. im Statusfenster ständig Variable anzeigen.

# **Ausdruck Hantierungssoftware**

aaaaaaaaaaaaaaaa aaaaaaaaaaaaaaaaaaaaaaaaaaaaaaaaaaaaaaaaaaaaaaa

#### Rung 2:0 | +JSR---------------+ | |---------------------------------------------------------+JUMP TO SUBROUTINE+-| |<br>|-+JUMP TO SUBROUTINE+<br>| |SBR file number 3| | +------------------+ |

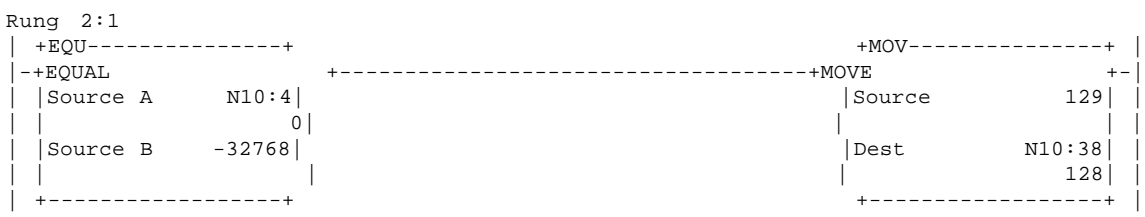

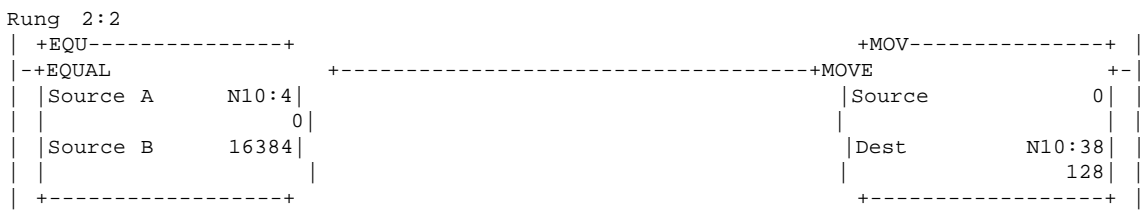

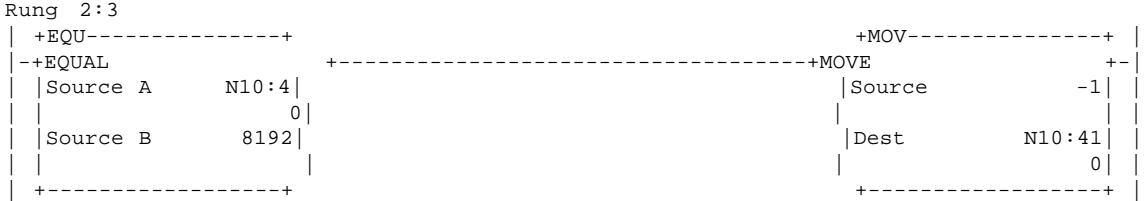

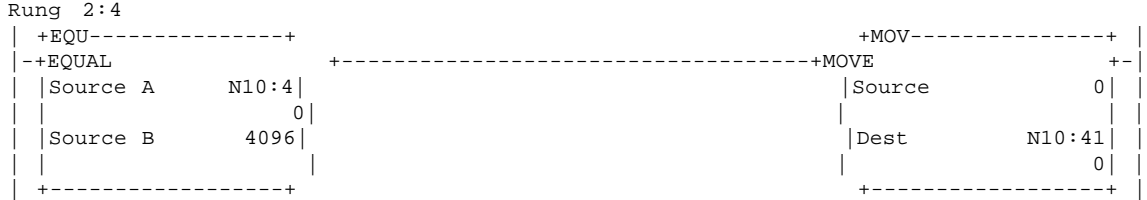

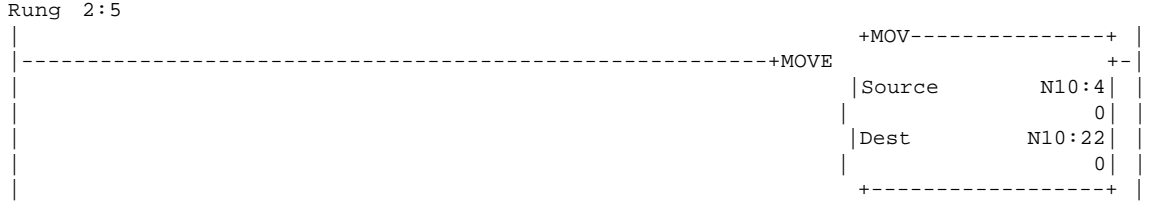

#### Rung 2:6

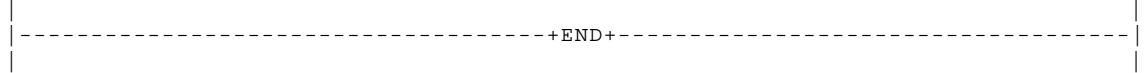

 $-$ 

 $-$ 

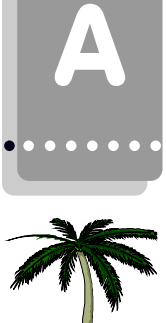

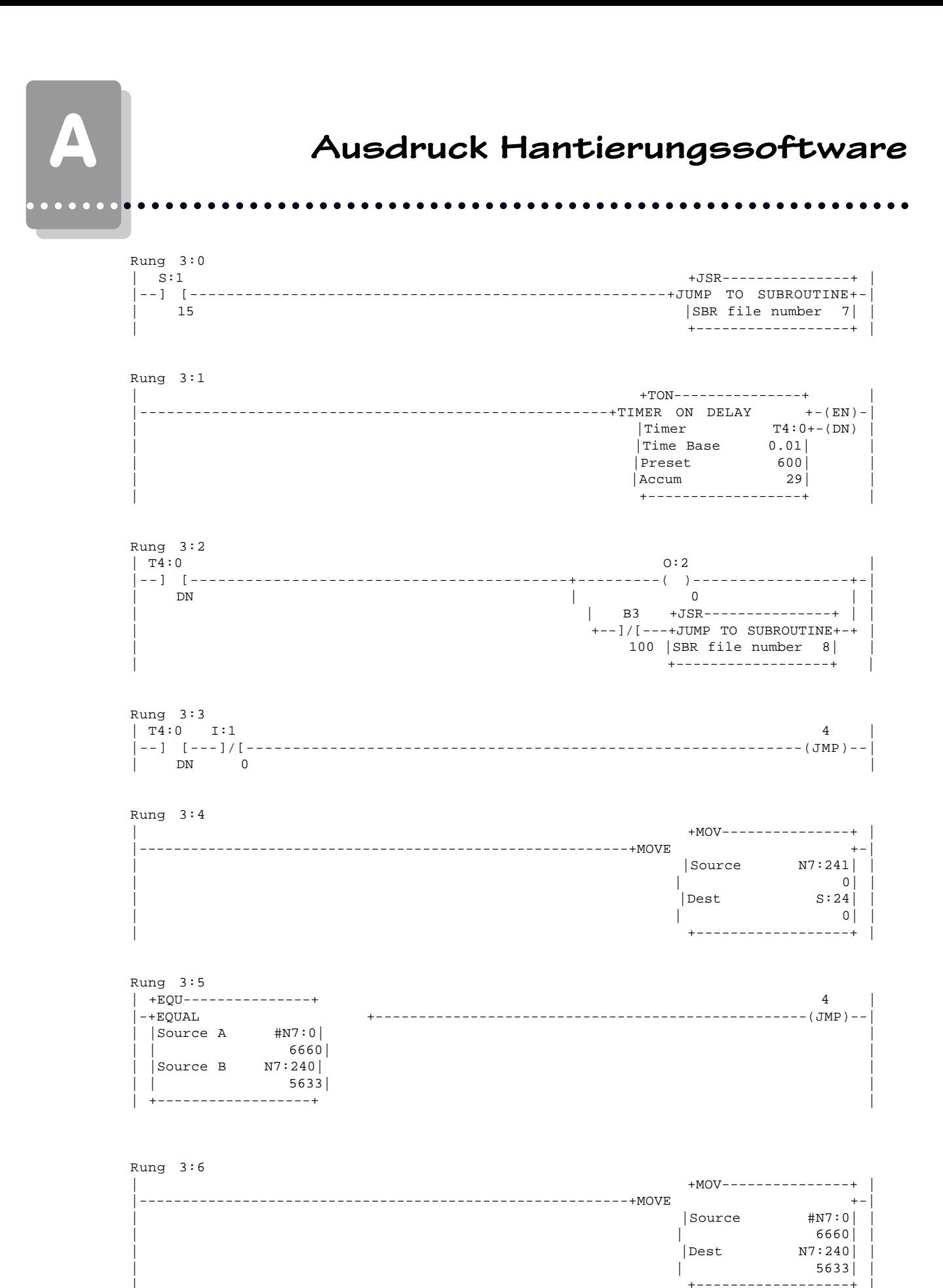

# Ausdruck Hantierungssoftware

aaaaaaaaaaaaaaaa aaaaaaaaaaaaaaaaaaaaaaaaaaaaaaaaaaaaaaaaaaaaaaa

#### Rung 3:7

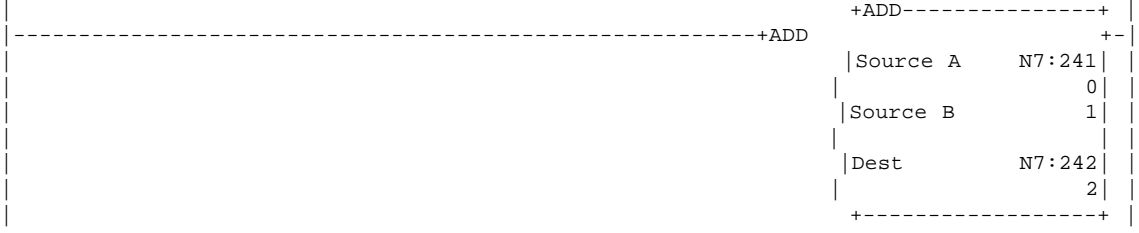

#### Rung 3:8

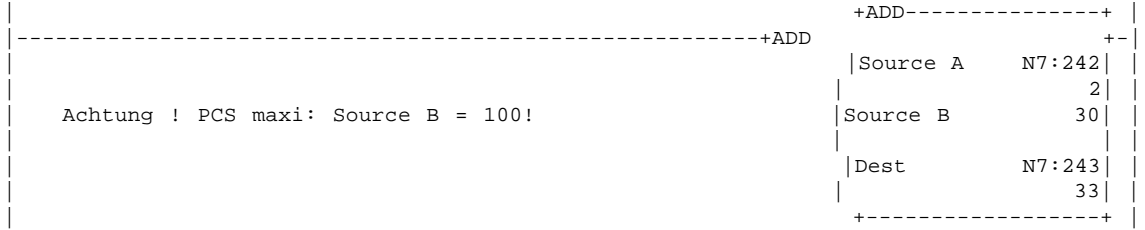

#### Rung 3:9

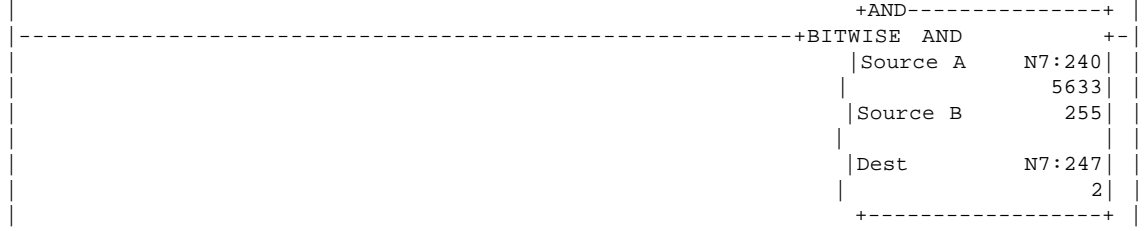

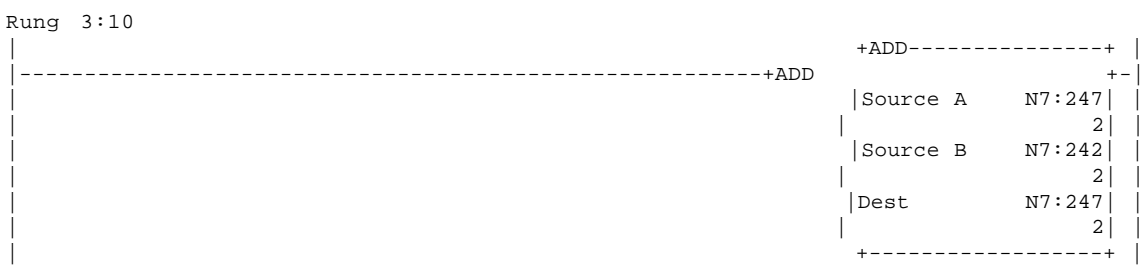

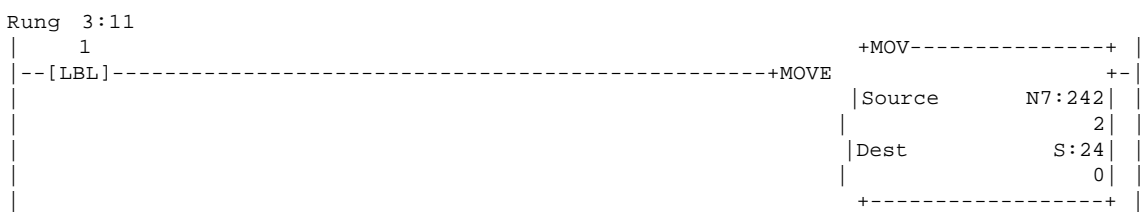

# A **Ausdruck Hantierungssoftware**

aaaaaaaaaaaaaaaaa aaaaaaaaaaaaaaaaaaaaaaaaaaaaaaaaaaaaaaaaaaaaaa

Rung 3:12

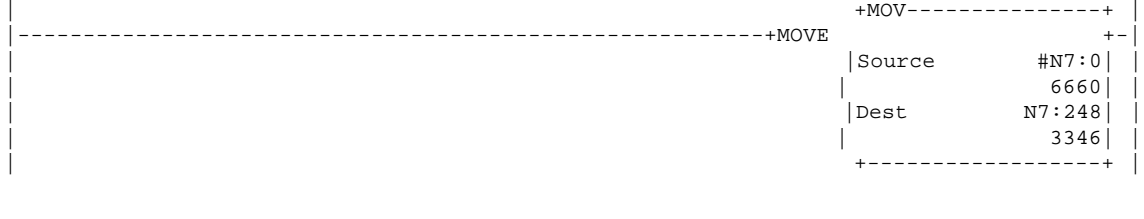

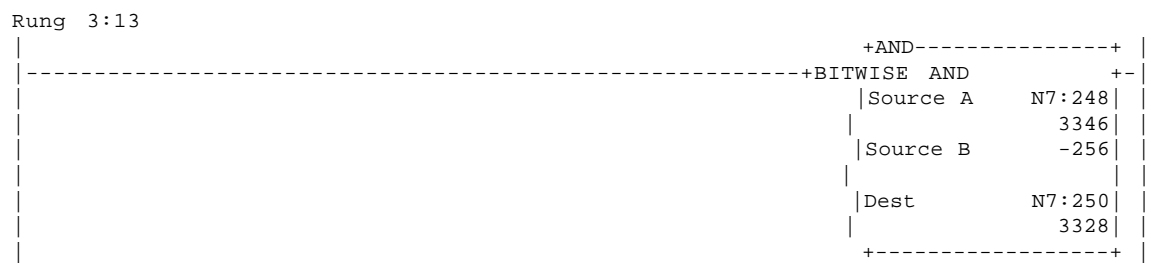

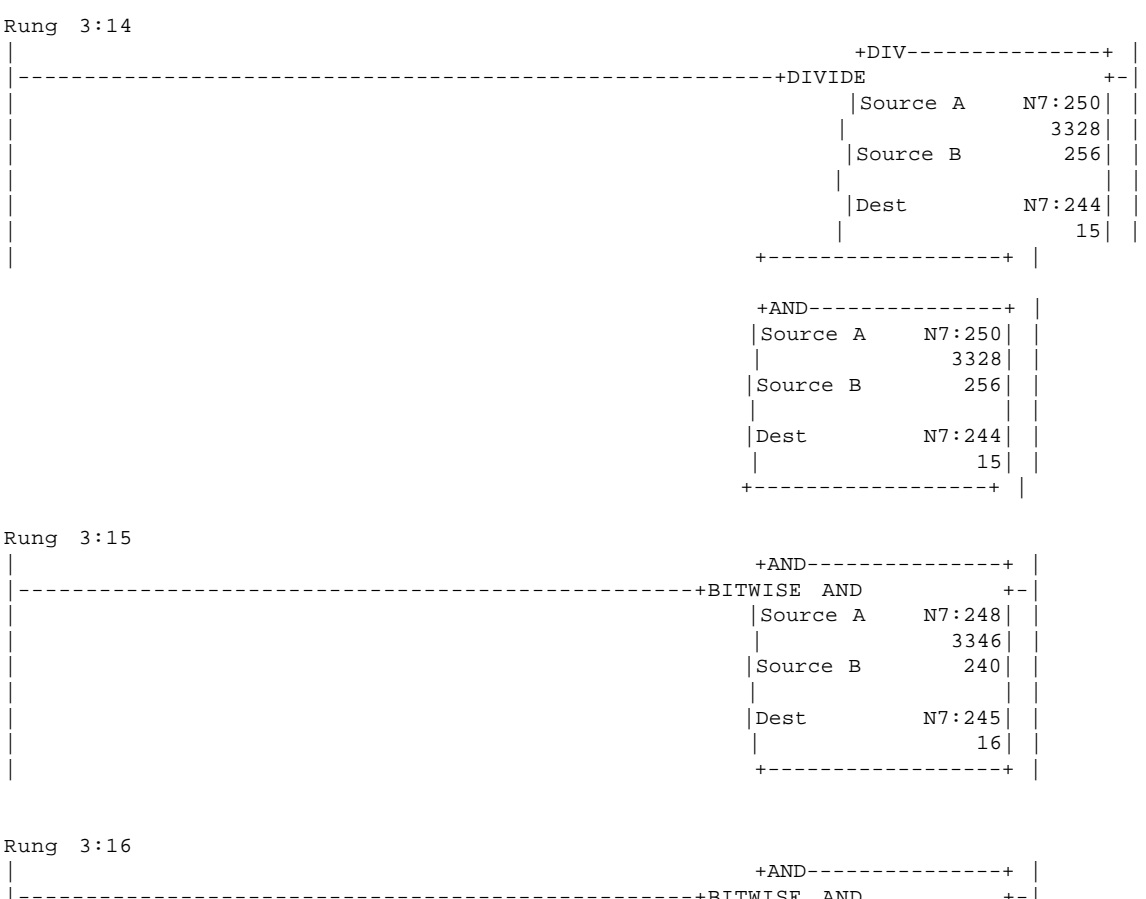

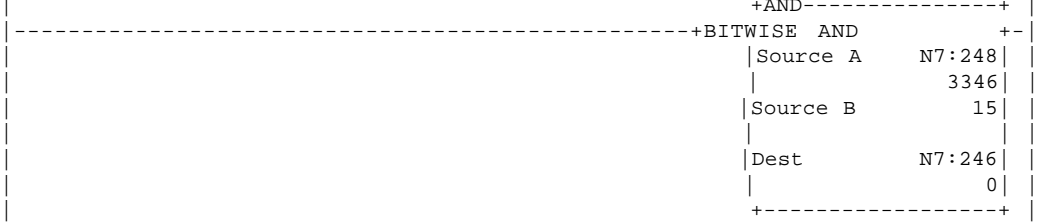

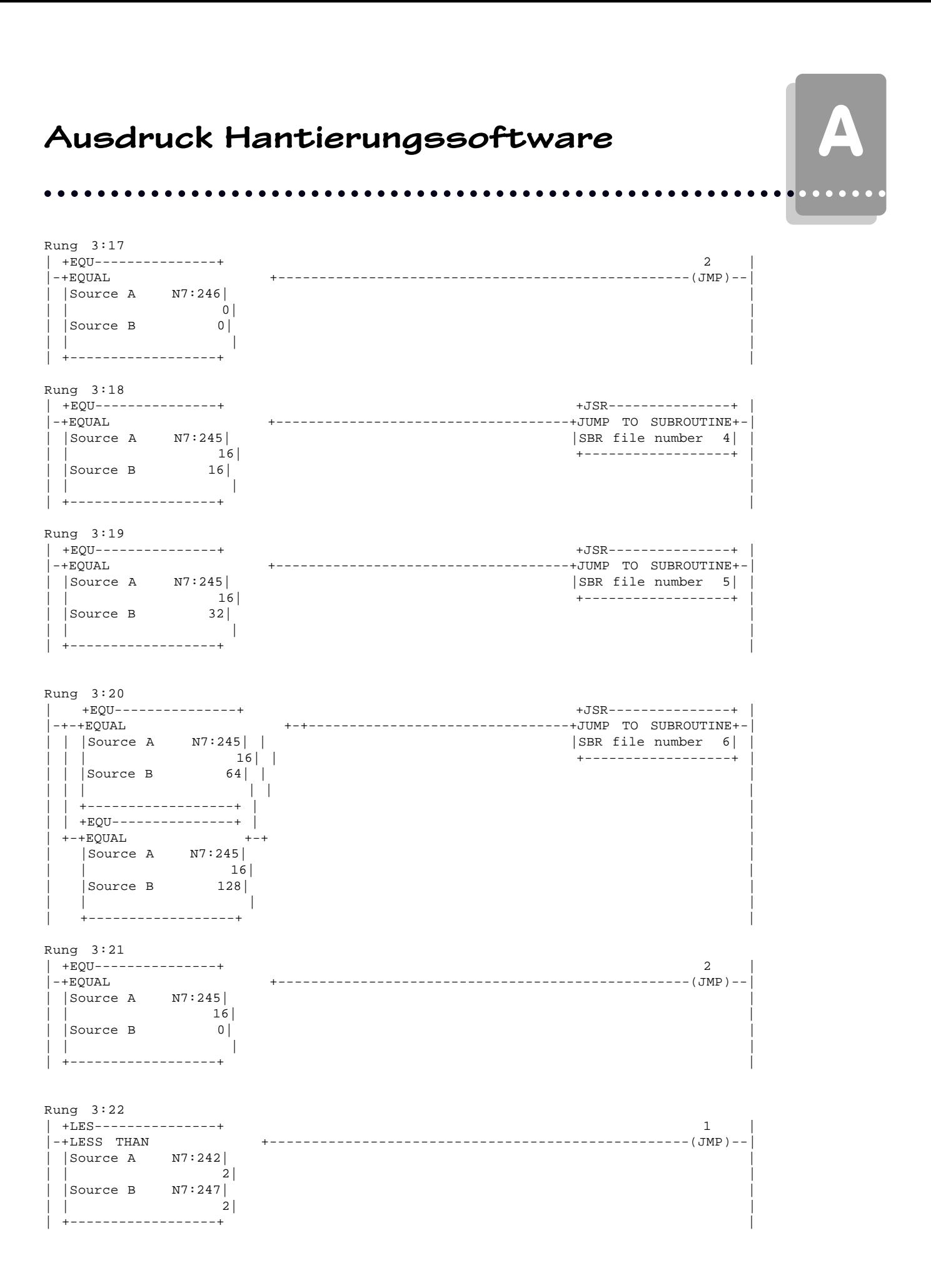

# A **Ausdruck Hantierungssoftware**

Rung 3:23 |<br>| 2 + XOR--------------+<br>| 2 xXCLUS +++ |--[LBL]--------------------------------------------------+BITWISE EXCLUS OR +-| | |Source A N7:240| | | | 5633| |  $|\text{Source B}|\$ | | | |  $|$ Dest  $N7:249$ <br> $|-5634|$ | | -5634| | | +------------------+ |

aaaaaaaaaaaaaaaaa aaaaaaaaaaaaaaaaaaaaaaaaaaaaaaaaaaaaaaaaaaaaaa

#### Rung 3:24

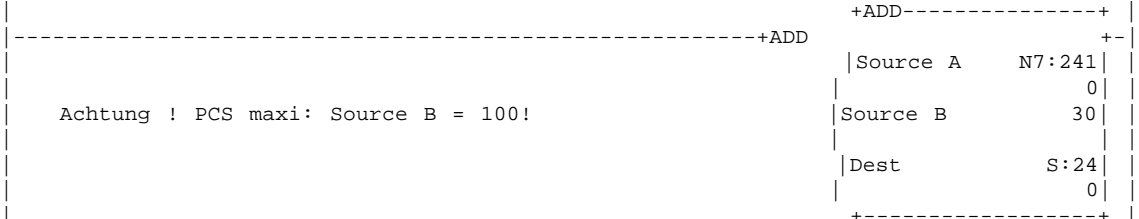

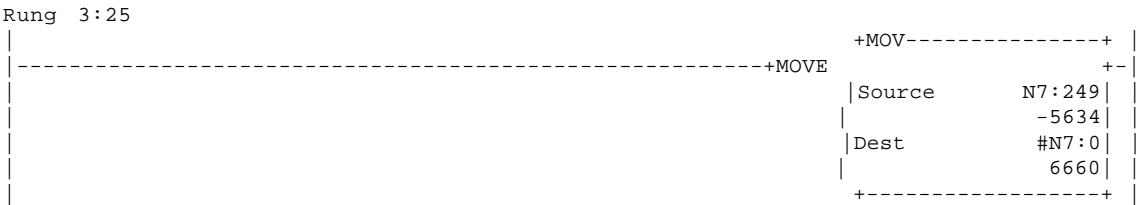

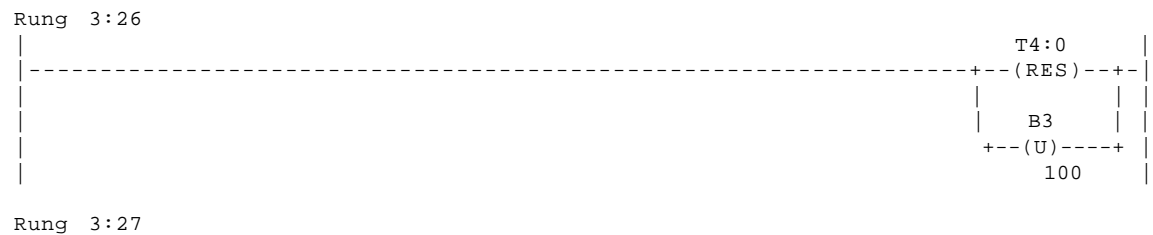

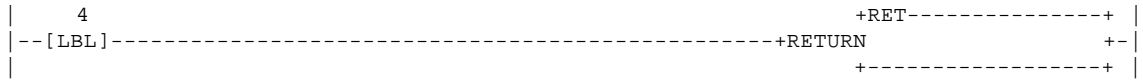

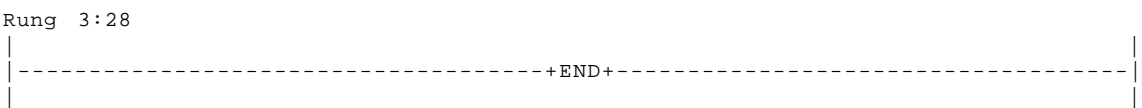

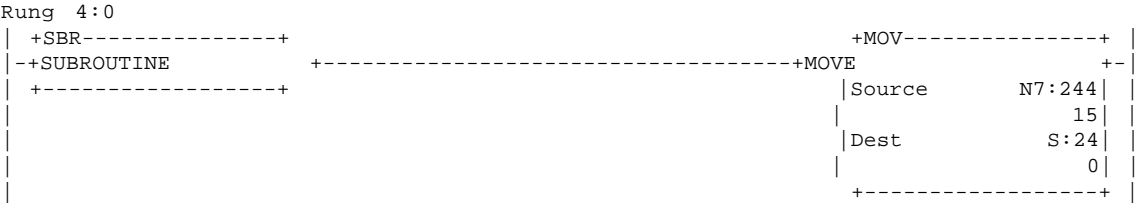
aaaaaaaaaaaaaaaa aaaaaaaaaaaaaaaaaaaaaaaaaaaaaaaaaaaaaaaaaaaaaaa

#### Rung  $4:1$ <br> $\begin{array}{c} 4:1 \\ 1 \end{array}$ | 1 +MOV---------------+ | |--[LBL]--------------------------------------------------+MOVE +-| | ++<br>| N7:244<br>| 15| | | 15| | | |Dest S:24| | | | 0| | | +------------------+ |

#### Rung 4:2

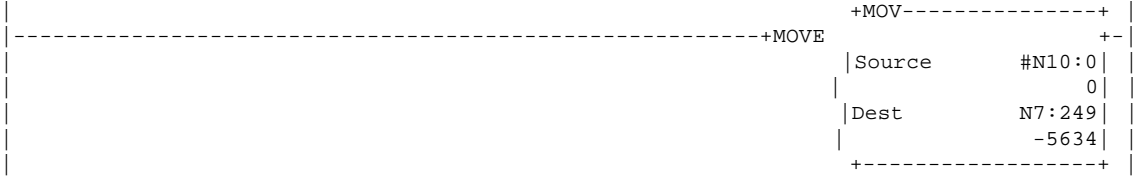

#### Rung 4:3

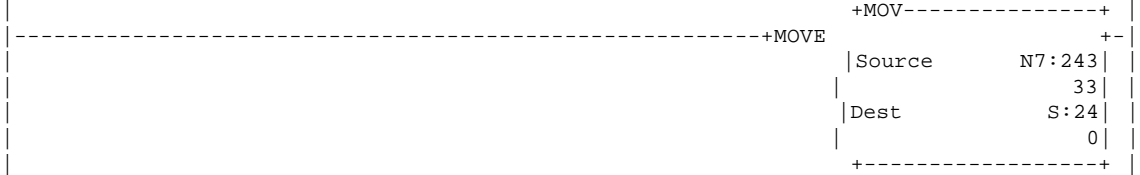

#### Rung 4:4

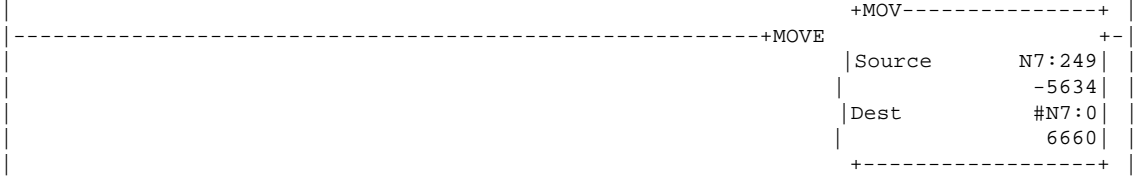

#### Rung 4:5

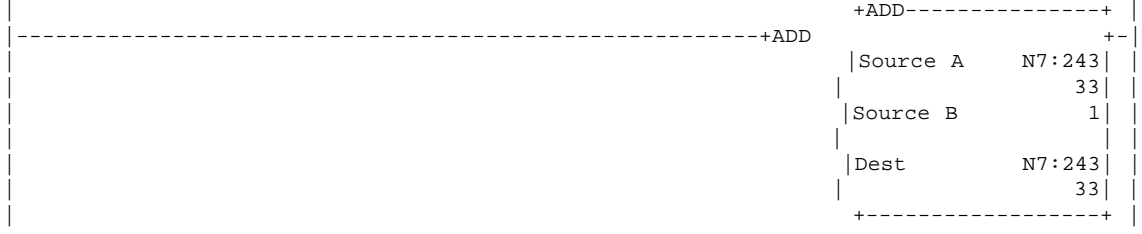

#### Rung 4:6

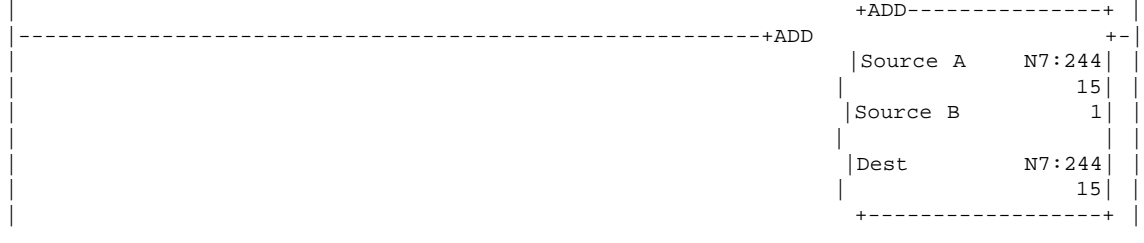

 $\equiv$ 

aaaaaaa

# aaaaaaa

Rung 4:7

## A **Ausdruck Hantierungssoftware**

aaaaaaaaaaaaaaaaa aaaaaaaaaaaaaaaaaaaaaaaaaaaaaaaaaaaaaaaaaaaaaa

| +SUB---------------+ |

| |Source A N7:246| | | | 0| | | |Source B 1| | | | | |  $|$  Dest  $N7:246$   $|$  0 | | 0| | | +------------------+ | Rung 4:8 | +GRT--------------+ 1 | 1 |-+GREATER THAN +--------------------------------------------------(JMP)--| | |Source A N7:246| |  $\begin{array}{ccc} \vert & \vert & \vert & \vert & \vert & \vert \end{array}$ | |Source B 0| | | | | | | +------------------+ | Rung 4:9 | +ADD---------------+ |  $------+ADD$ | |Source A N7:242| | | | 2| | | |Source B 1| | | | | |  $|{\tt Dest}$   $N7:242|$ | +------------------+ | Rung 4:10

|---------------------------------------------------------+SUBTRACT +-|

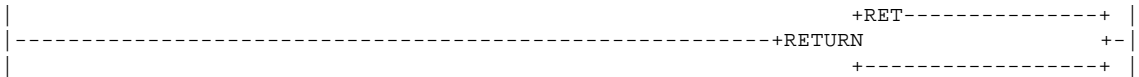

Rung 4:11

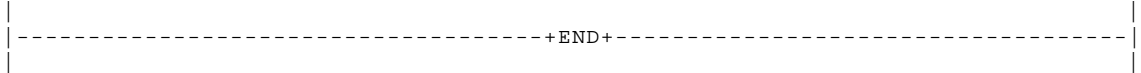

Rung 5:0 | +SBR---------------+ +ADD---------------+ |  $-+$ SUBROUTINE | +------------------+ |Source A N7:242| | | | 2| | | |Source B 1| | | | | | | |Dest N7:242| | | | 2| | | +------------------+ | Rung 5:1 | 1 +MOV---------------+ | |--[LBL]--------------------------------------------------+MOVE +-| | |Source N7:242| |  $|\text{Dest}$   $\begin{array}{c} 2 \mid \\ \text{S:24} \end{array}$ | |Dest S:24| | | | 0| | | +------------------+ |

 $| 2|$ 

## aaaaaaaaaaaaaaaa aaaaaaaaaaaaaaaaaaaaaaaaaaaaaaaaaaaaaaaaaaaaaaa

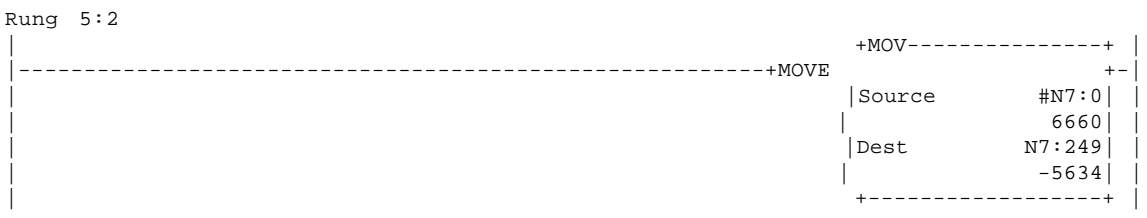

#### Rung 5:3

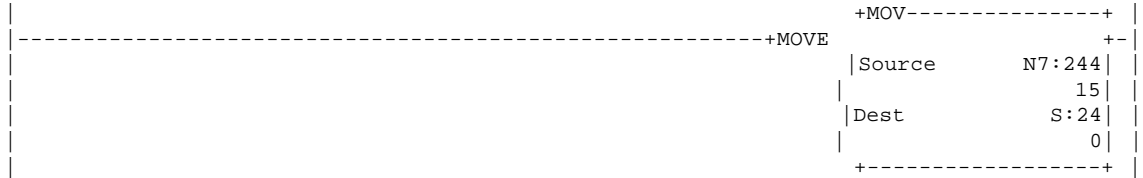

#### Rung 5:4  $+MOV------------++$ ++<br>| Source | N7:249| N7:249|<br>|-5634|  $\sim$  -5634 |  $\sim$ | |Dest #N10:0| | | | 0| | | +------------------+ |

#### Rung 5:5 | +ADD---------------+ | |---------------------------------------------------------+ADD +-| | |Source A N7:242| | | | 2| | | |Source B 1| | | | | |  $|$  Dest  $N7:242|$  $\frac{2}{1}$ | +------------------+ |

#### Rung 5:6  $+$ ADD--------------|---------------------------------------------------------+ADD +-| | Source A  $\begin{array}{c|c} 15 & | \\ 1 & | \end{array}$ | |Source B 1| | | | | |  $|$  Dest  $N7:244|$ <br>15  $|\hspace{.06cm}15|$  |  $|\hspace{.06cm}15|$  |  $|\hspace{.06cm}15|$  |  $|\hspace{.06cm}15|$  |  $|\hspace{.06cm}15|$  |  $|\hspace{.06cm}15|$  |  $|\hspace{.06cm}15|$  |  $|\hspace{.06cm}15|$  |  $|\hspace{.06cm}15|$  |  $|\hspace{.06cm}15|$  |  $|\hspace{.06cm}15|$  |  $|\hspace{.06cm}15|$  |  $|\hspace{.06cm}15|$  | .<br>+-----------------+

aaaaaaa

# aaaaaaa

Rung 5:7

## A **Ausdruck Hantierungssoftware**

| +SUB---------------+ |

aaaaaaaaaaaaaaaaa aaaaaaaaaaaaaaaaaaaaaaaaaaaaaaaaaaaaaaaaaaaaaa

| |Source A N7:246| | | | 0| | | |Source B 1| | | | | |  $|$  Dest  $N7:246|$  $\begin{array}{ccc} | & & & \text{o} & | \end{array}$ | +------------------+ | Rung 5:8 | +GRT---------------+ 1 | |-+GREATER THAN +--------------------------------------------------(JMP)--| | |Source A N7:246| |  $\begin{array}{ccc} \vert & \vert & \vert & \vert & \vert & \vert \end{array}$ | |Source B 0| | | | | | | +------------------+ | Rung 5:9 | +RET---------------+ | |---------------------------------------------------------+RETURN +-| | +------------------+ | Rung 5:10 | | |-------------------------------------+END+------------------------------------| | |

|---------------------------------------------------------+SUBTRACT +-|

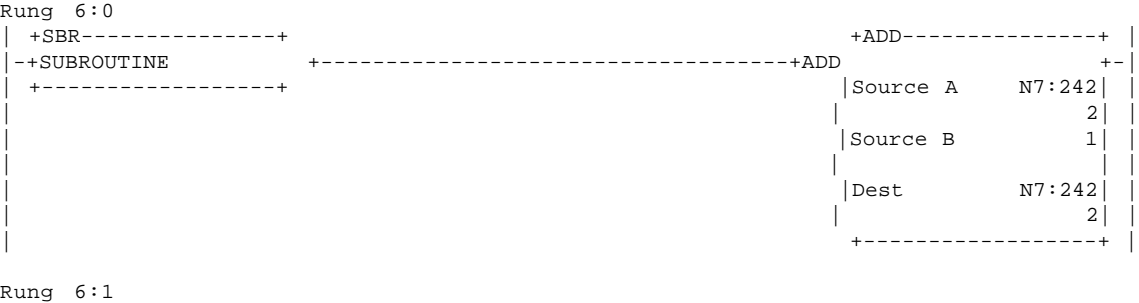

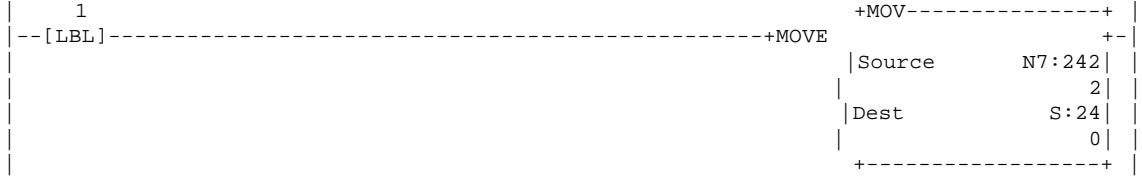

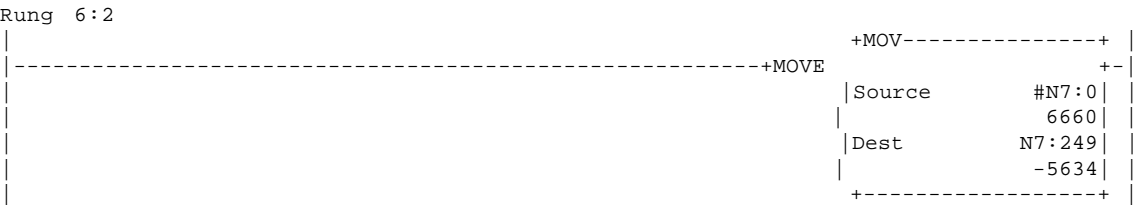

aaaaaaaaaaaaaaaa aaaaaaaaaaaaaaaaaaaaaaaaaaaaaaaaaaaaaaaaaaaaaaa

#### Rung 6:3  $+{\rm MOV}\!-\!-\!-\!-\!-\!-\!-\!-\!-\!-\!-\!-\!+$ |---------------------------------------------------------+MOVE +-| | |Source N7:244| | | | 15| | | |Dest S:24| | | | 0| | | +------------------+ | Rung 6:4  $+$ MOV---------------+ |---------------------------------------------------------+MOVE +-| | |Source #N10:0| | | | 0| | | |Dest N7:250| | | | 3328| | | +------------------+ | Rung 6:5 | +EQU---------------+ +AND---------------+ | |-+EQUAL +------------------------------------+BITWISE AND +-| | |Source A N7:245| |Source A N7:249| | | | 16| | -5634| | | |Source B 64| |Source B N7:250| | | | | | 3328| | | +------------------+ |Dest #N10:0| | | | 0| |

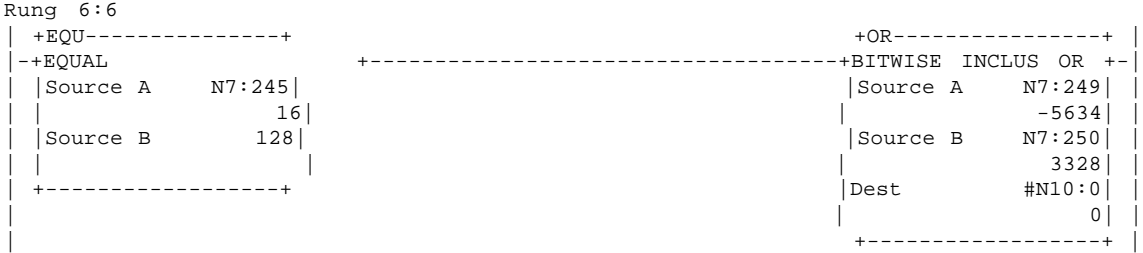

| +------------------+ |

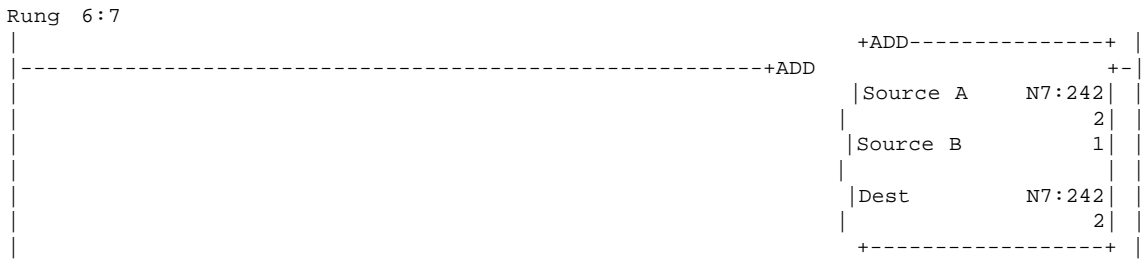

|---------------------------------------------------------+ADD +-|

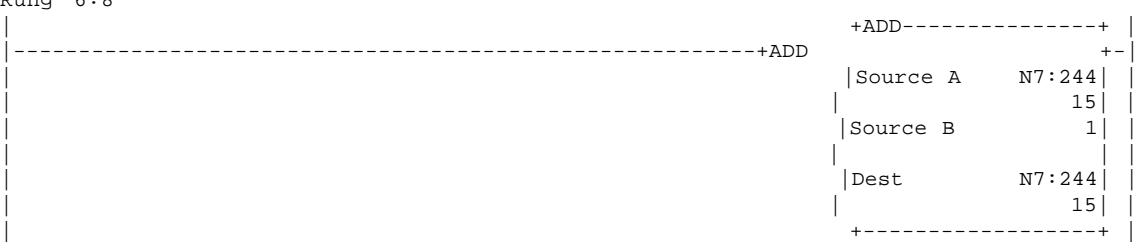

#### Rung 6:8

aaaaaaa

# aaaaaaa

## A **Ausdruck Hantierungssoftware**

| +SUB---------------+ |

 $|$  Dest  $N7:246|$  $\begin{array}{ccc} \mid & & & \mid & \mid \\ \mid & & & \mid & \mid & \mid \end{array}$ 

aaaaaaaaaaaaaaaaa aaaaaaaaaaaaaaaaaaaaaaaaaaaaaaaaaaaaaaaaaaaaaa

|---------------------------------------------------------+SUBTRACT +-| | |Source A N7:246| | | | 0| | | |Source B 1| | | | | | | +------------------+ | Rung 6:10 | |Source A N7:246| |

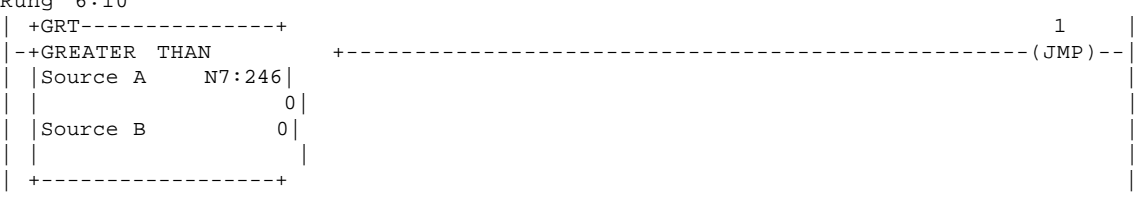

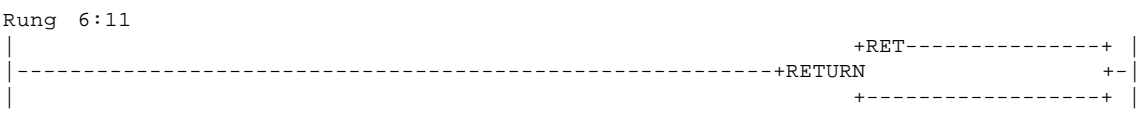

Rung 6:12

Rung 6:9

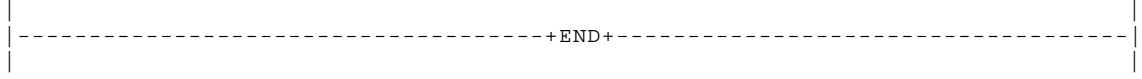

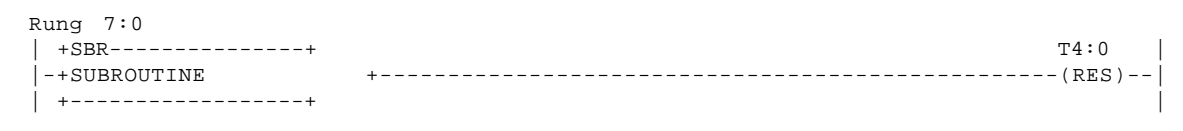

Rung 7:1

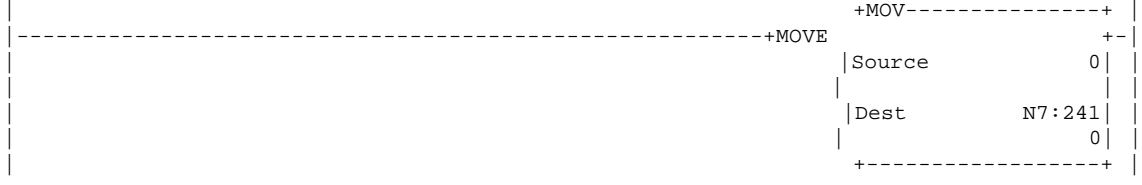

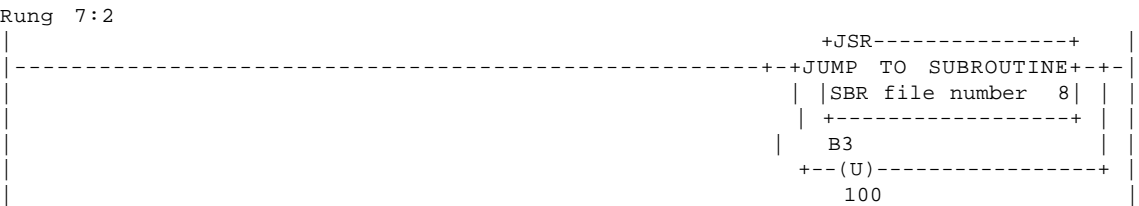

## 

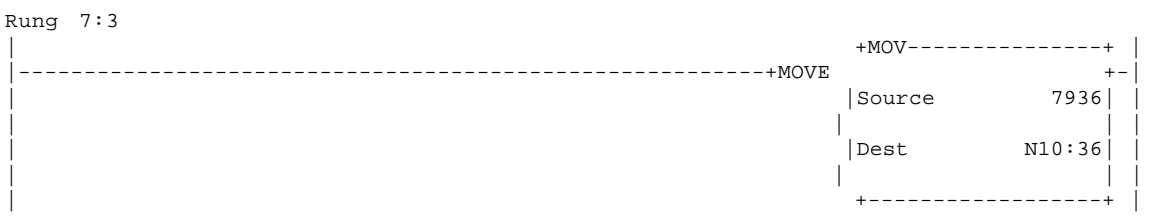

#### Rung  $7:5$

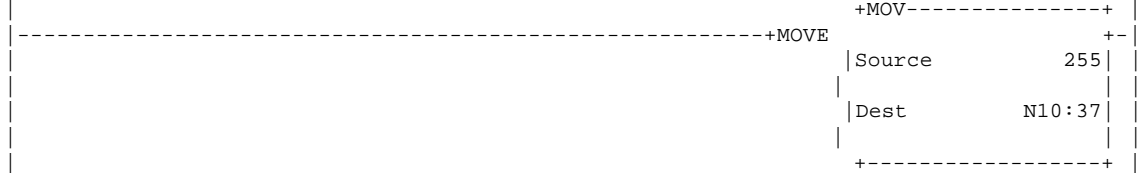

#### Rung  $7:6$

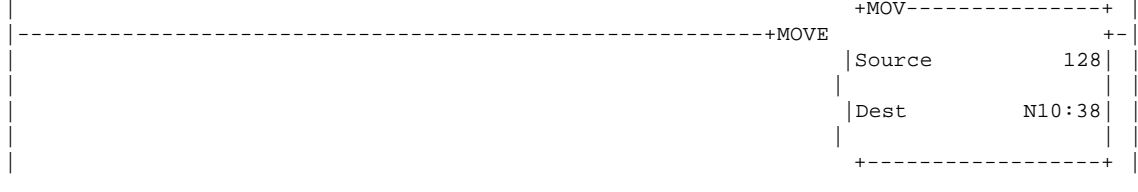

#### Rung  $7:8$  $+MOV---------------+$  $\begin{array}{c|c} + & - \\ 15 & \end{array}$ Source  $\overline{1}$  $\begin{array}{c|c|c|c} \text{best} & \text{N10:12} & \end{array}$  $15 \mid$  $\overline{\phantom{a}}$ +-------------------+

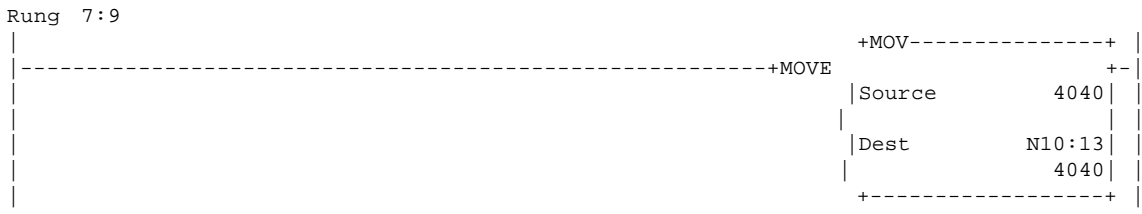

#### Rung  $7:10$

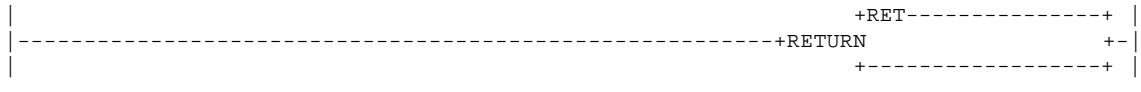

#### Rung  $7:11$

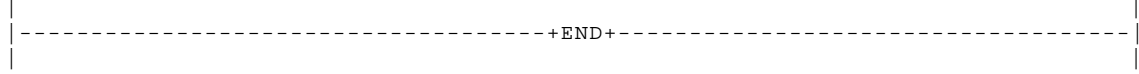

................

Rung  $8:0$  $B3$  $+$ SBR---------------+  $-+$ SUBROUTINE  $(L)$  --- $100$  | +---------------- $+$ MOV - - - - - - - - - - - - - - - +  $\begin{array}{c|c} & & & + & - & | \\ & & & & \\ \hline & 0 & | & & \\ & & & & | \end{array}$  $---+Move$ Source  $\begin{array}{|c|c|c|c|}\n\hline\n\text{best} & \text{N10:4} & \\\hline\n\end{array}$ Rung  $8:8$  $+{\rm MOV}\!-\!-\!-\!-\!-\!-\!-\!-\!-\!-\!-\!-\!+$  |  $------+MONE$  $+ \begin{vmatrix} 1 & 1 & 1 \\ 1 & 1 & 1 \\ 0 & 1 & 1 \end{vmatrix}$ +-----------------+ Rung  $8:9$  $+MOW---------------+$  $\begin{array}{c|c}\n & & + & - \\
\hline\n & & \\
0 & & \\
\hline\n & & \\
\end{array}$ +MOVE Source  $\begin{vmatrix} \text{Dest} \\ \text{N10:23} \end{vmatrix}$  $\mathbb{R}^n$ Rung  $8:10$  $+{\rm MOV}\!-\!-\!-\!-\!-\!-\!-\!-\!-\!-\!-\!-\!+$ \_\_\_\_\_\_\_\_\_\_\_\_\_\_\_\_\_\_ -----+MOVE  $\mathcal{L} = \mathcal{L} \mathcal{L} = \mathcal{L} \mathcal{L} = \mathcal{L} \mathcal{L} \mathcal{L} = \mathcal{L} \mathcal{L} \mathcal{L}$  $\begin{array}{c} \n \begin{array}{c} \n \stackrel{\rightharpoonup}{\leftarrow} \\
 \hline\n 0 \quad \big| \\
 \hline\n \end{array} \\
 \end{array}$ Source  $\mathbb{R}^n$  and  $\mathbb{R}^n$  $\Box$  $N10:10$ Dest  $\begin{array}{c|c} 0 & 0 \end{array}$  $\mathbb{R}^n$  $- +$ Rung  $8:11$  $+{\rm MOV}\!-\!-\!-\!-\!-\!-\!-\!-\!-\!-\!-\!+\;$  $\begin{array}{c|c} & + & - & \rightarrow \\ \hline 0 & & \rightarrow & \\ & & \rightarrow & \\ \end{array}$  $---MONT$ \_\_\_\_\_\_\_\_\_\_\_\_\_\_\_\_\_\_\_\_\_\_\_\_\_\_\_\_\_ Source  $\mathbb{R}$  $\vert$  Dest  $\qquad \qquad \text{N10:11}$  $\overline{\mathsf{O}}$ |<br>|--------------- $- - +$ Rung  $8:12$  $+MOV------------ +$  $---+MONE$  $N10:14$ Dest  $128$  $\overline{\phantom{a}}$  $----+$ 

aaaaaaaaaaaaaaaa aaaaaaaaaaaaaaaaaaaaaaaaaaaaaaaaaaaaaaaaaaaaaaa

#### Rung 8:13<br>| 2 | 2 +MOV---------------+ | |--[LBL]--------------------------------------------------+MOVE +-| | |Source N7:241| | | | 0| | | |Dest S:24| | | | 0| | | +------------------+ |

#### Rung 8:14

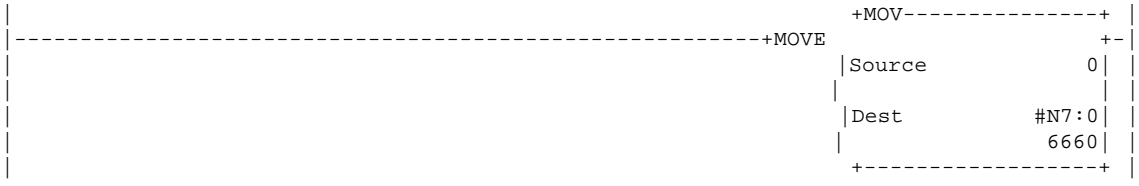

#### Rung 8:15

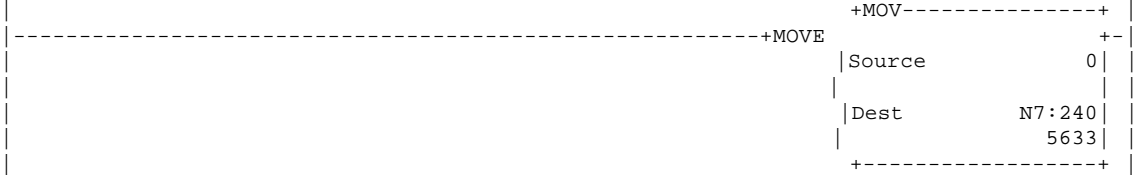

#### Rung 8:16

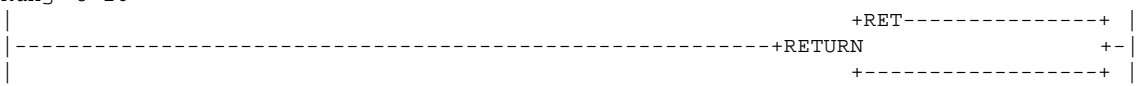

#### Rung 8:17

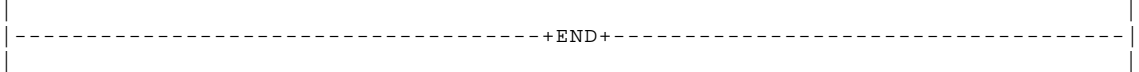

 $-$ 

 $\equiv$ 

 $\overline{\phantom{a}}$ 

aaaaaaa

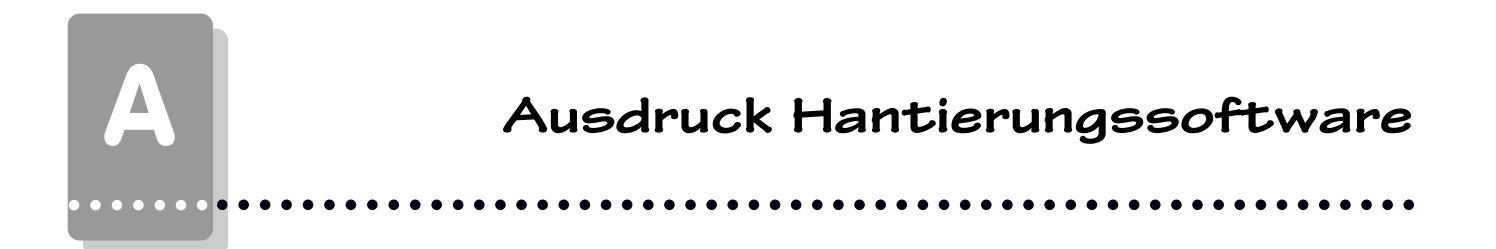

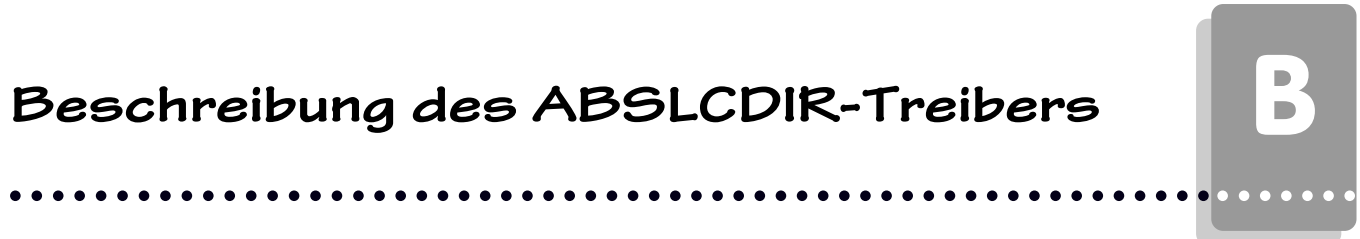

 $\overline{\phantom{0}}$   $\overline{\phantom{0}}$ 

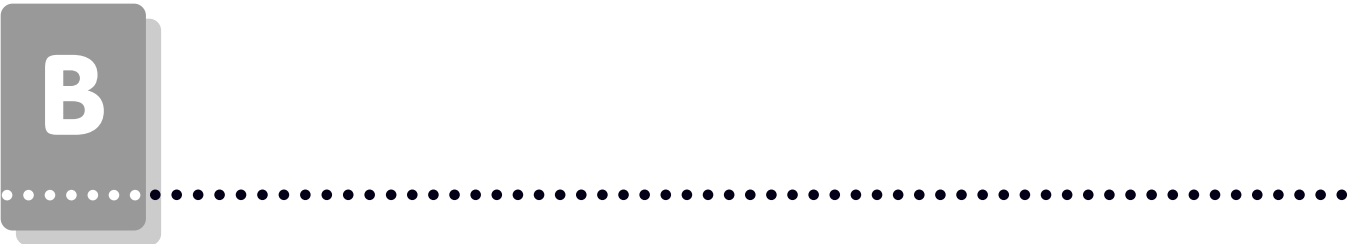

## **Erstinbetriebnahme**

aaaaaaa

#### **B1.1Abgrenzung**

Die erfolgreiche Parametrierung der PCS 090/095, wie im Handbuch PCS 091 beschrieben, wird vorausgesetzt. Dieser Anhang bezieht sich ausschließlich auf den Einsatz der PCS 090/095 in Verbindung mit einer Steuerung der SLC 5/02 oder 5/03 - Reihe der Firma ALLEN BRADLEY. Diese Steuerung wird im folgenden als SPS, die Programmiersoftware für die SPS als IPDS und der in die PCS zu ladende Treiber als ABSLCDIR bezeichnet. Die ALLEN BRADLEY spezifischen Begriffe und das Programmieren der SPS mit der IPDS Software werden als bekannt vorausgesetzt. Die hier beschriebene Hantierungssoftware wurde auf einer SLC 5/02 Steuerung erstellt.

aaaaaaaaaaaaaaaa aaaaaaaaaaaaaaaaaaaaaaaaaaaaaaaaaaaaaaaaaaaaaaa

#### **B1.2 Benötigte Geräte und Zubehör**

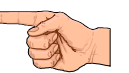

- 1. Die Bedienkonsole PCS (bereits parametriert)
- 2. Verbindungskabel PCS 768,PCS 799 zur Verbindung PCS / SPS
- 3. Das Parametrierkabel PCS 733
- 4. Dieser Anhang (PCS091.ALB)
- 5. Diskette PCSPRO, ab Version 1.4 mit ABSLCDIR Treiber
- 6. Diskette ALLEN BRADLEY mit Hantierungsbaustein PCS\_DIR

Weiterhin werden benötigt (von ALLEN BRADLEY) :

- 7. Eine SLC 5/02 oder 5/03 Baugruppe.
- 8. Programmiersoftware IPDS Version 1747-PA2E, Ser. F oder höher.

9. Ein 1747-PIC (RS485<->RS232) Umsetzer zur Verbindung PC / SPS über Kabel 1747-C10 oder - C11.

## **B1.3 Laden des ABSLCDIR-Treibers in die PCS**

aaaaaaaaaaaaaaaaa aaaaaaaaaaaaaaaaaaaaaaaaaaaaaaaaaaaaaaaaaaaaaa

Zum Konfigurieren der PCS stellen Sie DIL 7 entspechend der Baudrate ("OFF" = 38.5 kBaud, "ON" = 115 kBaud), DIL 8 auf "OFF" und DIL 9 auf "ON". Verbinden Sie PCS und PC über das Kabel PCS 733. Nachdem Sie in der PCSPRO Programmiersoftware dem ABSLCDIR Treiber angewählt haben, müssen Sie verschiedene Treibervariable einstellen:

#### **- AA (Timeoutzeit)**

Über die Treibervariable AA stellen sie den Bearbeitungs Timeout ein, d.h. die Zeit, in der ein von der SPS bearbeitetes Antwortpaket wieder bei der PCS sein muß. Die Zeit berechnet sich aus: AA x 10 Millisekunden. Möglich sind Werte zwischen 200 und 2000, also 2 bis 20 Sekunden, Defaultwert ist 600, also 6 Sekunden. Je mehr Teilnehmer am Netz sind, desto höher muß die Timeoutzeit sein!

#### **- AC, AD, AE, AF**

Diese Variablen werden über die DIL Schalter gewählt und stellen sowohl die Baudrate (19200/ 9600/2400/1200) als auch die Schnittstelle (RS485 für DH485 oder RS232 für 1747-PIC) ein.

#### **- AH Bitte Hinweis beachten!**

Die Teilnehmernummer der PCS im Netz. Möglich sind Werte zwischen 1 und 31, Defaultwert ist 3. Achten sie darauf, daß kein anderer Teilnehmer diese Nummer besitzt.

#### **- AO Bitte Hinweis beachten!**

Die Teilnehmernummer der SPS im Netz, mit der kommuniziert werden soll. Möglich sind Werte zwischen 1 und 31, Defaultwert ist 1. Achten sie darauf, daß kein anderer Teilnehmer diese Nummer besitzt. Auch sollte die SPS die niedrigste Nummer im Netz haben, möglichst niedriger als die der PCS.

**- AI**

Dialogbausteinnummer = Nummer des Datendatei, in dem das PCS Datenfach liegt. Möglich sind Werte zwischen 7 und 99, Defaultwert ist 10.

**- AL**

Erstes Wort des PCS Datenbereich. Möglich sind Werte zwischen 0 und 225, Defaultwert ist 0.

**- AM**

Letztes Wort des PCS Datenbereich. Möglich sind Werte zwischen 30 und 255, 119 ist Defaultwert. Da die Übertragung der Blöcke in 40 Wort Blöcke unterteilt ist, ist es sinnvoll Vielfache von 40 (- 1) zu verwenden. Berechnen sie also  $AM = AL + (n * 40) - 1$ . Ein Wert von z.B. 119 Worten stellt einen guten Kompromiß zwischen Reaktionszeit und möglichst großem Wortbereich dar.

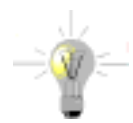

aaaaaaa

#### **Hinweis!**

Bei der SLC-500 Offline/Online Programmiersoftware Version 8.12 von Allen Bradley die Stationsnummern auf eine andere Art vergeben und empfangen als diese bei älteren Versionen der Fall war. Wird z.B. der SPS die Stationsnummer 1 gegeben, findet die Bedienkonsole die SPS unter der Stationsnummer 3.

## **Erstinbetriebnahme** B

#### **B1.4 Anschluß der PCS an die SPS**

Generell haben sie 3 Möglichkeiten die PCS physikalisch an die SPS anzukoppeln:

- direkt über das Kabel PCS 768.
- indirekt über das Kabel PCS 799 an den DH485 Anschluß eines 1747-AIC Link Coupler Modul.

aaaaaaaaaaaaaaaa aaaaaaaaaaaaaaaaaaaaaaaaaaaaaaaaaaaaaaaaaaaaaaa

- indirekt über den Anschluß eines 1747-PIC Modul.
- 1. Nachdem Sie die PCS konfiguriert haben, schalten Sie die DIL-Schalter 8 und 9 auf der Rückseite der PCS auf "OFF".
- 2. Legen Sie Betriebsspannung (19..33V) an die PCS090 an. Zumindest die ERR-LED muß jetzt leuchten.
- 3. Laden Sie die Hantierungssoftware PCS\_DIR in die SPS.
- 4. Schalten Sie die SPS auf "RUN" und den Wiederanlaufeingang I1/0 auf "ON".
- 5. Verbinden Sie SPS mit dem PCS durch ein geeignetes Kabel.
- 6. Jetzt muß die ERR-LED an der PCS erlöschen. Es erscheint der Ruhetext 0 auf dem Display der PCS. Sollte dies nicht der Fall sein, so lesen sie unter Punkt B1.5 weiter.

### **B1.5 Fehlerbehebung**

Die Kommunikation zwischen SPS und PCS wird von beiden Teilnehmern ständig überwacht. Die Fehleranzeige in der SPS erfolgt durch des Setzen des Fehlerausgangs O2/0. In der PCS wird bei Kommunikationsfehlern ein entsprechender Fehlertext ins Display gesetzt und die ERR LED blinkt. Hier sind die bei der Erstinbetriebnahme häufigsten Fehler aufgeführt:

- 1 Der DIL-Schalter Nr. 8 steht auf ON. Ist dieser gesetzt, geht die PCS nach dem Einschalten in eine Diagnoseroutine, die lediglich für Prüfzwecke benötigt wird. Abhilfe: DIL-Schalter ausschalten und PCS neu starten (durch kurzes Abschalten oder kurzes Betätigen des RESET-Tasters oberhalb der DIL-Schalter).
- 2 In der SPS wird der Fehlerausgang O2/0 gesetzt. Dies ist der Fall, wenn kein neues Paket innerhalb von 6 Sekunden von der PCS beschrieben wird. Ist der Wiederanlaufeingang I1/0 an der SPS auf "ON"? Ist die Baudrate und Schnittstelle korrekt? Sind die Teilnehmernummern für SPS und PCS richtig gewählt? Überlappen sich Teilnehmernummern? Ist die Dialogbausteinnummer korrekt? Ist die Lage des Datenbereich korrekt? Ist die Timeoutzeit groß genug gewählt? Haben Sie das richtige Kabel verwendet? Ist das Kabel defekt? Blockieren Netzteilnehmer das DH 485 Netz?
- 3 Die Kommunikation läuft zwar an, nach gewisser Zeit erscheint jedoch auf der PCS die Meldung:  **»COMMUNICATION-ERROR«**

Ist der Wiederanlaufeingang I1/0 an der SPS auf "ON"? Haben sie den Datenblock in SPS und PCS gleich definiert? Haben Sie das richtige Kabel verwendet? Ist das Kabel defekt? Ist die Verbindung PCS / SPS in zu störreicher Umgebung verlegt? Sind die Erdungsverhältnisse ungenügend? Steht die SPS auf STOP (SPS NOT RUNNING)?

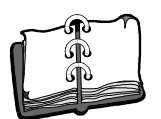

aaaaaaa

## B **Erstinbetriebnahme**

#### aaaaaaaaaaaaaaaaa aaaaaaaaaaaaaaaaaaaaaaaaaaaaaaaaaaaaaaaaaaaaaa aaaaaaa

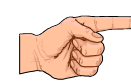

#### **Hinweise zum Anschluß der PCS an eine SPS:**

- Legen Sie die Kabelschirmung auf den zentralen Massepunkt des Schaltschranks!
- Sorgen Sie für gute Masseverbindungen zum PCS-Gehäuse einerseits und zur SPS-Busplatine andererseits! Bedenken Sie, daß ein Kupfermasseband auf Grund seiner großen Oberfläche eine wesentlich bessere HF-Leitfähigkeit besitzt als normale Schaltlitze.
- Vermeiden Sie weitgehendst das Entstehen von hochfrequenten Störungen, da diese sehr schwer zu dämpfen sind. Zwischen SPS und PCS besteht zwar Potentialtrennung durch Optokoppler; diese Potentialtrennung ist aber bei schnellen Transienten wirkungslos, da auch Optokoppler eine (wenn auch geringfügige) Koppelkapazität besitzen.
- Sorgen Sie für eindeutige Bezugspunkte der Versorgungsspannungen. Um dies zu erleichtern ist das Netzteil potentialfrei.
- Bei störreicher Versorgungsspannung empfiehlt sich die Verwendung eines eigenen Netzteils für die PCS. Es sollte entsprechende Störfilter besitzen. 0 Volt können dann direkt an der PCS mit dem Schutzleiter verbunden werden.
- Die PCS und das Kommunikationskabel sollten zu Störquellen einen Mindestabstand von 200 mm besitzen. Dies betrifft besonders Induktivitäten und Frequenzumrichter.
- Sorgen Sie dafür, daß die seriellen Datenleitungen möglichst vollständig von dem Schirm umgeben sind. Verwenden Sie sowohl auf der PCS als auch auf der SPS Seite ein metallisiertes Steckergehäuse, das gut leitend mit dem Kabelschirm verbunden ist. Achten Sie darauf, daß bei beidseitiger Erdung ggf. eine Potentialausgleichsleitung mit mindestens dem 10-fachen Schirmquerschnitt erforderlich ist. Insbesondere, wenn PCS und SPS nicht mit dem gleichen Massepunkt verbunden sind (wenn PCS und SPS z.B. in unterschiedlichen Schaltschränken untergebracht sind)!

Grund: Um Ausgleichsströme auf dem Kabelschirm zu vermeiden!

## **SPS Hantierungssoftware**

#### **B2.1 Beschreibung der Hantierungssoftware**

Der für die SLC Serie erstellte Treiber ABSLCDIR ist ein Direkttreiber. Dieser tauscht die Datenworte zwischen SPS und PCS direkt aus. Dies erfordert in der SPS nur einen kleinen Synchronisationbaustein mit unter 10 ms Zykluszeitbelastung. Der Zugriff auf Daten in der SPS kann aber nur synchronisiert (d.h. nach Abfrage) erfolgen. Die mit der PCS ausgetauschten Datenmenge ist groß, die Reaktionszeit der Ankopplung ist langsam.

aaaaaaaaaaaaaaaa aaaaaaaaaaaaaaaaaaaaaaaaaaaaaaaaaaaaaaaaaaaaaaa

Als Alternative zu dem hier beschriebenen Direkttreiber gibt es für die SLC Serie einen Expandertreiber (ABSLCEXP). Dieser tauscht zwischen SPS und PCS Aufträge aus. Dadurch sind die ausgetauschten Datenmengen gering und die Reaktionszeit der Kommunikation schnell. Der Nachteil ist, daß dieser Expandertreiber ein aufwendiges SPS Programm erfordert, welches zu einer höheren Zykluszeitbelastung (max. 60ms) führt. Weiterhin ist ein zusätzliches Sende- und Empfangsfach von 60 Worten nötig. Der Zugriff auf das Datenfeld in der SPS kann jederzeit erfolgen.

Für den ABSLCDIR Treiber wird also nur der in den Variablen AL bis AM gewählte Datenbereich ausgetauscht. Da das Übertragen in mehreren Blöcken a 40 Worten geschieht, darf in der SPS solang nicht auf das Datenfach zugriffen werden, solange die Übertragung läuft. Dies wird über das Synchronisationswort (Wort 3) abgeprüft. Ist der Datenbereich von der PCS vollständig übertragen, darf die SPS zugreifen und den Datenbereich manipulieren. Diese Aktion wird durch das Invertieren des Synchronisationswortes beendet. Jetzt holt sich die PCS den Datenbereich, bearbeitet ihn und überträgt den Datenbereich mit einem neuen Synchronisationswort in die SPS. Der Austauschzyklus beginnt von vorn.

In der beiliegenden Hantierungssoftware PCS\_DIR sind die SPS Aufgaben folgendermaßen gelöst:

- Programm 2 ist das Hauptprogramm. Über eine Sprung in Programm 3 wird geprüft, ob ein Zugriff auf das Datenfach erlaubt ist.
- Programm 3 prüft den Zugriff auf das Datenfach. Im ersten Zyklus wird Programm 5 aufgerufen (Initialisierung). Der Timeouttimer T4:0 wird geprüft und im Fehlerfall wird Programm 6 (Kommunikationsausfall) aufgerufen. Ist nach einem Kommunikationsausfall der Wiederanlaufeingang  $1:1/0 = 0$ , so ist kein Datenzugriff erlaubt und das Synchronwort wird nicht bearbeitet. Läuft die Kommunikation aber, oder ist der Wiederanlaufeingang I: $1/0 = 1$ , so wird ein Datenzugriff in Programm 4 erlaubt, vorrausgesetzt die PCS hat ihren Zugriff beendet.
- Programm 4 stellt den eigentlichen Zugriff auf das PCS Datenfach dar. Greifen sie nur hier auf das Datenfach zu, da sie sonst Fehlinformationen bekommen können. Als Beispiel für einen Zugriff werden die Tasten geprüft: F1 setzt ein Sollwertmenu 1, F2 beendet dieses Menu. F3 setzt alle Meldebits in Wort 15, F4 löscht die Meldebits wieder. Die Tasten in Wort 4 werden auf die LEDs kopiert.
- Programm 5 wird im 1. Zyklus aufgerufen. Die Datenworte 10..14 werden vorbelegt.
- Programm 6 wird bei Kommunikationsausfall 1 mal aufgerufen und initialisiert die wichtigsten PCS Status und Kommandoworte neu. Fügen sie hier ihre speziellen Maßnahmen für Kommunikationsausfall an!

#### Belegte Adressen

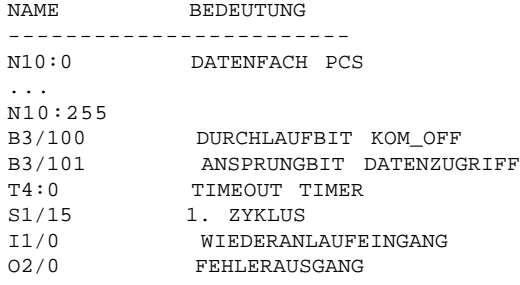

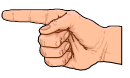

aaaaaaa

# B

aaaaaaaaaaaaaaaaa aaaaaaaaaaaaaaaaaaaaaaaaaaaaaaaaaaaaaaaaaaaaaa

#### Fällt die Kommunikation aus, so wird Fehlerausgang O2/0 gesetzt. Ein Wiederanlauf ist dann nur möglich, wenn Eingang I1/0 auf "ON" steht. Selbstverständlich können Sie diese Ein- und Ausgänge durch Merker ersetzen und so die Kommunikation im SPS Programm selbst steuern. Die speziellen Maßnahmen nach einem Kommunikationsausfall müssen Sie im Unterprogramm KOM\_OFF (SUB 5)

Die Kommunikationsverbindung PCS zur SPS ist eine DH 485 Netz Verbindung und darf mit mehreren Teilnehmern vernetzt werden. So kann man die Programmieroberfläche IPDS mit vernetzen. Vorsicht ist beim Verändern der Daten in N10 geboten, da die PCS diese Daten wieder überschreiben kann! Das zusätzliche Einfügen eines Teilnehmers in das DH485 Netz kann zu einem Timeout des PCS führen, ist der Wiederanlaufeingang der SPS auf "ON", so läuft die PCS-SPS Verbindung danach wieder an. Ein Anfügen eines Netzteilnehmers ist physikalisch an jedem Punkt des Netzes möglich, allerdings wird dazu ein Link Coupler 1747-AIC Modul benötigt.

Theoretisch ist es möglich noch weitere PCS an das DH 485 Netz anzukoppeln, jedoch sinkt dann die Reaktionszeit einer einzelnen PCS so weit, daß ein vernünftiger Tipbetrieb nicht mehr möglich ist.

#### **B2.2 Laden der Hantierungssoftware**

- 1. Verbinden Sie die SPS über ein 1747-PIC Modul mit dem PC.
- 2. Rufen Sie auf dem PC die IPDS Software auf.
- 3. Laden Sie das Programm PCS\_DIR
- 4. Übertragen Sie das Programm in die SPS.
- 5. Schalten Sie die SPS auf RUN.

Nun können Sie die PCS, wie in Kapitel B1.4 beschrieben, anschließen. Das beschriebene SPS Programm können Sie als Basis für Ihr SPS Anwenderprogramm benutzen.

#### **B2.3 Kommunikationsfehler PCS**

#### **• TIMEOUT**

festgelegen.

aaaaaaa

Sowohl in der PCS, als auch in der SPS existiert eine Zeitüberwachung für den seriellen Datenaustausch. Antwortet die SPS nicht oder wird der Auftrag nicht bearbeitet, so wird Timeout gemeldet. Die Timeoutzeit beträgt in der PCS entsprechend der Variable AA 2 bis 20 Sekunden. Danach wird in der PCS eine Fehlermeldung angezeigt und die ERROR LED blinkt. Im Hintergrund versucht die PCS die Kommunikation wieder aufzubauen. Gelingt dies und wird PCS Paket bearbeitet, so erlischt die Fehlermeldung wieder.

> $=\!\!\!=$  COMMUNICATION ERROR  $=\!\!\!=$ TIMEOUT !

#### **• SPS NOT RUNNING**

Zu Beginn der Kommunikation wird der Status der SPS von der PCS abgefragt. Ist die SPS nicht in Run, so wird das Synchronwort nicht bearbeitet, deshalb wird diese Meldung ausgegeben.

> $=$  COMMUNICATION ERROR  $=$ SPS NOT RUNNING !

## **Kommunikation**

### **B3.1 Adapterkabel PCS 768**

aaaaaaaaaaaaaaaa aaaaaaaaaaaaaaaaaaaaaaaaaaaaaaaaaaaaaaaaaaaaaaa

Verbindung PCS - SPS direkt

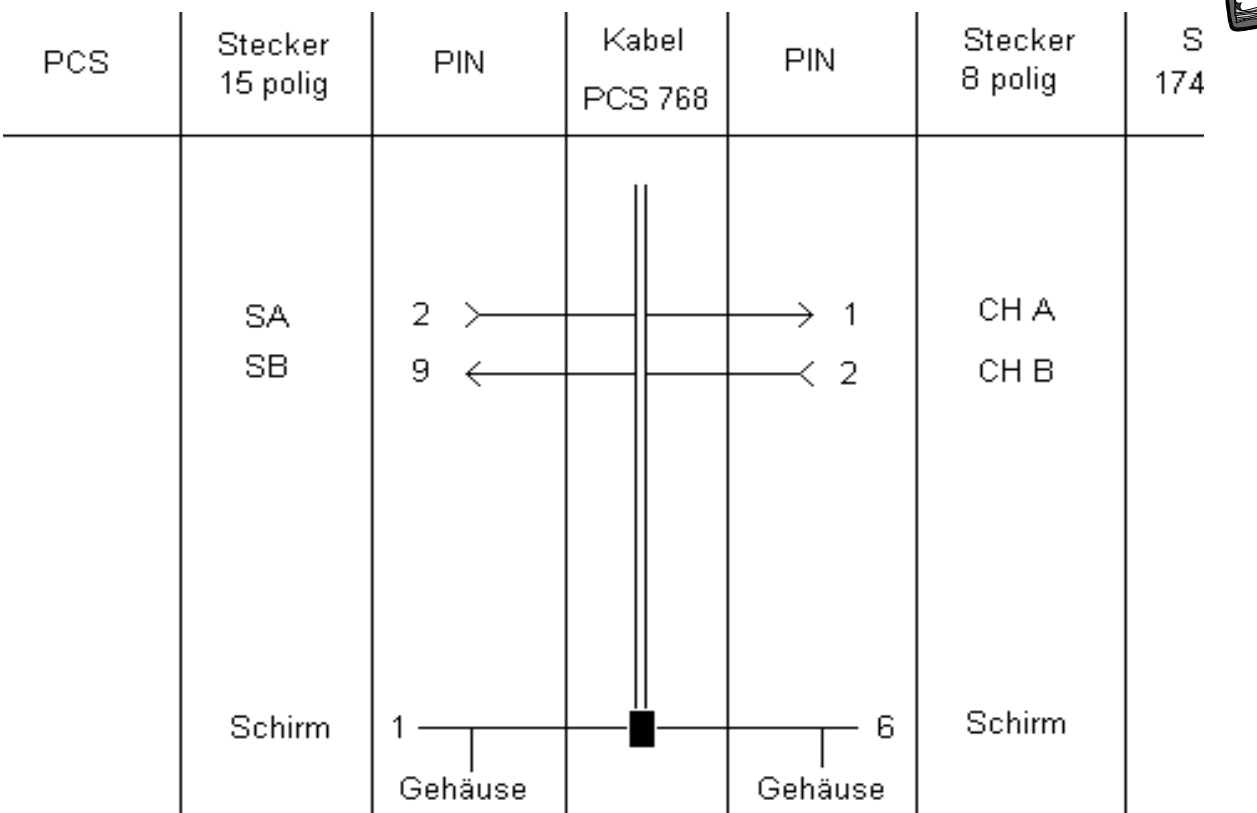

aaaaaaa

B

**Verbindung PCS - SPS über 1747-AIC Link coupler (Anschluß DH 485)**

aaaaaaaaaaaaaaaaa aaaaaaaaaaaaaaaaaaaaaaaaaaaaaaaaaaaaaaaaaaaaaa

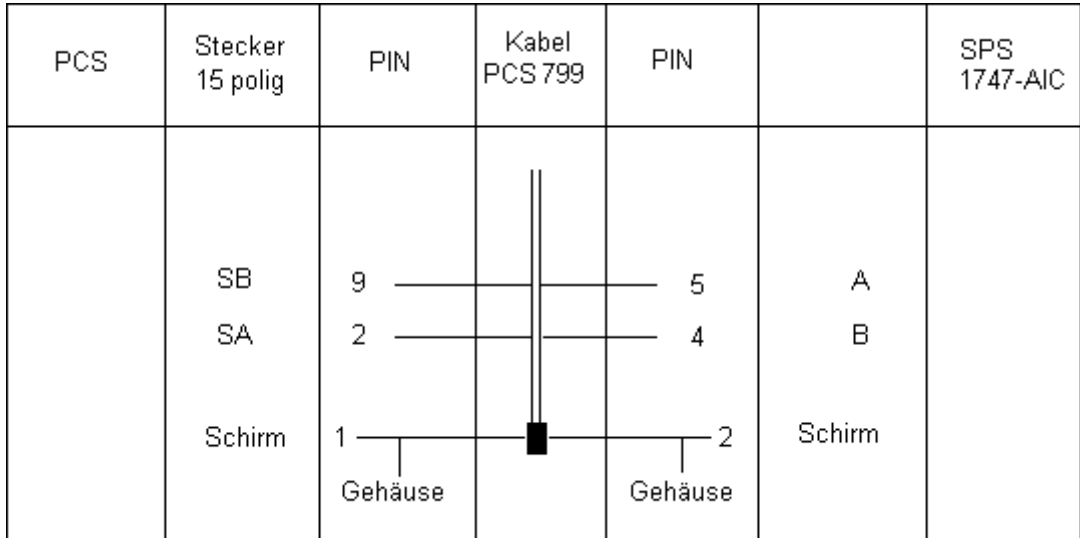

#### **• Schirmung**

aaaaaaa

Der Schirm sollte beidseitig an einem metallisierten Steckergehäuse angeschlossen sein. Bei Verwendung von nichtmetallisierten Steckergehäusen kann der Schirm auch an Pin 1 angeschlossen werden; ist aber aus störtechnischen Gründen nicht zu empfehlen, da die Datenleitungen möglichst vollständig durch den Schirm bedeckt sein sollen! Durch die beidseitige Erdung ist jedoch zu beachten, daß unter Umständen (wegen Erdpotentialverschiebungen) eine Potentialausgleichsleitung von mindestens dem 10-fachen Querschnitt des Schirmes erforderlich ist (Grund: Ausgleichsströme sollen möglichst nicht über den Kabelschirm abfließen!), insbesondere, wenn PCS und SPS nicht mit dem gleichen Massepunkt verbunden sind. Dies ist zum Beispiel der Fall, wenn PCS und SPS nicht in einem Schaltschrank untergebracht sind!

# **Kommunikation** B

aaaaaaa

## **B3.3 Programmierkabel PCS 733**

aaaaaaaaaaaaaaaa aaaaaaaaaaaaaaaaaaaaaaaaaaaaaaaaaaaaaaaaaaaaaaa

**Verbindung PC - PCS**

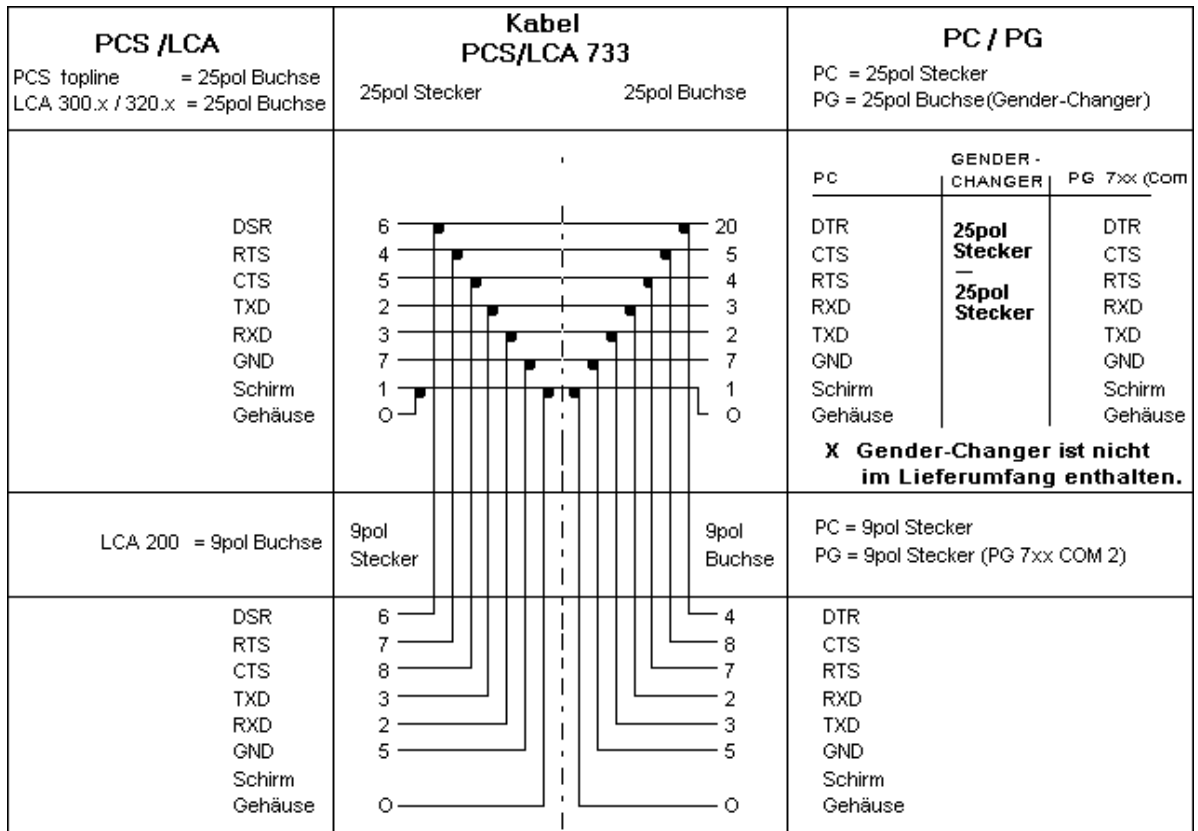

Der Datenverkehr mit der Steuerung erfolgt in Blöcken. Jeder Block wird mit einer Prüfsumme versehen und sein Inhalt in SPS und PCS auf eventuelle Fehler abgeprüft. Eine Begrenzung des Datenaustausch über Wort 13 macht keinen Sinn, da die ausgetauschte Datenmenge über die Treibervariablen AL und AM festgelegt sind. Je kleiner ihr verwendeter Datenbereich ist, umso schneller ist die Reaktionszeit der Ankopplung. minimal müssen aber 30 Worte (Wort 0..Wort 29) verwendet werden. Legen sie ihr Datenfach möglichst in 40 Wort Sprüngen aus, da dies die Blockgröße ist. PCS und SPS kommunizieren über das DH 485 Netz mit folgender Einstellung: 19200/9600/2400/1200 Baud, 8 Bit, EVEN Paritiy, 1 Stopbit.

aaaaaaaaaaaaaaaaa aaaaaaaaaaaaaaaaaaaaaaaaaaaaaaaaaaaaaaaaaaaaaa

### **Messung: Tastendruck »»» Rückmeldung auf LED**

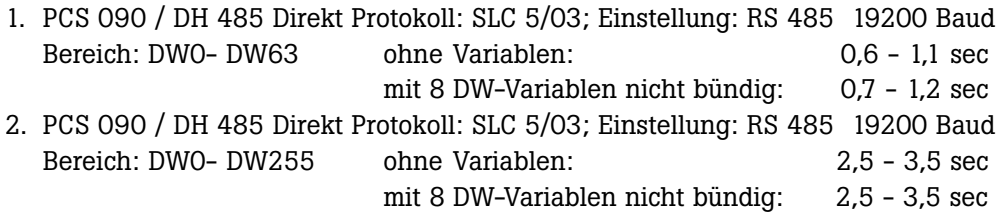

aaaaaaa

**PCS 91.ALB**

#### aaaaaaaaaaaaaaaa aaaaaaaaaaaaaaaaaaaaaaaaaaaaaaaaaaaaaaaaaaaaaaa aaaaaaa **Ausdruck Hantierungssoftware** Rung 2:0 +JSR--------------+<br>+JUMP TO SUBROUTINE+-|---------------------------------------------------------+JUMP TO SUBROUTINE+-| | |SBR file number 3| | .<br>|+------------------+ 3 -JSR- 2:0 Rung 2:1 | | |-------------------------------------+END+------------------------------------| | | Rung 3:0 | S:1 +JSR---------------+ | |--] [----------------------------------------------------+JUMP TO SUBROUTINE+-| | 15 |SBR file number 5| | | +------------------+ | 5 -JSR- 3:0 S:1/15  $-1$   $[- 3:0]$ Rung 3:1 | +TON---------------+ | |----------------------------------------------------+TIMER ON DELAY +-(EN)-| | |Timer T4:0+-(DN) | | |Time Base 0.01| | | |Preset 600| | | |Accum 29| | | +------------------+ | T4:0 -RES- 3:7 5:0  $-TON- 3:1$ Rung  $3:2$ <br> $\vert T4:0 \rangle$ | T4:0 O:2 | |--] [-----------------------------------------+---------( )-----------------+-| | DN | 0 | | | B3 +JSR----------------+  $|$  $+--$ ]/[---+JUMP TO SUBROUTINE+-+ | 100 |SBR file number 6| | | +------------------+ | 6 -JSR- 3:2 5:1 B3/100  $-$ ]/[- 3:2  $-(L) - 6:0$  $-(U)$  – 3:7 5:1 O:2/0  $-(-)$  - 3:2 B

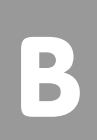

aaaaaaa

## B **Ausdruck Hantierungssoftware**

aaaaaaaaaaaaaaaaa aaaaaaaaaaaaaaaaaaaaaaaaaaaaaaaaaaaaaaaaaaaaaa

T4:0/DN

 $-$ ]  $[- 3:2 3:3]$ 

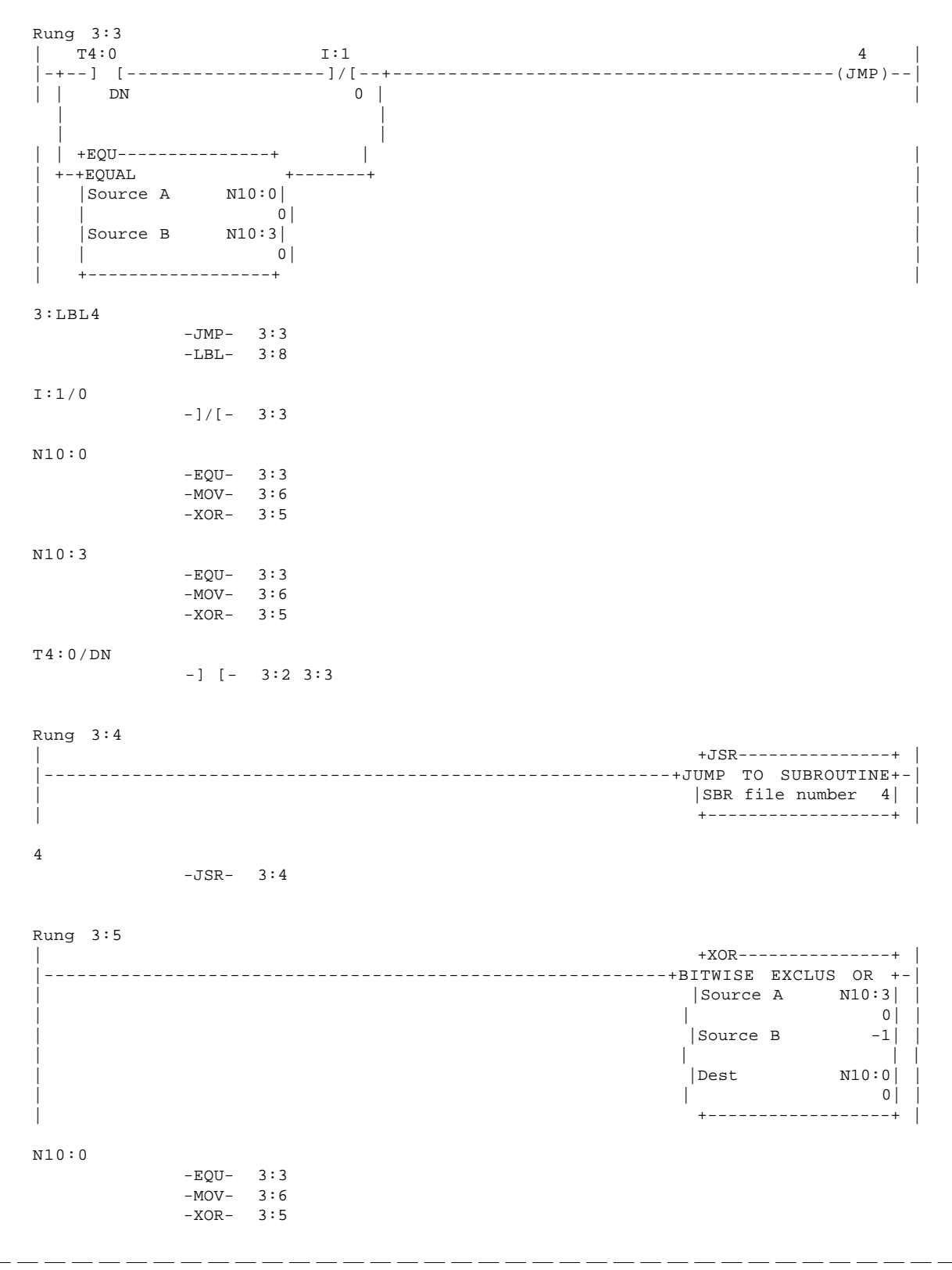

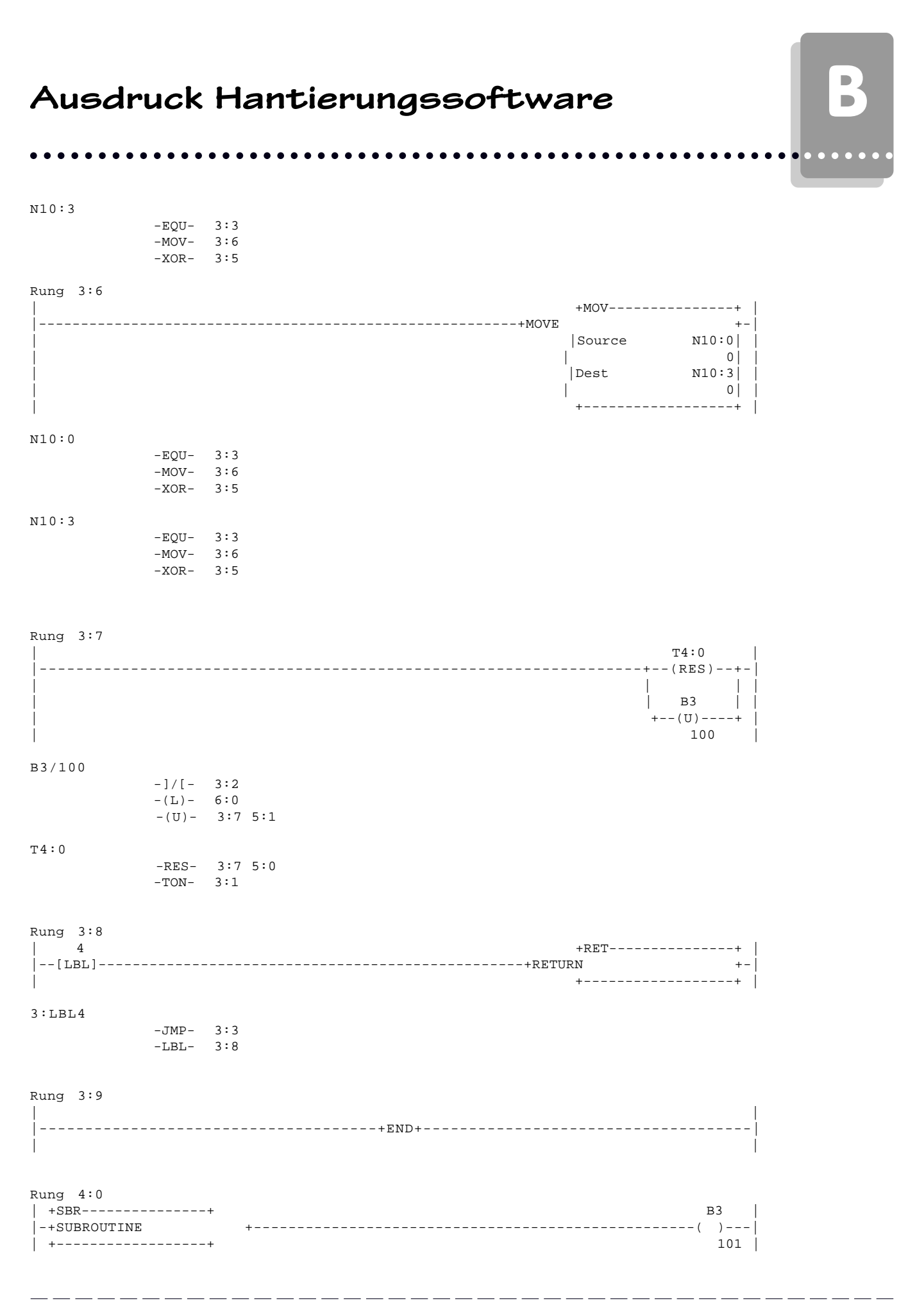

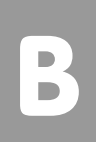

aaaaaaa

## B **Ausdruck Hantierungssoftware**

aaaaaaaaaaaaaaaaa aaaaaaaaaaaaaaaaaaaaaaaaaaaaaaaaaaaaaaaaaaaaaa

B3/101

```
-(-) - 4:0
```
Rung 4:1 | +EQU---------------+ +MOV---------------+ | |-+EQUAL +------------------------------------+MOVE +-| | |Source A N10:4| |Source 129| | | | 0| | | | | |Source B -32768| |Dest N10:14| | | | | | 128| | | +------------------+ +------------------+ | N10:4 -EQU- 4:1 4:2 4:3 4:4  $-MOV-$  4:5 6:1 N10:14 -MOV- 4:1 4:2 6:6 Rung 4:2 | +EQU---------------+ +MOV---------------+ | |-+EQUAL +------------------------------------+MOVE +-| | |Source A N10:4| |Source 0| |  $\begin{array}{ccc} \hline \end{array}$ | | |<br>| |Source B | 16384|<br>| | | | | | 128| | | +------------------+ +------------------+ | N10:4 -EQU- 4:1 4:2 4:3 4:4 -MOV- 4:5 6:1 N10:14 -MOV- 4:1 4:2 6:6 Rung 4:3 | +EQU---------------+ +MOV---------------+ | |-+EQUAL +------------------------------------+MOVE +-| | |Source A N10:4| |Source -1| |  $\begin{array}{ccc} \hline \end{array}$ | |Source B 8192| |Dest N10:15| | | | | | 0| | | +------------------+ +------------------+ | N10:4 -EQU- 4:1 4:2 4:3 4:4 -MOV- 4:5 6:1 N10:15  $-MOV-$  4:3 4:4 Rung 4:4<br>| +EQU---------------+ | +EQU---------------+ +MOV---------------+ | |-+EQUAL +------------------------------------+MOVE +-| | |Source A N10:4| |Source 0| | | | 0| | | | | |Source B 4096| |Dest N10:15| |

| | | | 0| | | +------------------+ +------------------+ |

# aaaaaaaaaaaaaaaa aaaaaaaaaaaaaaaaaaaaaaaaaaaaaaaaaaaaaaaaaaaaaaa **Ausdruck Hantierungssoftware**

N10:4

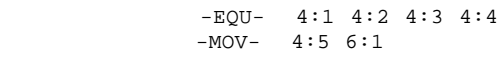

N10:15

-MOV- 4:3 4:4

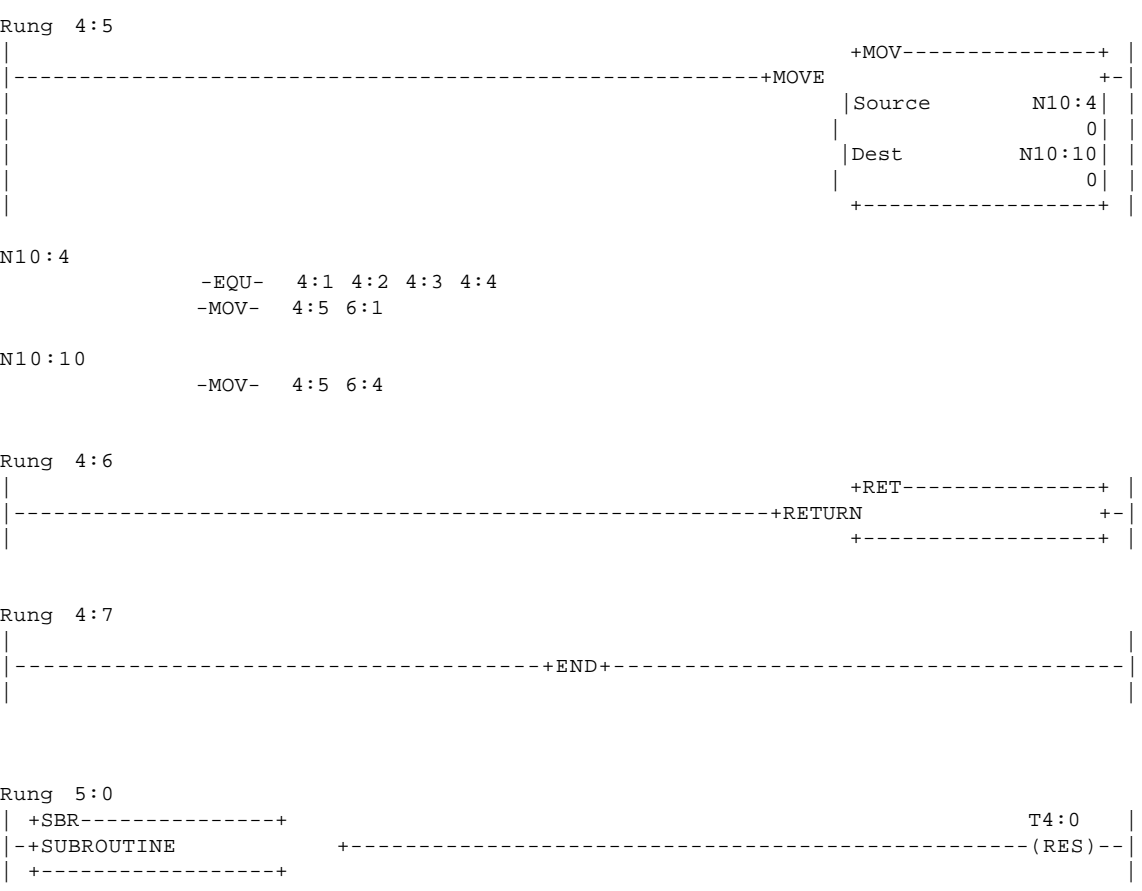

T4:0

 -RES- 3:7 5:0 -TON- 3:1

```
Rung 5:1
```
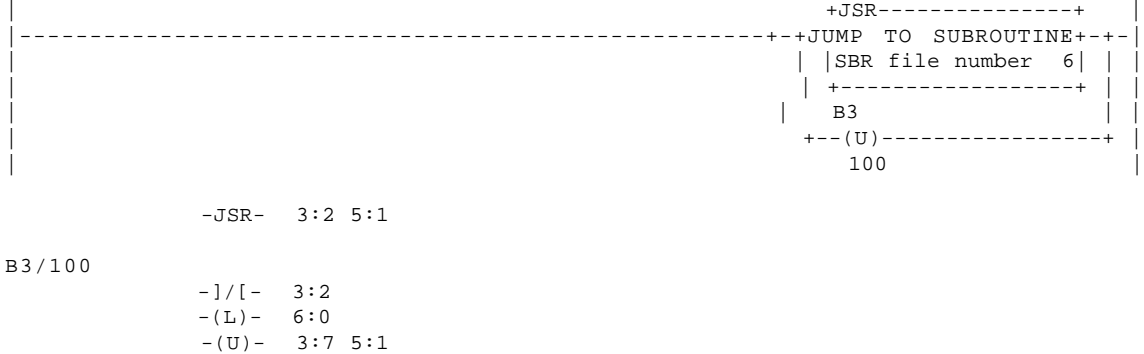

--------

 $-$ 

 $-$ 

aaaaaaa

aaaaaaa

## **B** Ausdruck Hantierungssoftware

aaaaaaaaaaaaaaaaa aaaaaaaaaaaaaaaaaaaaaaaaaaaaaaaaaaaaaaaaaaaaaa

Rung 5:2 | +MOV---------------+ | |---------------------------------------------------------+MOVE +-| | |Source 15| | | | | | | |Dest N10:12| | | | 15| | | +------------------+ | N10:12  $-MOV- 5:2$ Rung 5:3 | +MOV---------------+ | |---------------------------------------------------------+MOVE +-| |<br>| Source 4040 | | | | | | |Dest N10:13| | | | 4040| | | +------------------+ | N10:13  $-MOV- 5:3$ Rung 5:4 | +RET---------------+ | |---------------------------------------------------------+RETURN +-| | +------------------+ | Rung 5:5 | | |-------------------------------------+END+------------------------------------| | | Rung 6:0 | +SBR---------------+ B3 | |-+SUBROUTINE +---------------------------------------------------(L)---| | +------------------+ 100 | B3/100  $-$ ]/[- 3:2  $-(L) - 6:0$  $-(U)$  – 3:7 5:1 Rung 6:1  $+{\rm MOV}\text{---}\text{---}\text{---}$ |---------------------------------------------------------+MOVE +-| | |Source 0| | | | | | | |Dest N10:4| | | | 0| | | +------------------+ | N10:4

 -EQU- 4:1 4:2 4:3 4:4  $-MOV- 4:5 6:1$ 

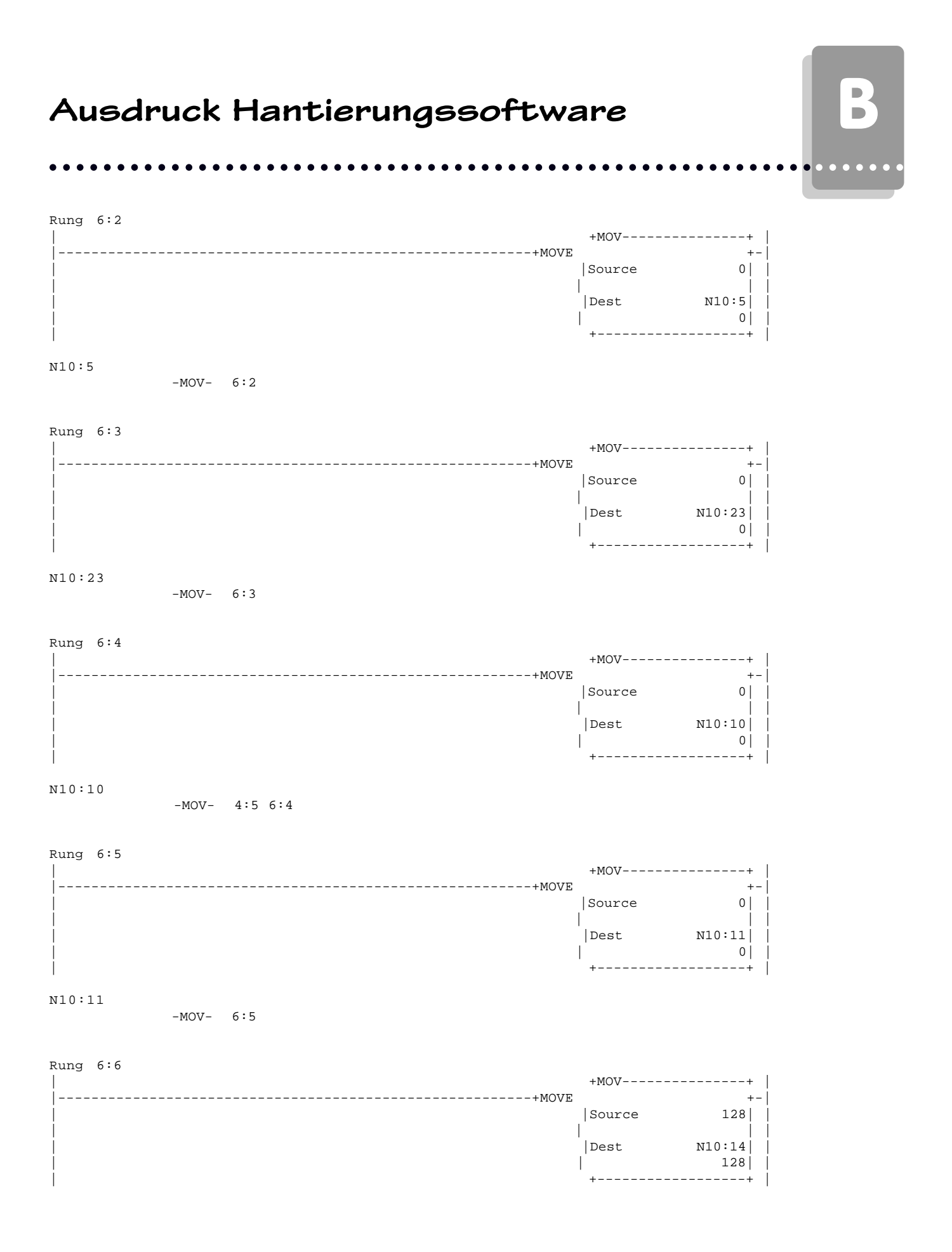

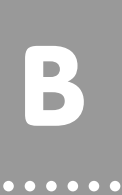

N10:14

-MOV- 4:1 4:2 6:6

Rung 6:7

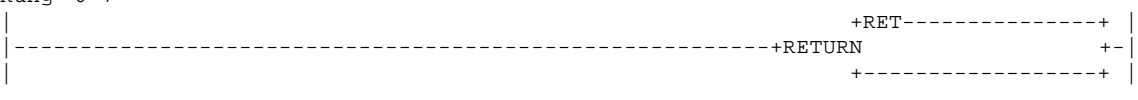

aaaaaaaaaaaaaaaaa aaaaaaaaaaaaaaaaaaaaaaaaaaaaaaaaaaaaaaaaaaaaaa

Rung 6:8

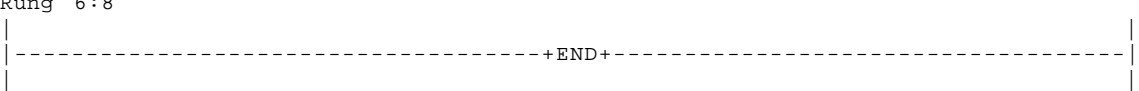

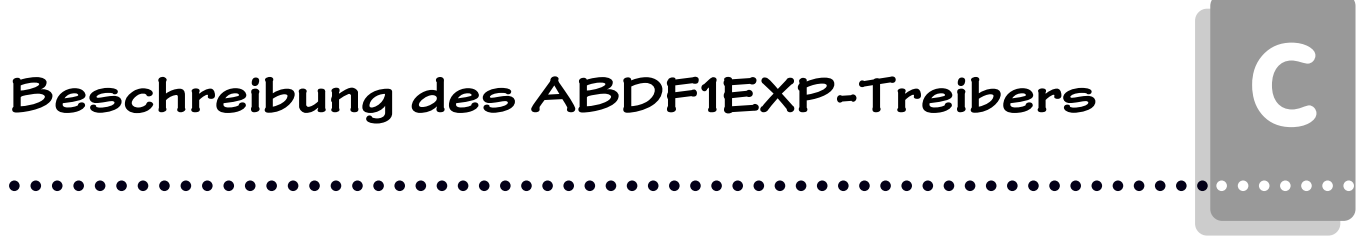

 $\overline{\phantom{0}}$   $\overline{a}$ 

 $\overline{\phantom{0}}$ 

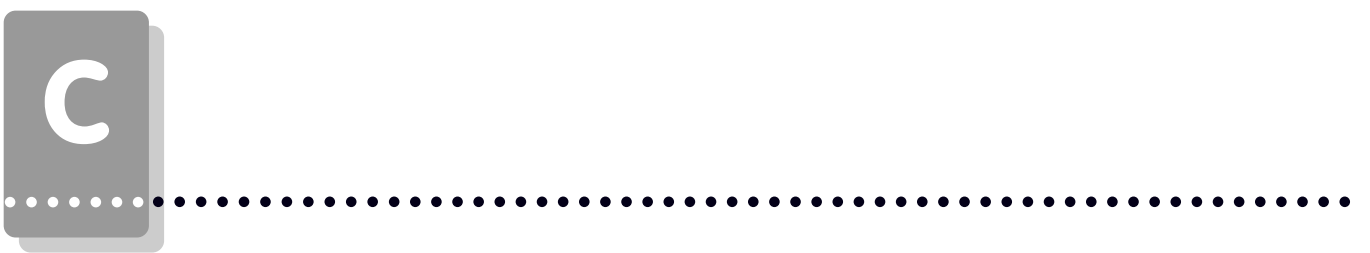

## **Erstinbetriebnahme**

aaaaaaaaaaaaaaaa aaaaaaaaaaaaaaaaaaaaaaaaaaaaaaaaaaaaaaaaaaaaaaa

#### **C1.1 Abgrenzung**

Die erfolgreiche Parametrierung der PCS wird vorausgesetzt. Dieser Anhang bezieht sich ausschließlich auf den Einsatz einer PCS in Verbindung mit einer Steuerung der PLC-5 Reihe der Firma ALLEN BRADLEY. Diese Steuerung wird im folgenden als SPS, die Programmiersoftware für die SPS als IPDS und der in die PCS zu ladende Treiber als ABDF1EXP bezeichnet. Die ALLEN BRADLEY spezifischen Begriffe und das Programmieren der SPS mit der IPDS Software werden als bekannt vorausgesetzt. Die hier beschriebene Hantierungssoftware wurde auf einer PLC-5/30 Steuerung erstellt.

Diese Beschreibung bezieht sich auf die PCS 90, 900 und 9000.

Die PCS 9000 weist einige Unterschiede auf, die Sie beachten müssen:

- Anstelle der Einstellung über DIL-Schalter ist der Drehschlater zu verwenden.
- Die Fehler-LED 'ERR' wurde durch die 'COM'-LED ersetzt.
- Ab Treiber PCS9000 ABDF1 Version V0012 ist Hantierungssoftware PCS DF1E zu verwenden!

### **C1.2 Benötigte Geräte und Zubehör**

- 1. Die Bedienkonsole PCS (bereits parametriert)
- 2. Verbindungskabel PCS 789 zur Verbindung PCS / SPS über RS232 oder PCS 729 für Verbindung PCS / SPS über RS422.
- 3. Das Parametrierkabel PCS 733
- 4. Dieser Anhang (PCS091.ALB)
- 5. Diskette PCSPRO, ab Version 1.5 für PCS 090, ab V2.0 für PCS 900 mit ABDF1EXP Treiber, Diskette PCS 9092 ab Version 1.5 für PCS 9000.
- 6. Diskette ALLEN BRADLEY mit Hantierungsbaustein PCS\_DF1. Ab Treiber PCS9000 ABDF1 Version V0012 ist Hantierungssoftware PCS\_DF1E zu verwenden!

Weiterhin werden benötigt (von ALLEN BRADLEY) :

- 7. Eine PLC-5/11,-5/20,-5/30,-5/40 oder -5/60 Baugruppe.
- 8. Programmiersoftware IPDS Version 6213-PLC5, Version 4.4 oder höher.
- 9. Eine 1784-KT Karte zur Verbindung PC / SPS über Kabel 1784-CP/B.

aaaaaaa

C

#### **C1.3 Laden des ABDF1EXP-Treibers in die PCS**

Zum Konfigurieren der PCS90/900 stellen Sie DIL 7 entspechend der Baudrate ("OFF" = 38.5 kBaud, "ON" = 115 kBaud), DIL 8 auf "OFF" und DIL 9 auf "ON". Verbinden Sie PCS und PC über das Kabel PCS 733.Die PCS 9000 muß nicht exta eingestellt werden.

aaaaaaaaaaaaaaaaa aaaaaaaaaaaaaaaaaaaaaaaaaaaaaaaaaaaaaaaaaaaaaa

Nachdem Sie in der PCSPRObzw. PCS 9092 Programmiersoftware dem ABDF1EXP Treiber angewählt haben, müssen Sie verschiedene Treibervariable einstellen:

#### **- AA (Timeoutzeit)**

Über die Treibervariable AA stellen Sie den Bearbeitungs Timeout ein, d.h. die Zeit, in der ein von der SPS bearbeitetes Antwortpacket wieder bei der PCS sein muß. Die Zeit berechnet sich aus: AA x 10 Millisekunden. Möglich sind Werte zwischen 200 und 999, also 2 bis 9,99 Sekunden, Defaultwert ist 300, also 3 Sekunden.

#### **- AC,AD,AE,AF**

Diese Variablen werden über die DIL Schalter gewählt und stellen die Baudrate (19200 oder 9600) und die Schnittstelle (RS422 oder RS232) ein. Die Baudrate für die SPS stellen Sie in der Software ein, die Schnittstelle für die SPS über DIL Schalter auf der CPU.

Bei der PCS 9000 sind die Drehschalterstellungen folgendermaßen vorbelegt:

0: RS 422, 19.200 Band 1: RS 422, 9.600 Band 2: RS 232, 19.200 Band 3: RS 232, 9.600 Band

**- AJ**

Der Datenaustausch zwischen PCS und SPS läuft über Pakete, in denen Subpakete stecken. Die Anzahl der Subpakete kann über die Variable AJ vorgegeben werden. Defaulteinstellung ist AJ = 50, also 50 Subpakete. Wird AJ verringert, so sinkt die Zykluszeitbelastung der SPS, dafür wird aber die Reaktionszeit der Kommunikation langsamer. Mögliche Werte für AJ liegen zwischen 1 und 255. Da die Baudrate und Schnittstelle festliegt, haben DIL 5 und 6 auf der Rückseite der PCS keine Bedeutung.

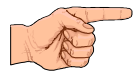

aaaaaaa

#### **B1.4 Anschluß der PCS an die SPS**

1. Nachdem Sie die PCS 90/900 konfiguriert haben, schalten Sie die DIL-Schalter 8 und 9 auf der Rückseite der PCS auf "OFF" und stellen Sie die DIL Schalter 5 und 6 der PCS entsprechend ihrer Schnitstelle und Baudrate ein. Stellen Sie an den CPU DIL Schaltern die Schnittstelle ein. Beispiel für PLC 5/30:

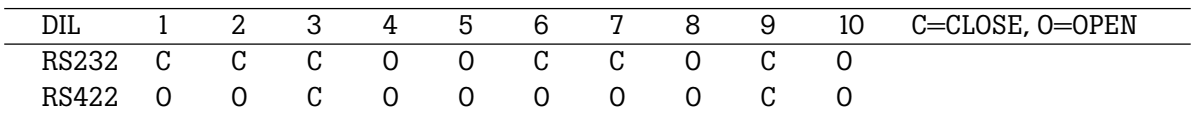

2. Legen Sie Betriebsspannung (19..33V) an die PCS an. Zumindest die ERR-LED muß jetzt leuchten.

- 3. Laden Sie die Hantierungssoftware PCS\_DF1 in die SPS.
- 4. Schalten Sie die SPS auf "RUN" und den Wiederanlaufeingang IO/O auf "ON".
- 5. Verbinden Sie SPS mit dem PCS durch ein geeignetes Kabel.
- 6. Jetzt muß die ERR-LED an der PCS erlöschen. Es erscheint der Ruhetext 0 auf dem Display der PCS. Sollte dies nicht der Fall sein, so lesen Sie unter Punkt C1.5 weiter.

## **Erstinbetriebnahme**

### **C1.5 Fehlerbehebung**

Die Kommunikation zwischen SPS und PCS wird von beiden Teilnehmern ständig überwacht. Die Fehleranzeige in der SPS erfolgt durch des Setzen des Fehlerausgangs O1/0. In der PCS wird bei Kommunikationsfehlern ein entsprechender Fehlertext ins Display gesetzt und die ERR-LED blinkt .Hier sind die bei der Erstinbetriebnahme häufigsten Fehler aufgeführt:

- 1 Der DIL-Schalter Nr. 8 steht auf ON. Ist dieser gesetzt, geht die PCS nach dem Einschalten in eine Diagnoseroutine, die lediglich für Prüfzwecke benötigt wird. Abhilfe: DIL-Schalter ausschalten und PCS neu starten (durch kurzes Abschalten oder kurzes Betätigen des RESET-Tasters oberhalb der DIL-Schalter).
- 2 In der SPS wird der Fehlerausgang O1/0 gesetzt. Dies ist der Fall, wenn kein neues Paket innerhalb von 3 Sekunden von der PCS beschrieben wird. Ist der Wiederanlaufeingang I0/0 an der SPS auf "ON"? Ist die Baudrate oder Schnittstelle korrekt? Ist die Timeoutzeit groß genug gewählt? Haben Sie das richtige Kabel verwendet? Ist das Kabel defekt?
- 3 Die Kommunikation läuft zwar an, nach gewisser Zeit erscheint jedoch auf der PCS die Meldung:  **»COMMUNICATION-ERROR«**

Ist der Wiederanlaufeingang I1/0 an der SPS auf "ON"? Ist das Kabel defekt? Ist die Verbindung PCS / SPS in zu störreicher Umgebung verlegt? Sind die Erdungsverhältnisse ungenügend? Steht die SPS auf STOP?

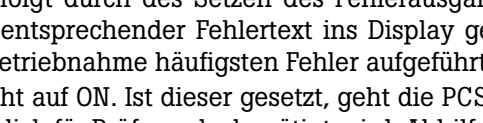

aaaaaaaaaaaaaaaa aaaaaaaaaaaaaaaaaaaaaaaaaaaaaaaaaaaaaaaaaaaaaaa aaaaaaa

## C **Erstinbetriebnahme**

aaaaaaa

#### **Hinweise zum Anschluß der PCS an eine SPS:**

• Legen Sie die Kabelschirmung auf den zentralen Massepunkt des Schaltschranks!

aaaaaaaaaaaaaaaaa aaaaaaaaaaaaaaaaaaaaaaaaaaaaaaaaaaaaaaaaaaaaaa

- Sorgen Sie für gute Masseverbindungen zum PCS-Gehäuse einerseits und zur SPS-Busplatine andererseits! Bedenken Sie, daß ein Kupfermasseband auf Grund seiner großen Oberfläche eine wesentlich bessere HF-Leitfähigkeit besitzt als normale Schaltlitze.
- Vermeiden Sie weitgehendst das Entstehen von hochfrequenten Störungen, da diese sehr schwer zu dämpfen sind. Zwischen SPS und PCS besteht zwar Potentialtrennung durch Optokoppler; diese Potentialtrennung ist aber bei schnellen Transienten wirkungslos, da auch Optokoppler eine (wenn auch geringfügige) Koppelkapazität besitzen.
- Sorgen Sie für eindeutige Bezugspunkte der Versorgungsspannungen. Um dies zu erleichtern ist das Netzteil potentialfrei.
- Bei störreicher Versorgungsspannung empfiehlt sich die Verwendung eines eigenen Netzteils für die PCS. Es sollte entsprechende Störfilter besitzen. 0 Volt können dann direkt an der PCS mit dem Schutzleiter verbunden werden.
- Die PCS und das Kommunikationskabel sollten zu Störquellen einen Mindestabstand von 200 mm besitzen. Dies betrifft besonders Induktivitäten und Frequenzumrichter.
- Sorgen Sie dafür, daß die seriellen Datenleitungen möglichst vollständig von dem Schirm umgeben sind. Verwenden Sie sowohl auf der PCS als auch auf der SPS Seite ein metallisiertes Steckergehäuse, das gut leitend mit dem Kabelschirm verbunden ist. Achten Sie darauf, daß bei beidseitiger Erdung ggf. eine Potentialausgleichsleitung mit mindestens dem 10-fachen Schirmquerschnitt erforderlich ist. Insbesondere, wenn PCS und SPS nicht mit dem gleichen Massepunkt verbunden sind (wenn PCS und SPS z.B. in unterschiedlichen Schaltschränken untergebracht sind)!

Grund: Um Ausgleichsströme auf dem Kabelschirm zu vermeiden!
# schieben, wenn Sie die Zugriffe im ganzen Programm ändern. N11,12,13 sind für die Kommunikation

gelegt.

Wählen Sie für Kanal 0 folgende Einstellungen: SYSTEM (POINT-TO-POINT):

DIAG FILE: N13, REM.MODE CHANGE: DISABLED, MODE ATTR. CHAR: \0X1B, BAUD RATE 19,2K, CONROL LINE: NO HANDSHAKING, SYSTEM MODE CHAR: S, USER MODE CHAR.: U, PARITY : NONE, DUPL.DETECT: ON, ACK TIMEOUT: 5, MSG APPL. TIMEOUT: 1, ERROR DETECT: CRC, NAK RECEIVE: 1, DF1 ENQS: 0. In der beiliegenden Hantierungssoftware sind die SPS Aufgaben folgendermaßen gelöst:

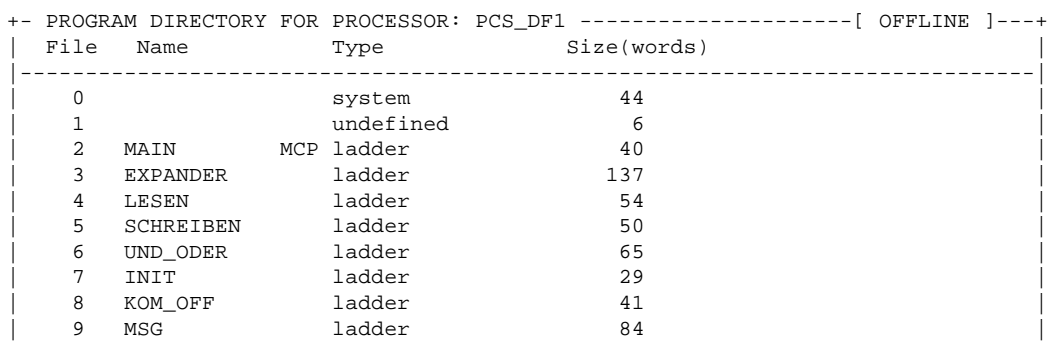

- Programm 2 ist das Hauptprogramm, in dem Sie Ihre speziellen Anforderugen eintragen. Als erstes wird über einen Sprung in Programm 9 ein eventuell eingetroffenes PCS Paket bearbeitet.
- Programm 3 regelt die Bearbeitung der PCS Pakete und deren Aufgaben.
- Programm 4,5,6 stellt den Expander dar. Dort wird ein PCS Paket in Aufgaben zerlegt und die Aufgaben werden ausgeführt.
- Programm 7 wird im 1. Zyklus aufgerufen. In Wort N7:241 wird das Sende-Empfangsfach festgelegt, und die Datenworte 10..14 werden vorbelegt.
- Programm 8 wird bei Kommunikationsausfall 1 mal aufgerufen und initialisiert die wichtigsten PCS Status und Kommandoworte neu. Fügen Sie hier Ihre speziellen Maßnahmen für Kommunikationsausfall an!

### **C2.1 Beschreibung der Hantierungssoftware**

Der für die PLC-5 Serie erstellte Treiber ABDF1EXP ist ein Expandertreiber, d.h. er tauscht zwischen SPS und PCS Aufträge aus. Dadurch sind die ausgetauschten Datenmengen gering und die Reaktionszeit der Kommunikation schnell. Der Nachteil ist, daß dieser Expandertreiber ein aufwendiges SPS Programm erfordert, welches zu einer höheren Zykluszeitbelastung (max. 10ms) führt. Weiterhin ist ein zusätzliches Sende- und Empfangsfach von 60 Worten nötig. Der Zugriff auf das Datenfeld in der SPS kann jederzeit erfolgen.

Für den ABDF1EXP Treiber werden also ein Sende-/Empfangsfach mit 60 Wörter (PCS9000 ab V0012 = 120 Worte) und ein Datenfach mit 30..256 Wörter Länge benötigt. In der beiliegenden Software wurde für das Datenfach N10:0..N10:255 und für das Sende-/Empfangsfach N7:0..N7:59 (PCS9000 ..N7:119) belegt. N7:240..N7:255, T4:0..2, B3/100..102 und N11..13 sind für interne Operationen be-

legt. Zur einfachen Verschiebung des Sende-/Empfangsfach wurde der Expander indirekt geschrieben und bezieht sich auf N7:241 (Sende-/Empfangsfach). Dieser wird in Programm 7 (INI) einmalig belegt. Somit können Sie das Fach durch eine Änderung an dieser Stelle verschieben (ändern sie auch die Einstellungen in den MSGs!). N10:0..N10:255 (Datenfach) sind fest belegt. Diese können Sie nur ver-

**SPS Hantierungssoftware**

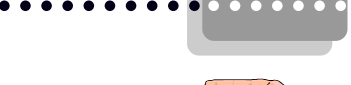

C

aaaaaaaaaaaaaaaaa aaaaaaaaaaaaaaaaaaaaaaaaaaaaaaaaaaaaaaaaaaaaaa

• Programm 9 regelt den Datenverkehr mit der PCS: es wird gelesen, dann der Expander aufgerufen, dann geschrieben. Im ersten Zyklus wird Programm 7 aufgerufen (Initialisierung). Der Timeouttimer T4:0 wird geprüft und im Fehlerfall wird Programm 8 (Kommunikationsausfall) aufgerufen. Ist nach einem Kommunikationsausfall der Wiederanlaufeingang I:0/0 = 0, so wird kein zukünftiges PCS Paket mehr bearbeitet. Läuft die Kommunikation aber, oder ist der Wiederanlaufeingang  $I:0/0 = 1$ , so wird ein neues PCS Paket in Programm 3,4,5,6 bearbeitet.

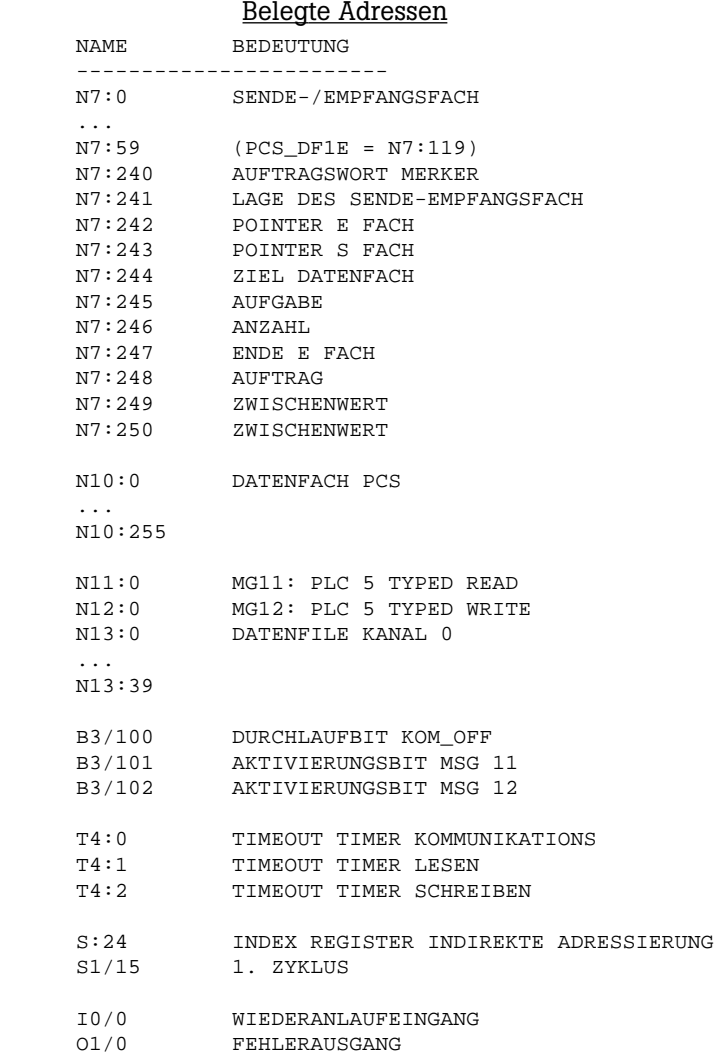

Fällt die Kommunikation aus, so wird Fehlerausgang O1/0 gesetzt. Ein Wiederanlauf ist dann nur möglich, wenn Eingang I0/0 auf "ON" steht. Selbstverständlich können Sie diese Ein- und Ausgänge durch Merker ersetzen und so die Kommunikation im SPS Programm selbst steuern. Die speziellen Maßnahmen nach einem Kommunikationsausfall müssen Sie in Unterprogramm KOM\_OFF (Programm 8) festgelegen.

Die Kommunikationsverbindung PCS zur SPS über Kanal 0 ist eine Punkt zu Punkt Verbindung und darf nicht vernetzt werden.

Es ist aber erlaubt die Programmieroberfläche IPDS mit zu benutzen. So kann z.B. über Verändern der Daten in N:10 die PCS gesteuert werden.

# **SPS Hantierungssoftware**

aaaaaaaaaaaaaaaa aaaaaaaaaaaaaaaaaaaaaaaaaaaaaaaaaaaaaaaaaaaaaaa

### **C2.2 Laden der Hantierungssoftware**

- 1. Verbinden Sie die SPS über eine 1784-KT Karte und 1784-CP/B Kabel mit dem PC.
- 2. Rufen Sie auf dem PC die IPDS Software auf.
- 3. Laden Sie das Programm PCS\_DF1.
- 4. Übertragen Sie das Programm in die SPS.
- 5. Schalten Sie die SPS auf RUN.

Nun können Sie die PCS, wie in Kapitel C1.4 beschrieben, anschließen. Das beschriebene SPS Programm können Sie als Basis für Ihr SPS Anwenderprogramm benutzen.

aaaaaaaaaaaaaaaaa aaaaaaaaaaaaaaaaaaaaaaaaaaaaaaaaaaaaaaaaaaaaaa

### **C2.3 Kommunikationsfehler PCS**

### **• TIMEOUT**

Sowohl in der PCS, als auch in der SPS existiert eine Zeitüberwachung für den seriellen Datenaustausch. Antwortet die SPS nicht oder wird der Auftrag nicht bearbeitet, so wird Timeout gemeldet. Die Timeoutzeit beträgt in der PCS entsprechend der Variable AA 2 bis 9,99 Sekunden. Danach wird in der PCS eine Fehlermeldung angezeigt und die ERROR LED blinkt. Im Hintergrund versucht die PCS die Kommunikation wieder aufzubauen. Gelingt dies und wird PCS Paket bearbeitet, so erlischt die Fehlermeldung wieder.

 $=$  COMMUNICATION ERROR  $=$ TIMEOUT !

# **Kommunikation**

### **C3.1 Adapterkabel PCS 789**

aaaaaaaaaaaaaaaa aaaaaaaaaaaaaaaaaaaaaaaaaaaaaaaaaaaaaaaaaaaaaaa

**Verbindung PCS - SPS über RS232 auf Kanal 0**

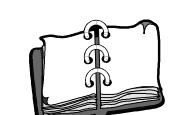

aaaaaaa

C

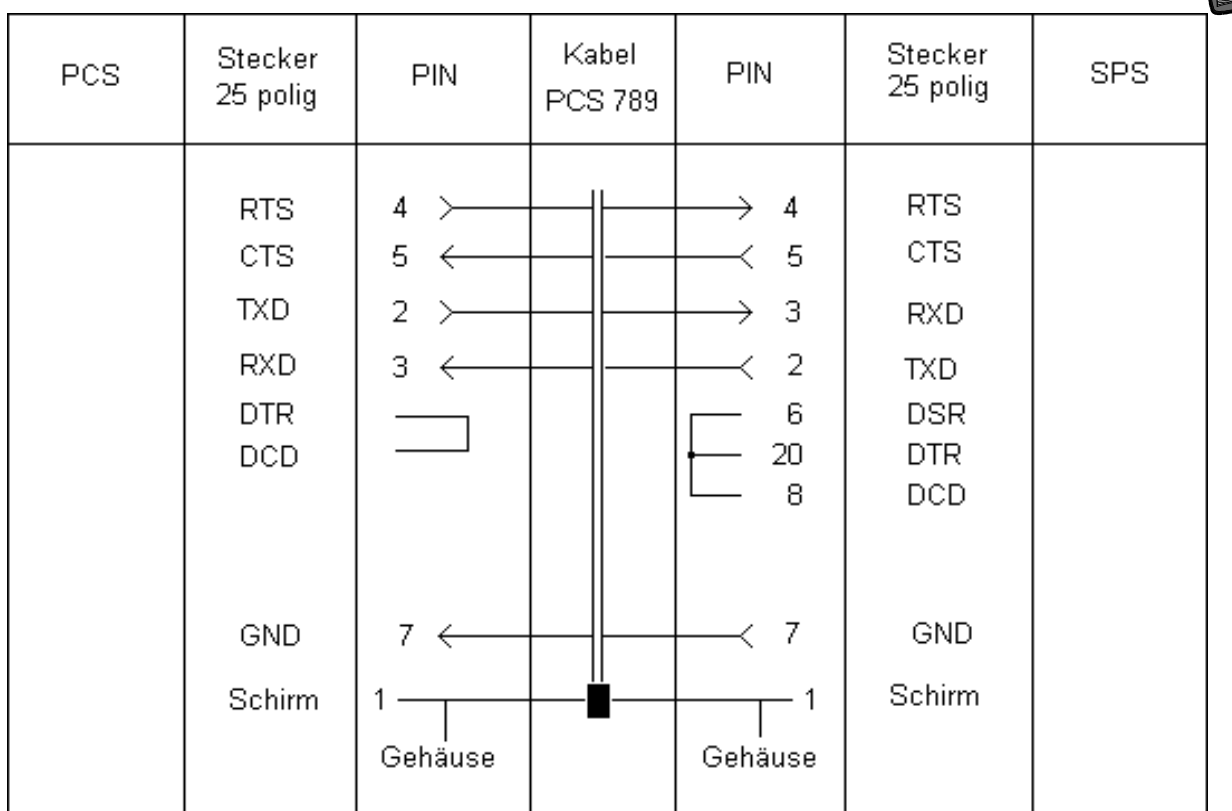

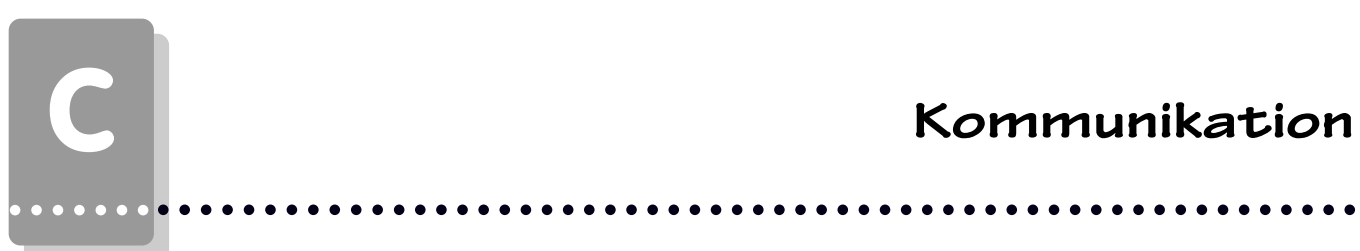

### **C3.2 Adapterkabel PCS 729 Verbindung PCS - SPS über RS422 auf Kanal 0.**

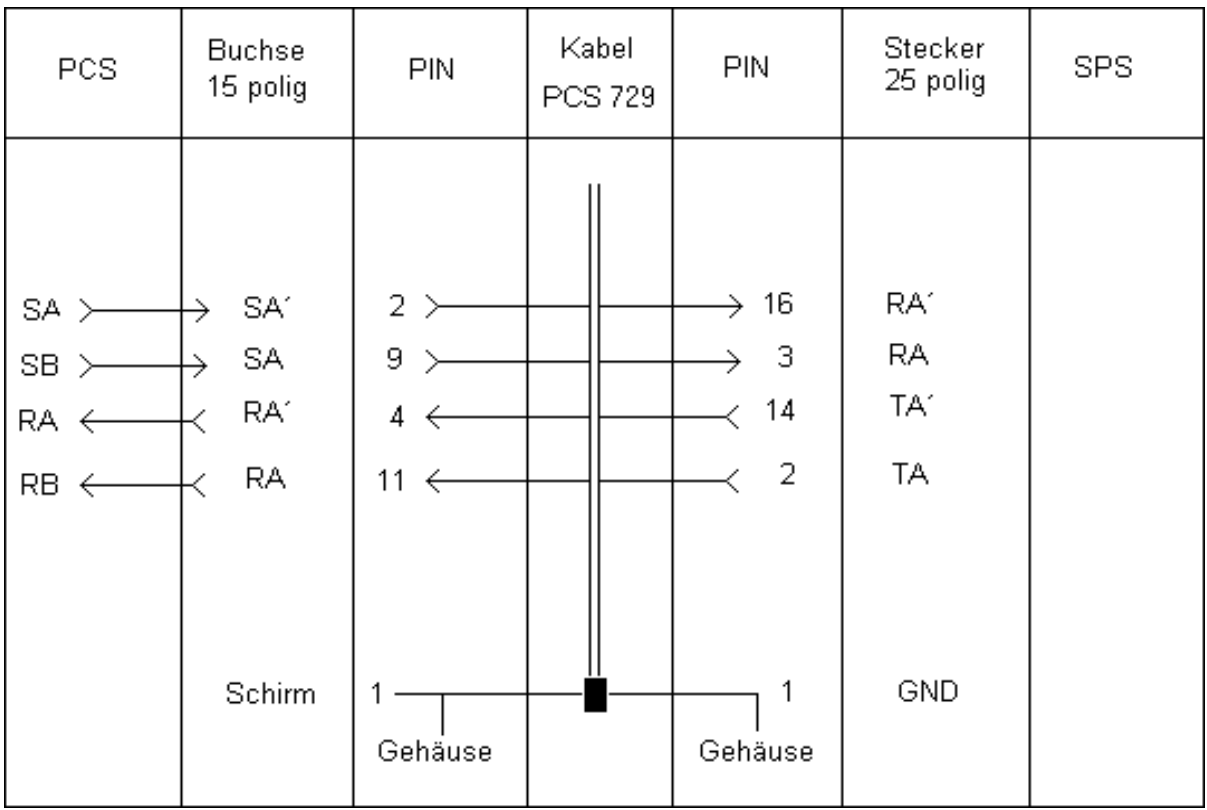

### **• Schirmung**

Der Schirm sollte beidseitig an einem metallisierten Steckergehäuse angeschlossen sein. Bei Verwendung von nichtmetallisierten Steckergehäusen kann der Schirm auch an Pin 1 angeschlossen werden; ist aber aus störtechnischen Gründen nicht zu empfehlen, da die Datenleitungen möglichst vollständig durch den Schirm bedeckt sein sollen! Durch die beidseitige Erdung ist jedoch zu beachten, daß unter Umständen (wegen Erdpotentialverschiebungen) eine Potentialausgleichsleitung von mindestens dem 10-fachen Querschnitt des Schirmes erforderlich ist (Grund: Ausgleichsströme sollen möglichst nicht über den Kabelschirm abfließen!), insbesondere, wenn PCS und SPS nicht mit dem gleichen Massepunkt verbunden sind. Dies ist zum Beispiel der Fall, wenn PCS und SPS nicht in einem Schaltschrank untergebracht sind!

# **Kommunikation**

aaaaaaaaaaaaaaaa aaaaaaaaaaaaaaaaaaaaaaaaaaaaaaaaaaaaaaaaaaaaaaa aaaaaaa

### **C3.3 Programmierkabel PCS 733**

**Verbindung PC - PCS**

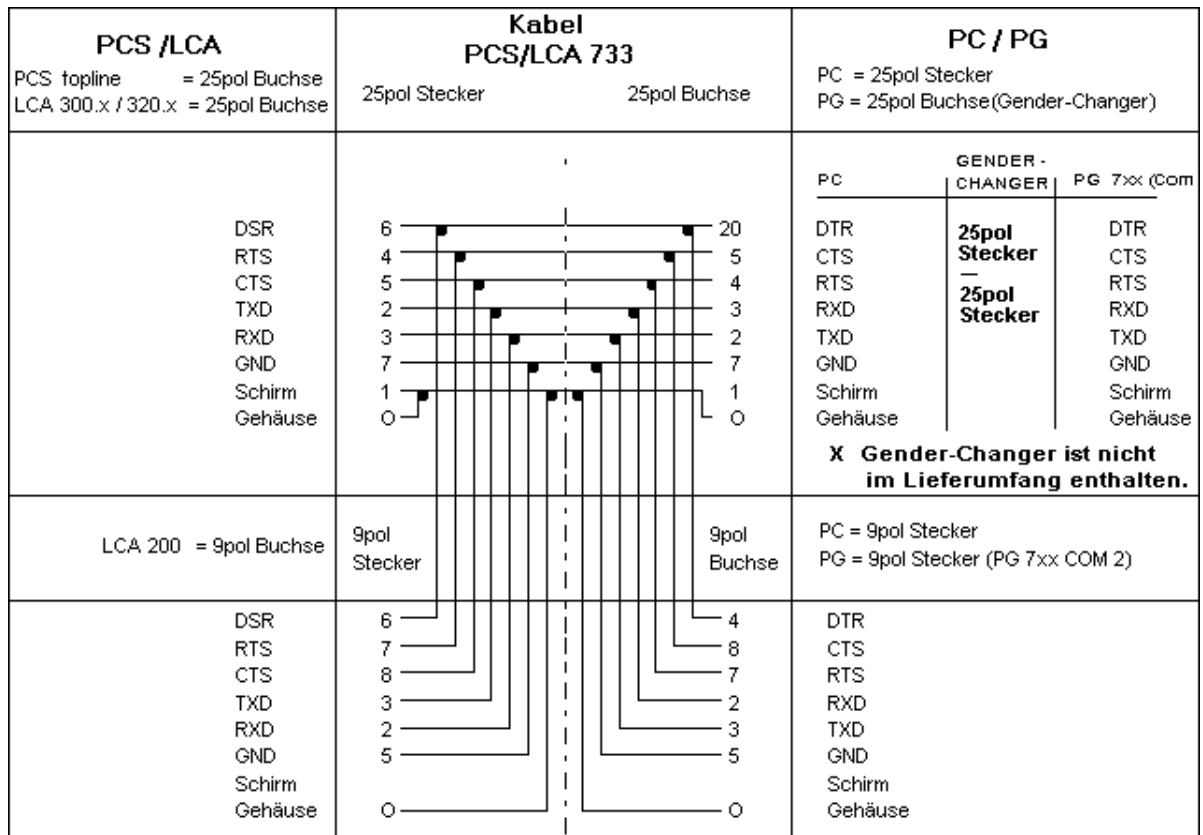

### **C3.4 Datenübertragung PCS / SPS**

Der Datenverkehr mit der Steuerung erfolgt in Paketen. Jedes Paket wird mit einer Prüfsumme versehen und sein Inhalt in SPS und PCS auf eventuelle Fehler abgeprüft. Jedes Paket besteht aus mindestens einem Subpaket, das eine klar umrissene Aufgabe erfüllt. Die Anzahl der Subpakete kann über die Treibervariable AJ festgelegt werden. Je kleiner diese Anzahl, desto geringer ist die maximale Zykluszeitbelastung, dafür sinkt aber die Reaktionszeit der Kommunikation. Jedes Paket wird mit einer Auftragsnummer von der PCS versehen. Die Antwort auf dieses Paket wird von der SPS mit einer invertierten Auftragsnummer eingeleitet. Eine Begrenzung des Datenaustausch ist entweder über Wort 13 oder die Treibervariable AJ möglich. PCS und SPS kommunizieren über Kanal 0 mit folgender Einstellung: RS 232/422, 19200/9600 Baud, 8 Bit, NO Paritiy, 1 Stopbit.

### **• Aufbau**

Bei laufender Kommunikation gibt die PCS der SPS Aufträge in folgender Form:

AUFTRAGSNUMMER, BEFEHL (DATEN), BEFEHL (DATEN)...

Die Antwort der SPS ist prinzipiell folgendermaßen aufgebaut:

AUFTRAGSNUMMER (INV.), ALLE ANTWORTDATEN....

Welche Aufgaben in ein Paket gelangen, entscheidet die PCS aufgrund der Priorität jeder Aufgabe. Jede Aufgabe hat eine spezifische Startpriorität. Durch eine Prioritätenverwaltung wird gewährleistet, daß keine Aufgabe verloren geht.

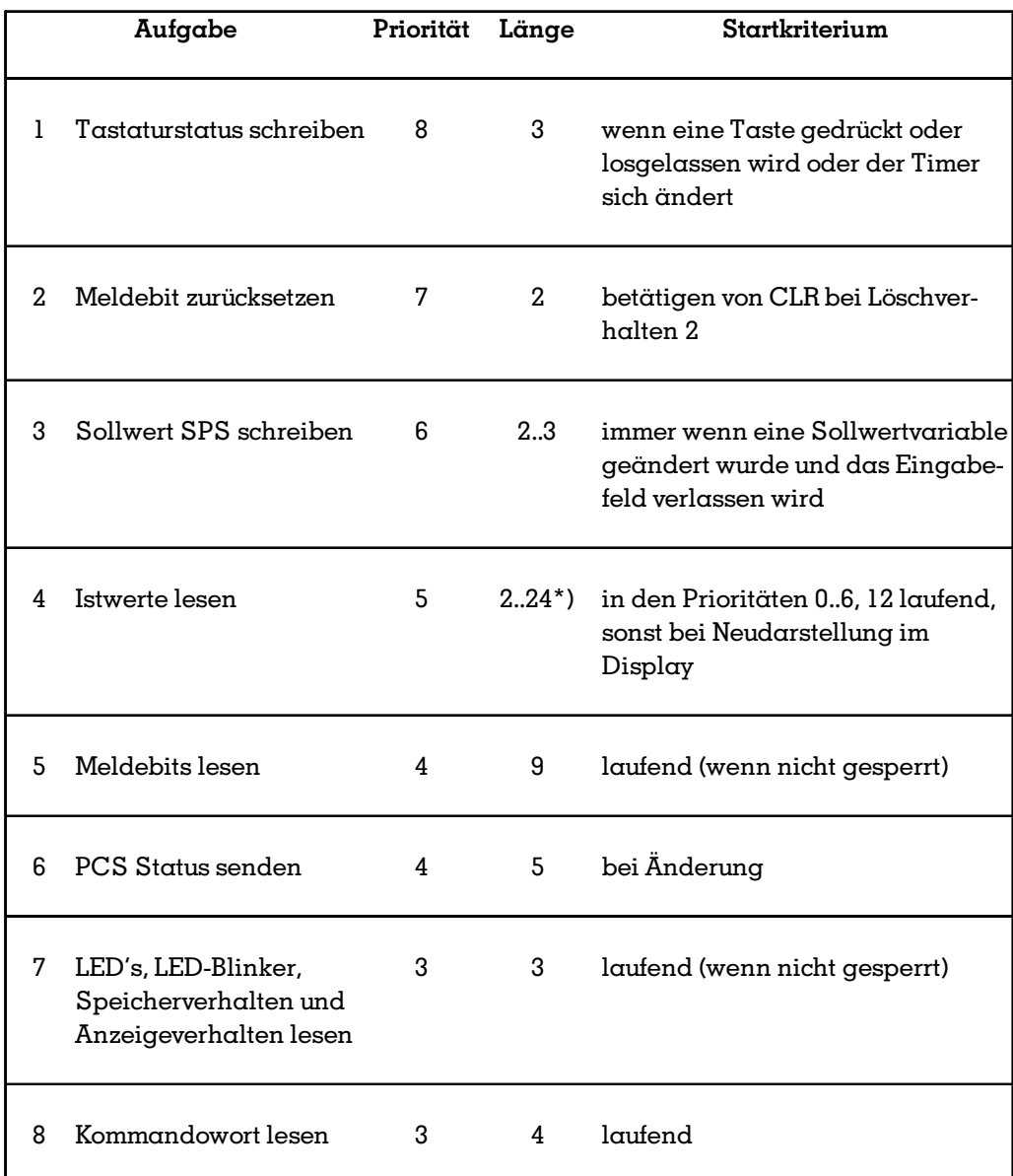

\*) hängt von der Zahl der Variablen im Display und von der Bündigkeit der Adressen ab. Sind die Adressen nicht bündig, wird pro nichtbündige Variable ein Befehl benötigt (1 Wort).

# **Kommunikation**

### **Messung: Tastendruck »»» Rückmeldung auf LED**

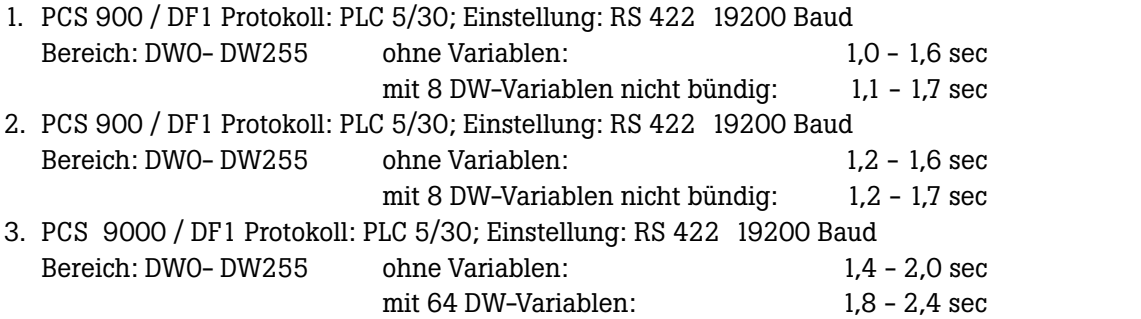

aaaaaaaaaaaaaaaa aaaaaaaaaaaaaaaaaaaaaaaaaaaaaaaaaaaaaaaaaaaaaaa

Beachten sie bitte,daß die Meldebitausfrischung bei voll genutztem Meldespeicher min. 3 Sekunden beträgt.

### **C3.5 Geschwindigkeitsoptimierung**

Die Geschwindigkeit der Datenübertragung ist im wesentlichen von zwei Ursachen abhängig:

- 1. die freigegebenen Übertragungsfunktionen in den Kommandowörtern und
- 2. die Anzahl der auf der **angezeigten** Displayseite dargestellten Variablen.

Durch eine schlechte Organisation der Übertragung können sie die Übertragungszeiten vervielfachen!

Um die Übertragung von Daten zu beschleunigen, können folgende Maßnahmen ergriffen werden:

### **Zu 1. SPS Programmoptimierungen bei der PCS micro/mini:**

Sperren Sie alle nicht benötigten Funktionen in den Kommandowörtern über das SPS-Programm. Dadurch wird die Reaktionszeit auf Daten, welche **immer** übertragen werden, verringert.

- Dazu können Sie im Datenwort 13 - Kommandowort A, die Anzahl der Meldeworte mit den Bits 0..3 des DW13 begrenzen.

Wenn Sie beispielsweise nur 35 Meldungen benötigen, genügt es 3 Worte Meldebits zu lesen. Dies kann durch Schreiben von xxxxxxxx xxxx0011 auf DW13 eingestellt werden. Je nach Bedarf kann diese Einstellung von der SPS zu jeder Zeit (dynamisch) geändert werden.

- Durch eine logische 0 im Bit 7 des DW13 sperren Sie das Lesen (Übertragen) von sämtlichen LEDSTATUSWORTEN W10..11 bei der PCS 009/090 und W24..25 bei der PCS 095.
- Durch eine logische 0 im Bit 6 des DW13 sperren Sie das Lesen (Übertragen) des Anzeige- und Speicherverhaltens.
- Vermeiden Sie häufiges Wechseln des Displaytextes, da bei Wechsel die Statusworte 6 bis 9 übertragen werden.
- Sie können die übertragene Datenmenge mit Ihrem SPS-Programm dynamisch ändern. Wenn Sie beispielsweise einen Tippbetrieb realisieren wollen, können Sie folgendermaßen vorgehen: Sperren aller Funktionen wie oben beschrieben. Tippbetriebtext ohne Variablen aufrufen. Nach Beendigung des Tippbetriebes werden die Übertragungsfunktionen wieder freigegeben.

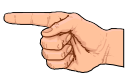

### **Zu 1. SPS Programmoptimierungen bei der PCS midi:**

aaaaaaa

Generell gelten dieselben Grundsätze wie für die PCS 090, die Kommandowörter liegen jedoch anders. Beachten sie jedoch besonders die Übertragung von Uhrzeit und Meldworten. Sperren Sie alle nicht benötigten Funktionen in den Kommandowörtern über das SPS-Programm.

aaaaaaaaaaaaaaaaa aaaaaaaaaaaaaaaaaaaaaaaaaaaaaaaaaaaaaaaaaaaaaa

Dadurch wird der Übertragungsaufwand der Daten, welche **immer** übertragen werden, verringert. - Dazu können Sie im Datenwort 37 - Kommandowort B, die Anzahl der Meldeworte mit den Bits 0..7 begrenzen.

Wenn Sie beispielsweise weniger als 128 Meldungen benötigen, genügt es einen Meldeblock a 8 Worte zu lesen. Dies kann durch Schreiben von xxxxxxxx 00000001 auf DW37 eingestellt werden. Je nach Bedarf kann diese Einstellung von der SPS zu jeder Zeit (dynamisch) geändert werden.

- Durch eine logische 0 im Bit 4 des DW36 sperren Sie das Lesen (Übertragen) von sämtlichen LEDSTATUSWORTEN W20..27.
- Durch eine logische 0 im Bit 7 des DW36 sperren Sie das Lesen der Kommandowörter C,D und E.
- Durch eine logische 0 im Bit 5 des DW sperren Sie das Übertragen der Uhr. Dies ist besonders bedeutsam, da die Uhr jede Sekunde übertragen wird, und somit ihre Kommunikation stark belastet. Geben sie also die Uhrenübertragung nur frei, wenn sie diese unbedingt brauchen.
- Durch eine logische 0 im Bit 6 des DW36 sperren Sie das Übertragen des Datums. Dies hat nur geringe Bedeutung, da das Datum nur bei Änderung, also einmal am Tag, übertragen wird.
- Vermeiden Sie häufiges Wechseln des Displaytextes, da bei Wechsel die Statusworte 6 bis 9 übertragen werden.
- Sie können die übertragene Datenmenge mit Ihrem SPS-Programm dynamisch ändern. Wenn Sie beispielsweise einen Tippbetrieb realisieren wollen, können Sie folgendermaßen vorgehen: Sperren aller Funktionen wie oben beschrieben. Tippbetriebtext ohne Variablen aufrufen. Nach Beendigung des Tippbetriebes werden die Übertragungsfunktionen wieder freigegeben.
- Um ihr SPS Programm zu entlasten, können sie (bei PCS 950) die Softkeyfunktionen zum Umschalten von Ruhetexten, Menüs ect. benutzen. Diese Option können sie vom SPS Programm aus durch Umdefinieren der Softkeyleiste immer sperren.

# **Kommunikation**

### **Zu 1. SPS Programmoptimierungen bei der PCS maxi:**

Generell gelten dieselben Grundsätze wie für die PCS mini, die Kommandowörter liegen jedoch anders. Beachten sie jedoch besonders die Übertragung der Uhrzeit.

aaaaaaaaaaaaaaaa aaaaaaaaaaaaaaaaaaaaaaaaaaaaaaaaaaaaaaaaaaaaaaa

Sperren Sie alle nicht benötigten Funktionen in den Kommandowörtern 13, 14 über das SPS-Programm. Dadurch wird der Übertragungsaufwand der Daten, welche **immer** übertragen werden, verringert. Lassen sie die Übertragung der Uhrzeit bzw Datum nur zu, wenn es unbedingt benötigt wird. Dies ist besonders bedeutsam, da die Uhr jede Sekunde übertragen wird, und somit ihre Kommunikation stark belastet.

- Vermeiden Sie häufiges Wechseln des Displaytextes, da bei Wechsel die Statusworte übertragen werden. Die vollständigen Variablen werden erst angezeigt, wenn sie komplett gelsen wurden.
- Sie können die übertragene Datenmenge mit Ihrem SPS-Programm dynamisch ändern. Wenn Sie beispielsweise einen Tippbetrieb realisieren wollen, können Sie folgendermaßen vorgehen: Sperren aller überflüssigen Funktionen (z.B. Meldungen). Tippbetriebtext ohne Variablen aufrufen. Nach Beendigung des Tippbetriebes werden die Übertragungsfunktionen wieder freigegeben.
- Um ihr SPS Programm zu entlasten, können sie (bei PCS 950) die Softkeyfunktionen zum Umschalten von Ruhetexten, Menüs ect. benutzen. Diese Option können sie vom SPS Programm aus immer sperren.

# C **Kommunikation**

#### **Zu 2. PCSPRO / PCS9092 Programmoptimierungen:**

- Stellen Sie möglichst wenige Variablen auf der **angezeigten** Displayseite dar, weil die übertragene Datenmenge mit der Anzahl der Variablen zunimmt.

aaaaaaaaaaaaaaaaa aaaaaaaaaaaaaaaaaaaaaaaaaaaaaaaaaaaaaaaaaaaaaa

- Wenn mehrere Variablen auf derselben Displayseite angezeigt werden sollten, ist vorteilhaft dafür zu sorgen, daß diese bündig adressiert werden. Dann können mehrere Variablen in einem Schreibauftrag bzw. Leseauftrag gesendet werden, und die Übertragungsgeschwindigkeit steigt. Liegt beispielsweise die erste Variable im Display auf DW50, sollten die weiteren Variablen auf den Datenwörter 51,52,53.. usw. liegen.

nur PCS 9092:

Legen sie die benötigten Meldebits hintereinander an. Deklarieren sie keine unbenutzten Meldungen.

Vermeiden sie externe Variable in der Statuszeile.

# **Ausdruck der Hantierungssoftware**

### **C4.1 PCS 090**

(File 2, 7, 8 ist auf der Diskette für PCS 900 angepasst)

aaaaaaaaaaaaaaaa aaaaaaaaaaaaaaaaaaaaaaaaaaaaaaaaaaaaaaaaaaaaaaa

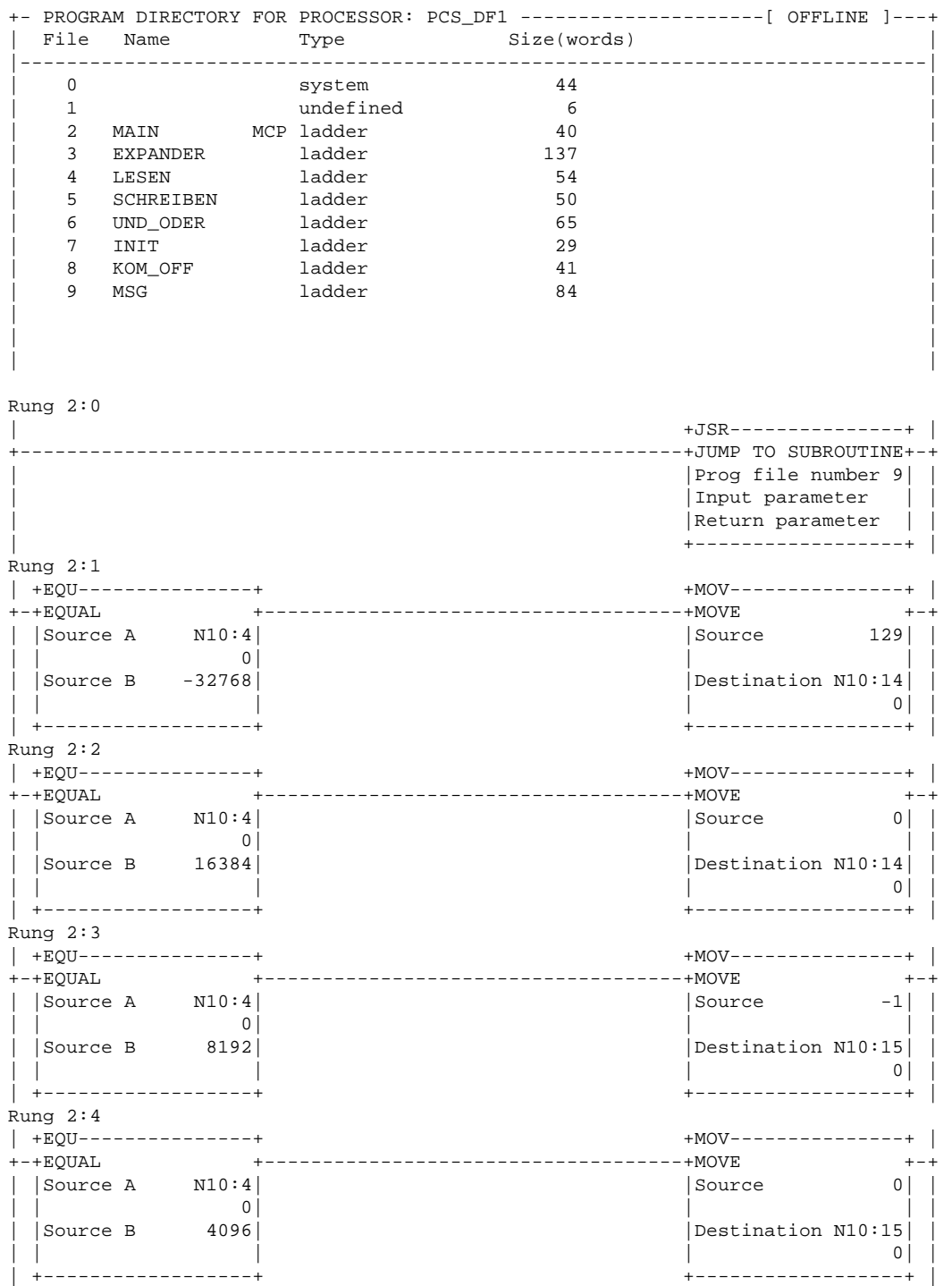

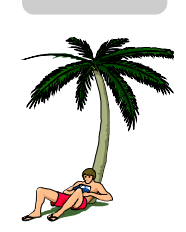

aaaaaaa

C

# C **Ausdruck Hantierungssoftware**

aaaaaaaaaaaaaaaaa aaaaaaaaaaaaaaaaaaaaaaaaaaaaaaaaaaaaaaaaaaaaaa

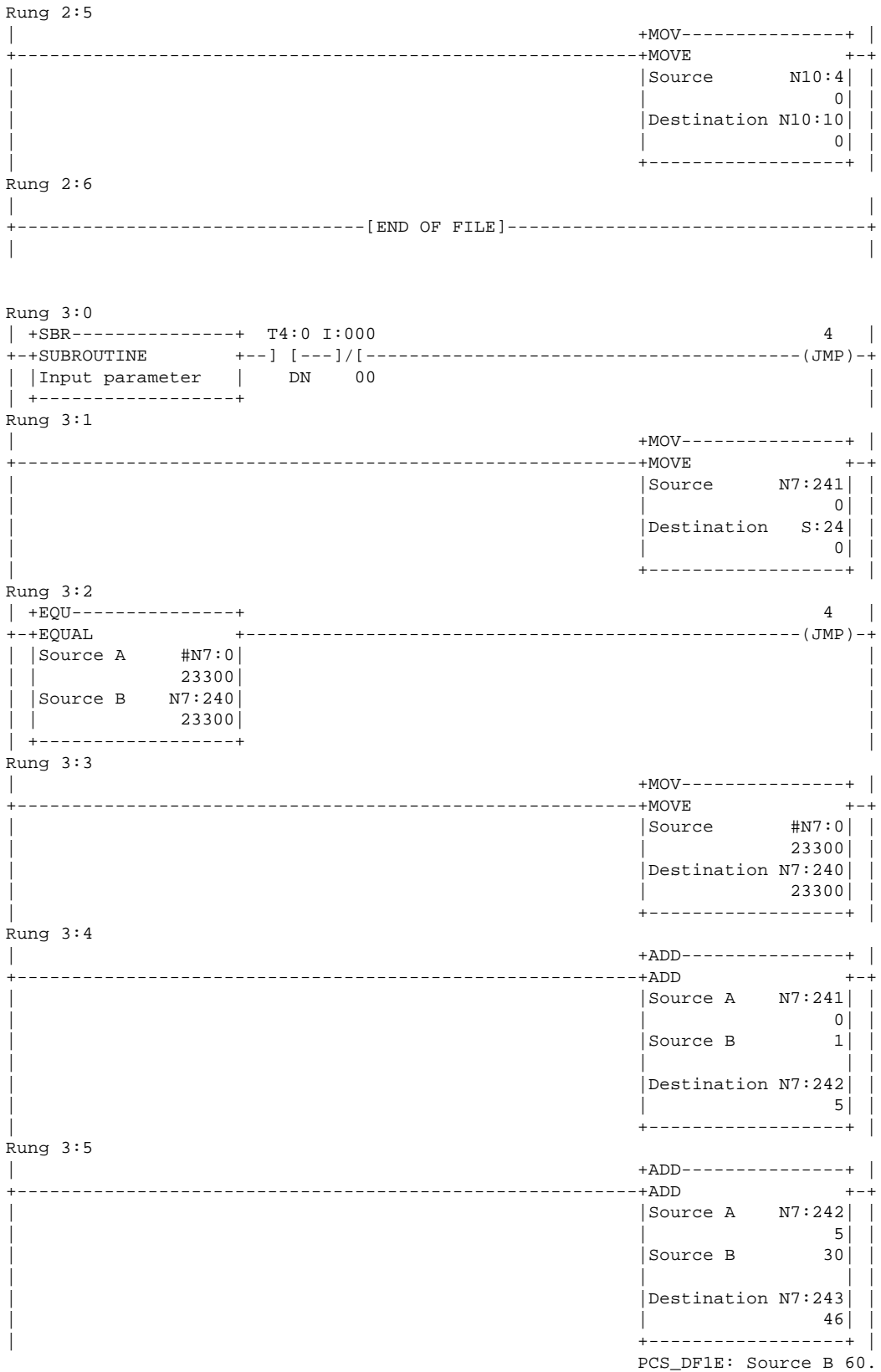

# **Ausdruck Hantierungssoftware** C

aaaaaaaaaaaaaaaa aaaaaaaaaaaaaaaaaaaaaaaaaaaaaaaaaaaaaaaaaaaaaaa

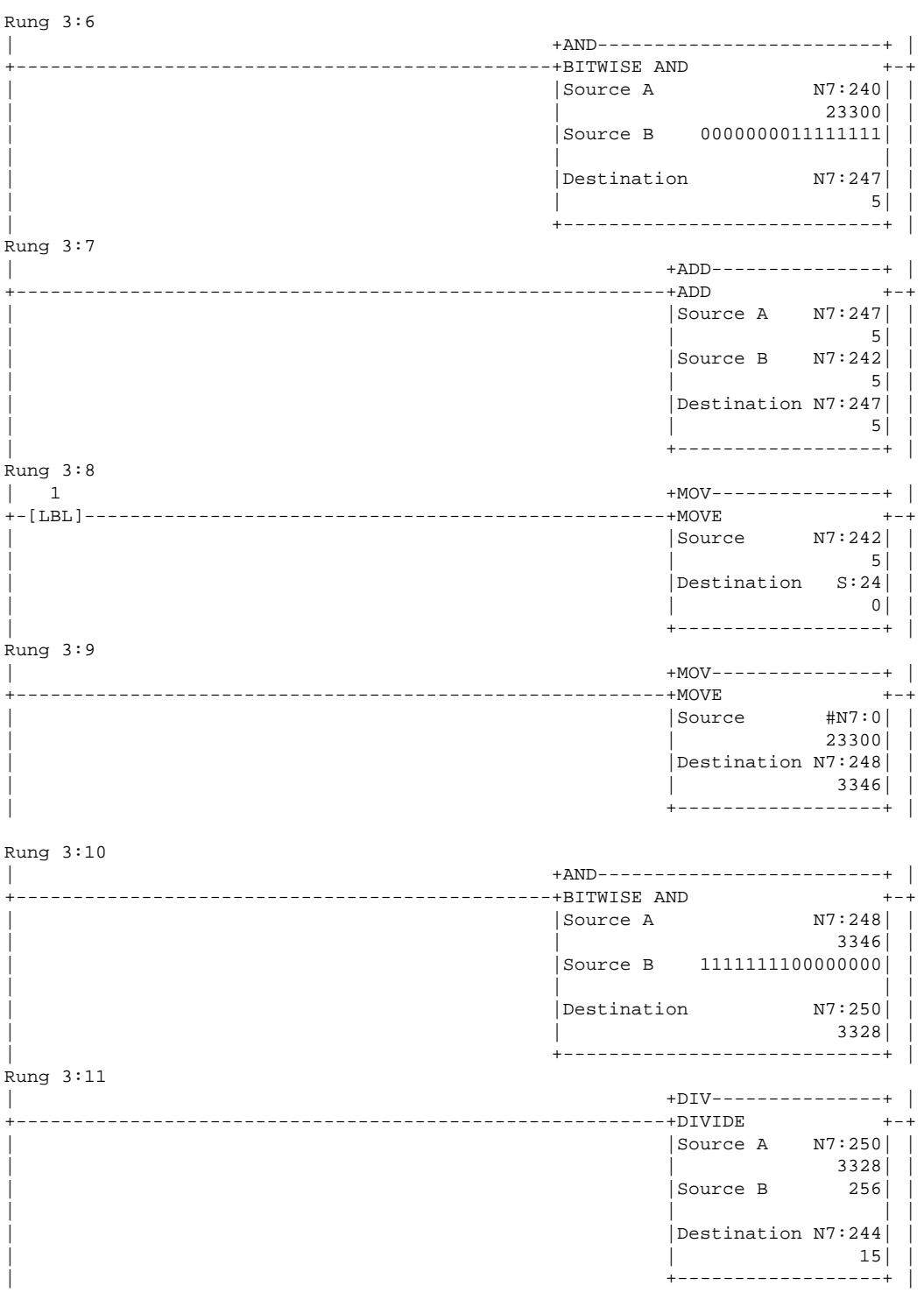

# C **Ausdruck Hantierungssoftware**

aaaaaaaaaaaaaaaaa aaaaaaaaaaaaaaaaaaaaaaaaaaaaaaaaaaaaaaaaaaaaaa

Rung 3:12 | +AND-------------------------+ | +-----------------------------------------------+BITWISE AND +-+ | |Source A N7:244| | | | 15| | | |Source B 0000000011111111| | | | | |  $\vert$ Destination N7:244 $\vert$ | | 15| | | +----------------------------+ | Rung 3:13 | +AND-------------------------+ | +-----------------------------------------------+BITWISE AND +-+ | |Source A N7:248| | | | 3346| | | |Source B 0000000011110000| | | | | | | Destination N7:245 | | 16| | |<br>+------------------------------+ Rung 3:14 | +AND-------------------------+ | +-----------------------------------------------+BITWISE AND +-+ |<br>|Source A  $N7:248$ |<br>| 3346| | | 3346| | | |Source B 0000000000001111| | | | | | | Destination N7:246 | | 0| | .<br>+------------------------------+ Rung 3:15 | +EQU---------------+ 2 | +-+EQUAL +---------------------------------------------------(JMP)-+ | |Source A N7:246| |  $\begin{array}{ccc} \vert & \vert & \vert & \vert & \vert \end{array}$ | |Source B 0| | | | | | | +------------------+ | Rung 3:16<br>| +EOU----------------| +EQU---------------+ +JSR---------------+ | +-+EQUAL +------------------------------------+JUMP TO SUBROUTINE+-+ | |Source A N7:245| |Prog file number 4| | | Input parameter | |Source B 16| |Return parameter | | | | | +------------------+ | | +------------------+ | Rung 3:17 | +EQU------------+<br>| +JSR---------------+ +JSR------------------------+JUMP TO SUBROUTINE+-+<br>++EQUAL +-+EQUAL  $-+J$ UMP TO SUBROUTINE $+-+$ | |Source A N7:245| |Prog file number 5| | | | 16| |Input parameter | | | |Source B 32| |Return parameter | | | | | +------------------+ | .<br>+--------------------

# **Ausdruck Hantierungssoftware** C

aaaaaaaaaaaaaaaa aaaaaaaaaaaaaaaaaaaaaaaaaaaaaaaaaaaaaaaaaaaaaaa

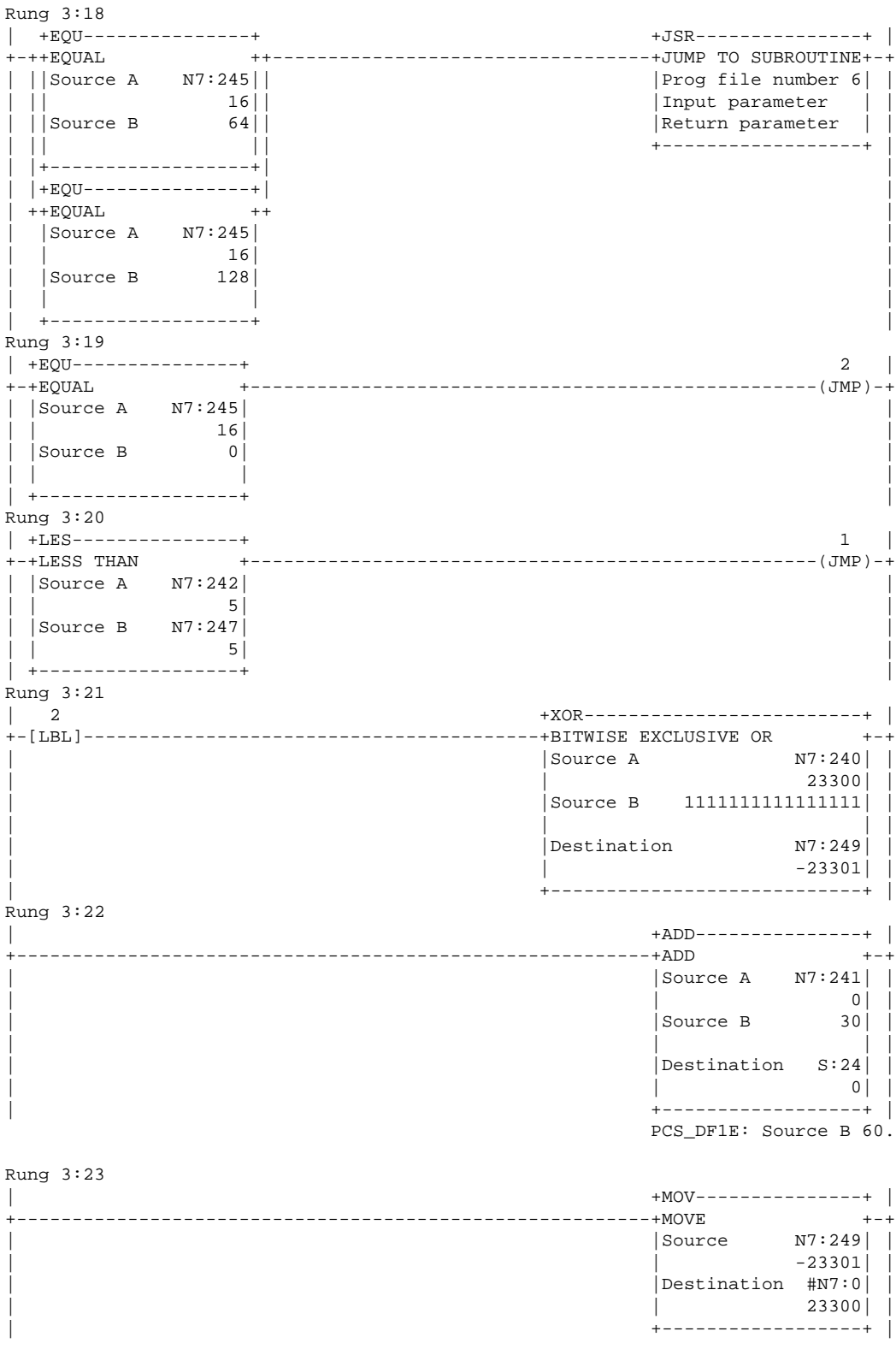

## C **Ausdruck Hantierungssoftware**

aaaaaaaaaaaaaaaaa aaaaaaaaaaaaaaaaaaaaaaaaaaaaaaaaaaaaaaaaaaaaaa

Rung 3:24 | T4:0 | +----------------------------------------------------------------------+(RES)+-+ | | | |  $\begin{vmatrix} B3 & | \\ +-(U) & -+ \end{vmatrix}$  $| + - (U) - + |$ | 100 | Rung  $3:25$ <br>| 4 | 4 +RET---------------+ | +-[LBL]---------------------------------------------------+RETURN () +-+ | |Return parameter | | | +------------------+ | Rung 3:26 | | +--------------------------------[END OF FILE]---------------------------------+ | | Rung 4:0 | +SBR---------------+ +MOV---------------+ | +-+SUBROUTINE +------------------------------------+MOVE +-+ | |Input parameter | |Source N7:244| | | +------------------+ | 15| |  $|$  Destination  $S:24|$   $|$  $\overline{\phantom{a}}$   $\overline{\phantom{a}}$   $\overline{\$ | +------------------+ | Rung  $4:1$ <br> $\begin{array}{c} 1 \end{array}$  $+ MOV------------++$  | +-[LBL]---------------------------------------------------+MOVE +-+ | |Source N7:244| | | | 15| |  $|$ Destination S:24 $|$ <br>| 0| | | 0| | | +------------------+ | Rung 4:2 | +MOV---------------+ | +---------------------------------------------------------+MOVE +-+ | |Source #N10:0| | | | 0| |  $|\text{Destination N7:249}|$ | | -23301| | | +------------------+ | Rung 4:3 | +MOV---------------+ | +---------------------------------------------------------+MOVE +-+ | |Source N7:243| | | | 46| |  $\begin{vmatrix} \text{Destination} & \text{S:24} \\ 0 & \text{O} \end{vmatrix}$ | | 0| | | +------------------+ | Rung 4:4 | +MOV---------------+ | +---------------------------------------------------------+MOVE +-+ | |Source N7:249| |  $-23301$  |  $\begin{vmatrix} \text{Destination} & \text{#N7:0} \\ 23300 \end{vmatrix}$ | | 23300| | | +------------------+ |

# **Ausdruck Hantierungssoftware** C

aaaaaaaaaaaaaaaa aaaaaaaaaaaaaaaaaaaaaaaaaaaaaaaaaaaaaaaaaaaaaaa

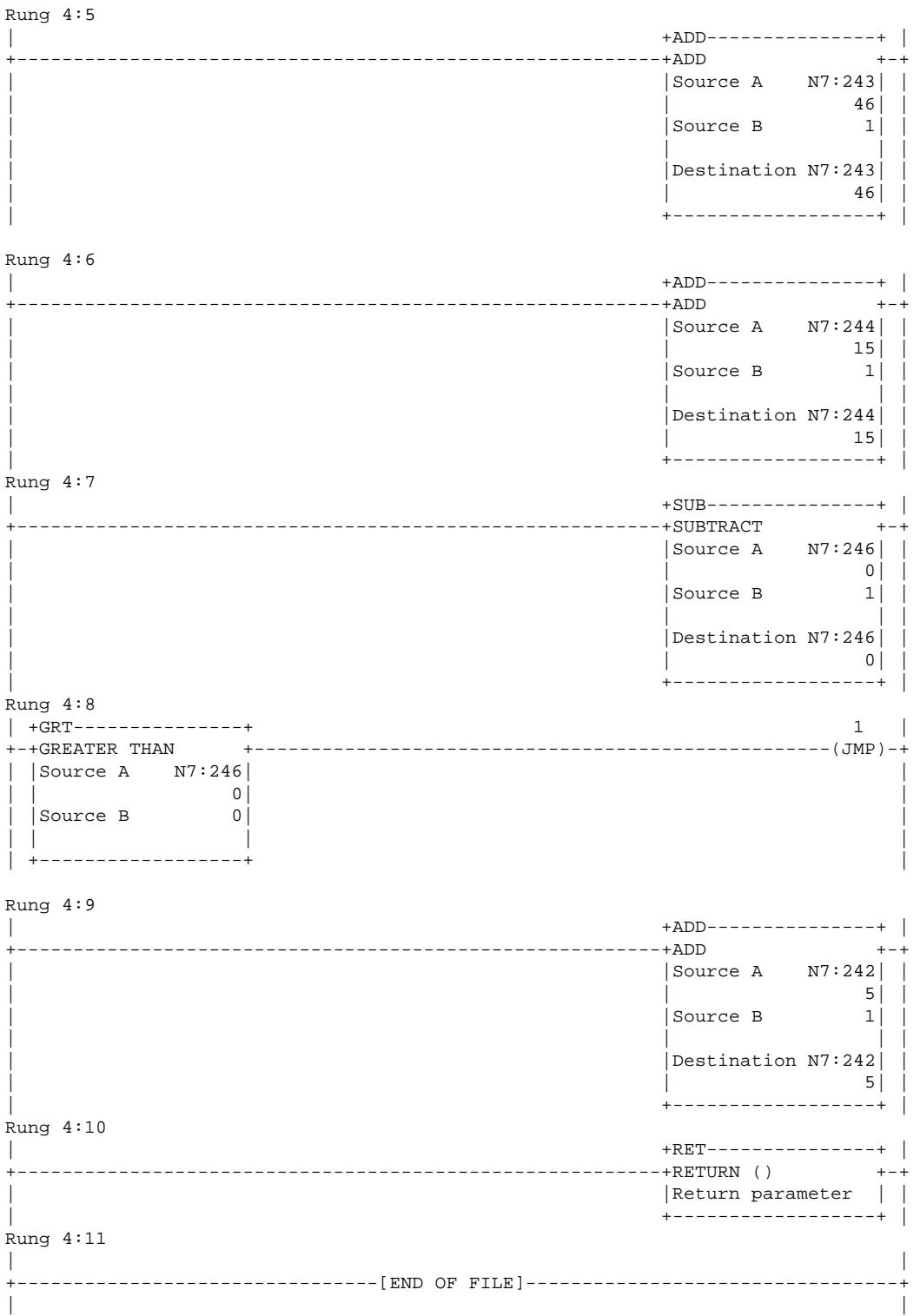

# C **Ausdruck Hantierungssoftware**

aaaaaaaaaaaaaaaaa aaaaaaaaaaaaaaaaaaaaaaaaaaaaaaaaaaaaaaaaaaaaaa

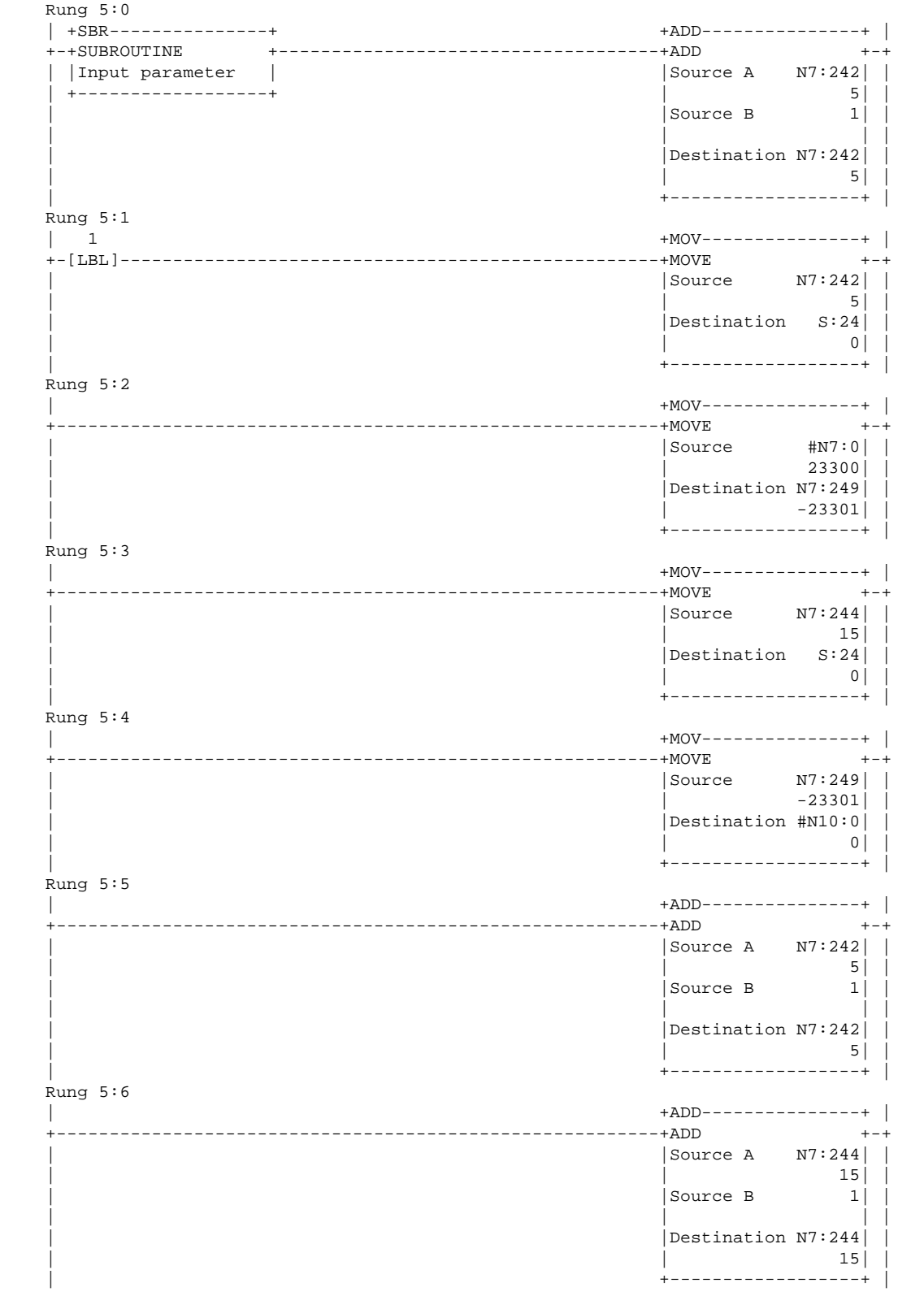

# **Ausdruck Hantierungssoftware** C

aaaaaaaaaaaaaaaa aaaaaaaaaaaaaaaaaaaaaaaaaaaaaaaaaaaaaaaaaaaaaaa

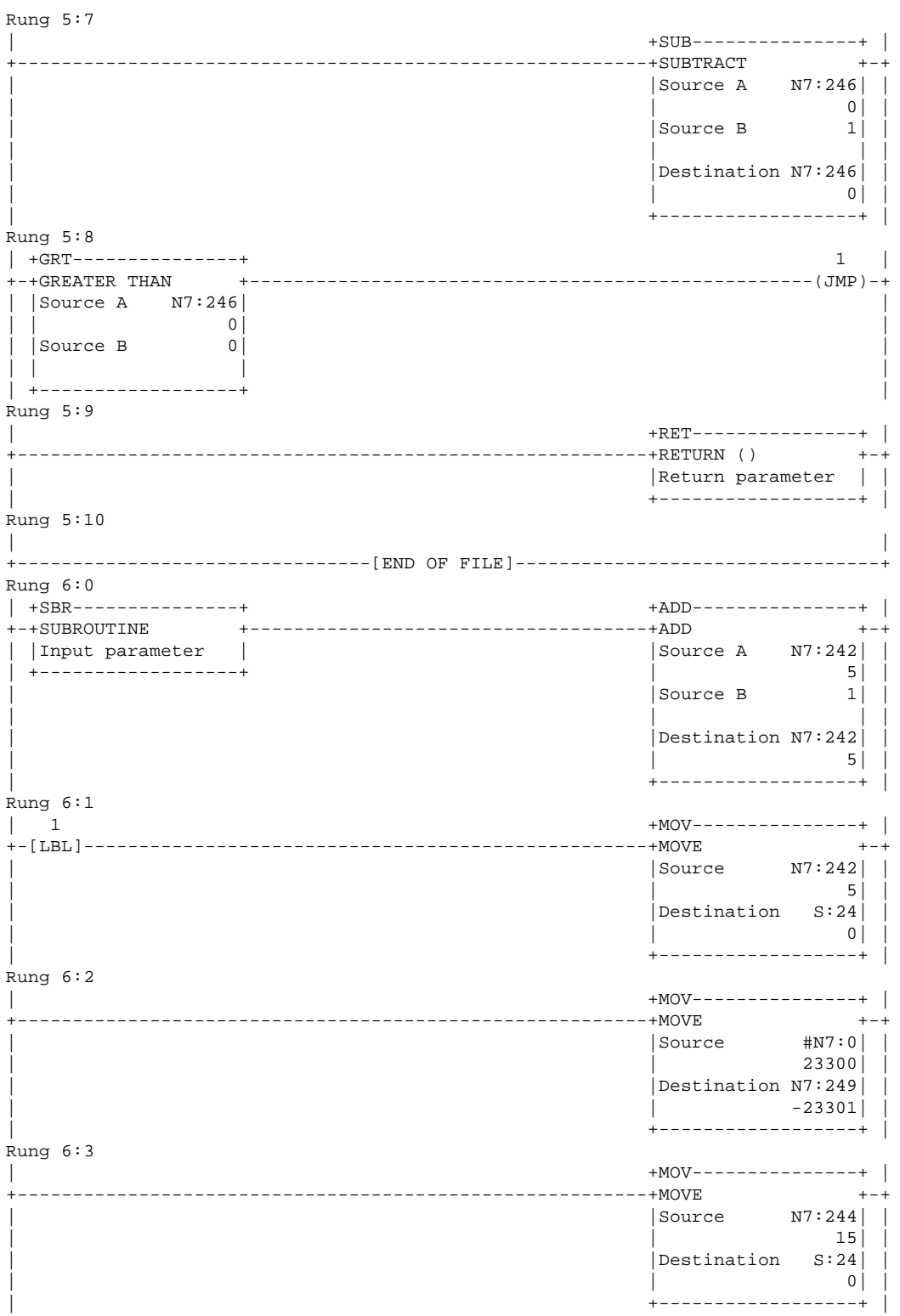

# C **Ausdruck Hantierungssoftware**

aaaaaaaaaaaaaaaaa aaaaaaaaaaaaaaaaaaaaaaaaaaaaaaaaaaaaaaaaaaaaaa

Rung 6:4 | +MOV---------------+ | +---------------------------------------------------------+MOVE +-+ | |Source #N10:0| | | | 0| | | |Destination N7:250| |  $|$  3328 | +------------------+ | Rung 6:5 | +EQU---------------+ +AND---------------+ | +-+EQUAL +------------------------------------+BITWISE AND +-+ | Source A N7:249| | | | 16| | -23301| | | Source B N7:250| | | | | 3328| | | +------------------+ |Destination #N10:0| |  $| 0|$ | +------------------+ | Rung 6:6 | +EQU---------------+ +OR---------------------+ |  $-$ --+BITWISE INCLUSIVE OR  $+-$ | |Source A N7:245| |Source A N7:249| | | | 16| | -23301| | | |Source B 128| |Source B N7:250| | | | | | 3328| | | +------------------+ |Destination #N10:0| | | | 0| | | +-----------------------+ | Rung 6:7 | +ADD---------------+ | +---------------------------------------------------------+ADD +-+ | |Source A N7:242| | | | 5| | | |Source B 1| | | | | | | |Destination N7:242| |  $\begin{array}{c|c}\n 5 & 5 \\
\end{array}$ | +------------------+ | Rung 6:8 | +ADD---------------+ | +---------------------------------------------------------+ADD +-+ | |Source A N7:244| | | | 15| | | |Source B 1| | | | | | | |Destination N7:244| | | | 15| | | +------------------+ | Rung 6:9 | +SUB---------------+ | +---------------------------------------------------------+SUBTRACT +-+ | |Source A N7:246| | | | 0| | | |Source B 1| | | | | | | |Destination N7:246| |  $| 0|$ | +------------------+ |

# **Ausdruck Hantierungssoftware** C

aaaaaaaaaaaaaaaa aaaaaaaaaaaaaaaaaaaaaaaaaaaaaaaaaaaaaaaaaaaaaaa

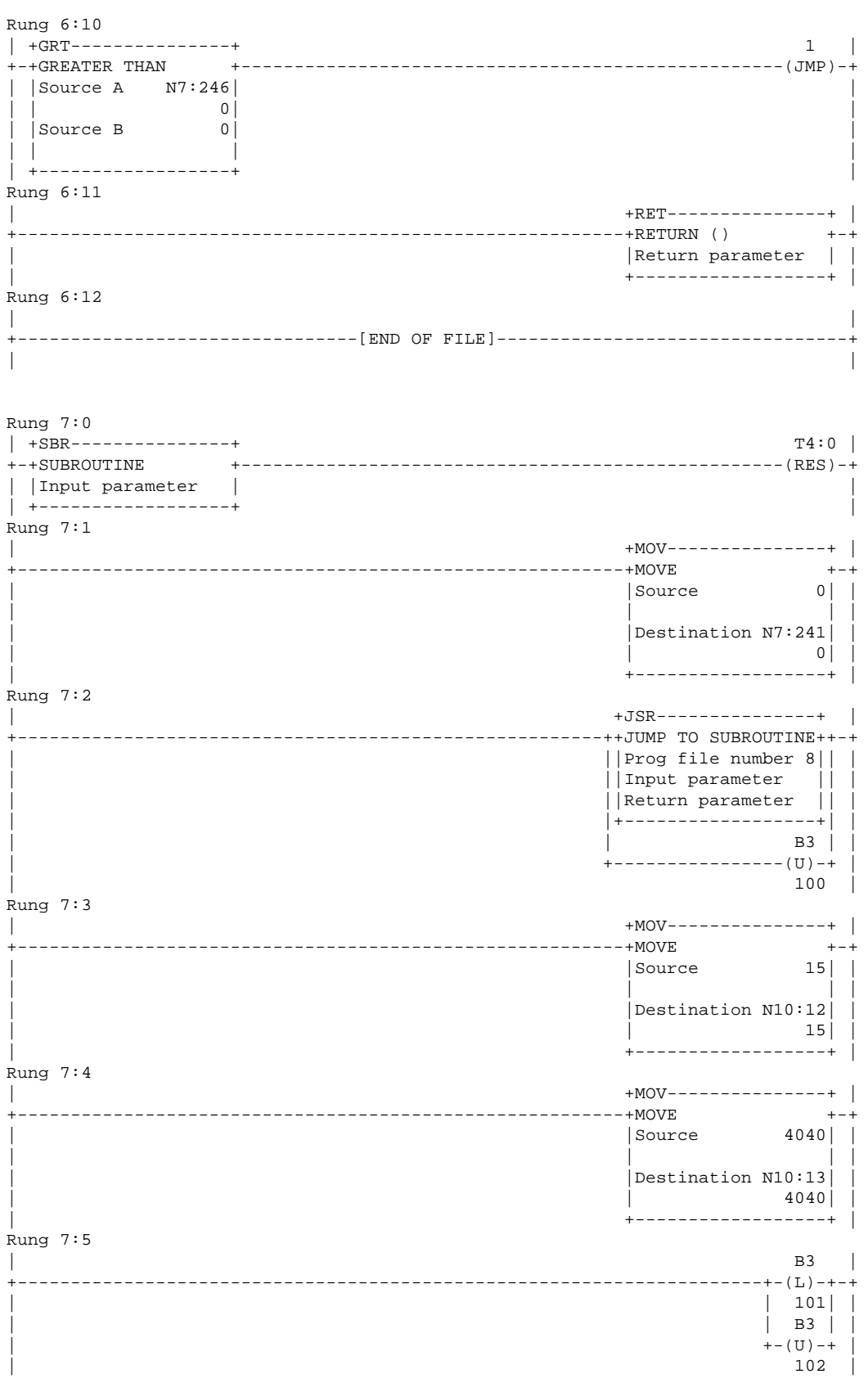

# C **Ausdruck Hantierungssoftware**

aaaaaaaaaaaaaaaaa aaaaaaaaaaaaaaaaaaaaaaaaaaaaaaaaaaaaaaaaaaaaaa

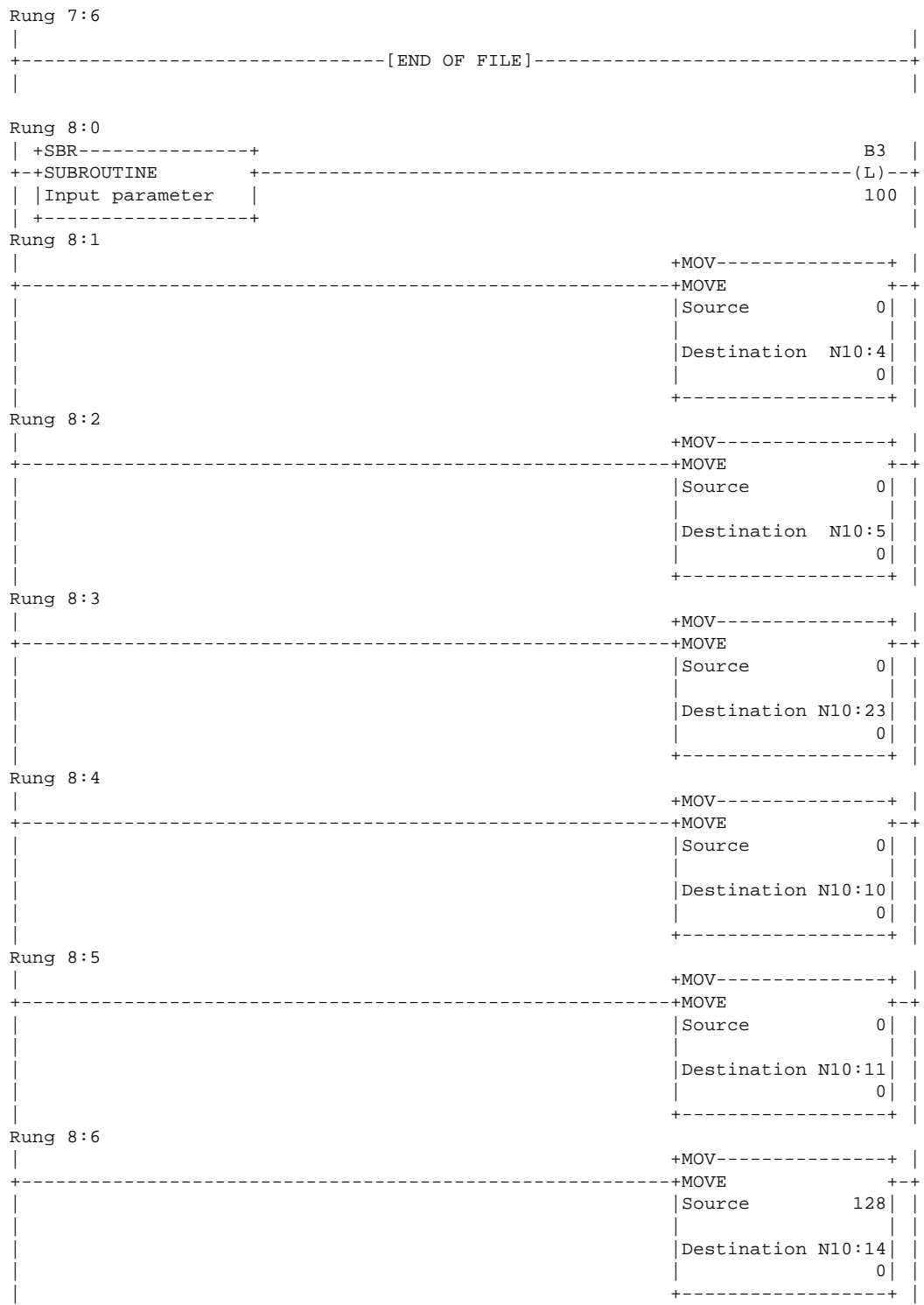

# **Ausdruck Hantierungssoftware** C

aaaaaaaaaaaaaaaa aaaaaaaaaaaaaaaaaaaaaaaaaaaaaaaaaaaaaaaaaaaaaaa

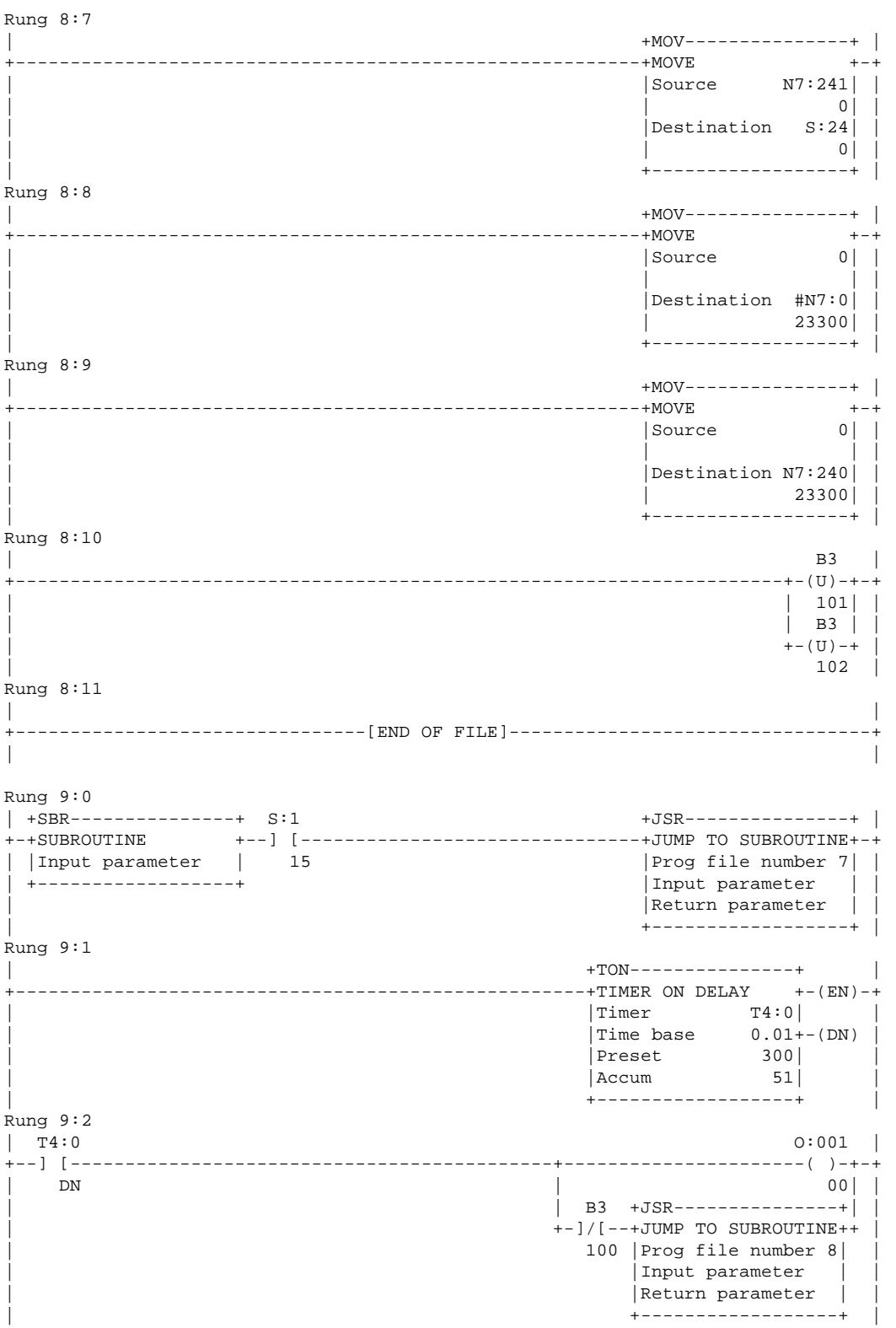

## C **Ausdruck Hantierungssoftware**

aaaaaaaaaaaaaaaaa aaaaaaaaaaaaaaaaaaaaaaaaaaaaaaaaaaaaaaaaaaaaaa

Rung 9:3<br>| B3 | B3 +MSG--------------------+ | +--] [------------------------------------------+SEND/RECEIVE MESSAGE +-(EN)-+  $|$  Control block MG11:0+-(DN)  $|$  $+-(ER)$ | +---------------------+ | Rung 9:4<br>| MG11:0 | MG11:0 +JSR---------------+ |  $-++J$ UMP TO SUBROUTINE++-+ DN ||Prog file number 3|| | | ||Input parameter || | | ||Return parameter || | | |+------------------+| | | | B3 | | ++-(L)-+-<br>| 102| | | 102| | | | B3 | |  $| + - (U) - +$ | 101 | Rung  $9:5$ <br> $\vert$  B3 | B3 +MSG--------------------+ | +--] [------------------------------------------+SEND/RECEIVE MESSAGE +-(EN)-+  $|$  Control block MG12:0+-(DN)  $|$  $+-(ER)$ | +-----------------------+ | Rung 9:6 | MG12:0 B3 | +--] [-----------------------------------------------------------------+-(U)-+-+ | DN | 102| | | | B3 | |  $+-(L)$  +  $+$ | 101 | Rung 9:7<br>| MG11:0 | MG11:0 B3 | +--] [---------------------------------------------+---------------------(U)-+-+ | ER | 101| |  $|$  + TON - - - - - - - - - - - - - +  $|$  $+$ +TIMER ON DELAY  $+$ - $(EN)$ + | |Timer T4:1| | | |Time base 0.01+-(DN) | | Preset 50 | | |Accum 0| | .<br>+-------------------+ Rung 9:8<br>| T4:1  $|$  T4:1 T4:1  $|$ +--] [--------------------------------------------------------------+---(RES)+-+ | DN | | | | | B3 | | .<br>++-- (L)-++  $| 101|$  $|MG11:0|$ <br>+-(U)--+  $| + - (U) - + + |$ | ER | Rung 9:9<br>| MG12:0 | MG12:0 B3 | +--] [---------------------------------------------+---------------------(U)-+-+ | ER | 102| | 102| | 102| | 102| | 102| | 102| | 102| | 102| | 102| | 102| | 102| | 102| | 102| | 102| | 102| | 102| | 102| | 102| | 102| | 102| | 102| | 102| | 102| | 102| | 102| | 102| | 102| | 102| | 102| | 102| | 102|  $|$ +TON---------------+ |  $+$ +TIMER ON DELAY  $+$ - $(EN)$ + | |Timer T4:2| | | |Time base 0.01+-(DN) | |<br>| Preset 50 |<br>| Accum 0 | | |Accum 0| | | +------------------+ |

# **Ausdruck Hantierungssoftware**

aaaaaaaaaaaaaaaa aaaaaaaaaaaaaaaaaaaaaaaaaaaaaaaaaaaaaaaaaaaaaaa

#### Rung 9:10  $|$  T4:2 T4:2  $|$ +--] [--------------------------------------------------------------+---(RES)+-+  $\vert$  dn | | B3 | | | ++--(L)-++ | | | 102| |  $|MG12:0|$ <br>+-(U)--+ | +-(U)--+ | | ER | Rung 9:11 | T4:1 T4:1 | +--] [-----------------------------------------------------------------+(RES)+-+  $\vert$  dn  $\vert$  B3  $\vert$   $\vert$  $+-(L)-+$  |<br>101 | | 101 | Rung 9:12 | +RET---------------+ | +---------------------------------------------------------+RETURN () +-+ | |Return parameter | | | +------------------+ | Rung 9:13 | | +--------------------------------[END OF FILE]---------------------------------+ | |

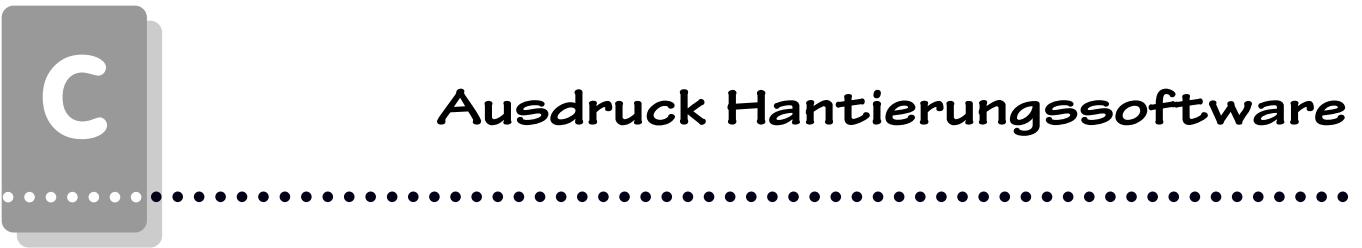

 $\overline{a}$ 

 $\overline{\phantom{a}}$ 

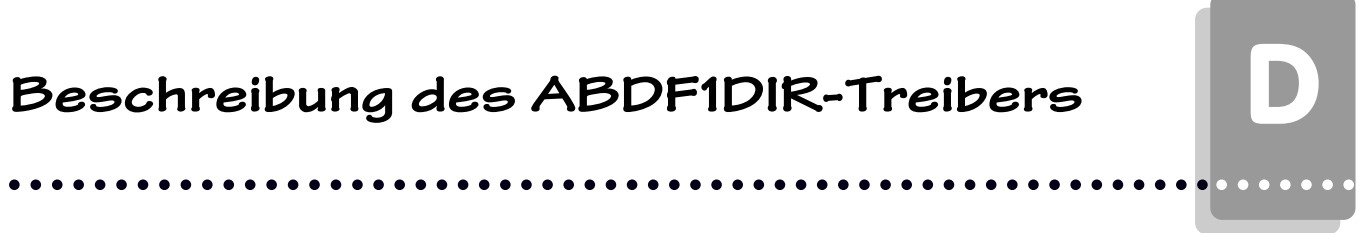

 $=$   $\overline{\phantom{0}}$   $\overline{\phantom{0}}$ 

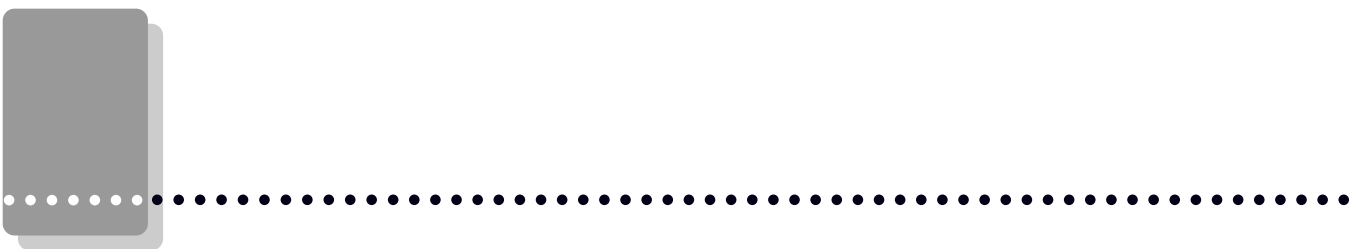

Ξ, L,  $\overline{\phantom{0}}$  $\overline{\phantom{0}}$   $\overline{\phantom{0}}$ 

 $\overline{\phantom{a}}$ 

# **Erstinbetriebnahme**

### **D1.1Abgrenzung**

Die erfolgreiche Parametrierung der PCS maxi oder PCS mini wird vorausgesetzt. Dieser Anhang bezieht sich ausschließlich auf den Einsatz der PCS mini und maxi in Verbindung mit einer Steuerung der SLC 5/03, 5/04 oder PL5 (nicht -250) Reihe der Firma ALLEN BRADLEY. Diese Steuerung wird im folgenden als SPS, die Programmiersoftware für die SPS als IPDS und der in die PCS zu ladende Treiber als ABDF1DIR bezeichnet. Die ALLEN BRADLEY spezifischen Begriffe und das Programmieren der SPS mit der IPDS Software werden als bekannt vorausgesetzt. Die hier beschriebene Hantierungssoftware wurde auf einer SLC 5/04 bzw PL5-30 Steuerung erstellt.

### **D1.2 Benötigte Geräte und Zubehör**

- 1. Die Bedienkonsole PCS (bereits parametriert) 2. Verbindungskabel PCS / SPS: PCS789 an PL5, RS232; PCS729 an PL5, RS422; PCS709 an SLC, RS232
- 3. Das Parametrierkabel PCS 733
- 4. Dieser Anhang (PCS091.ALB)
- 5. Diskette PCS9092, ab Version 2.4 oder PROPLUS 1.5, mit ABDF1DIR-Treiber für PCS maxi Diskette PCSPRO, ab Version 5.2 mit ABDF1DIR-Treiber für PCS mini
- 6. Diskette ALLEN BRADLEY mit Hantierungsbaustein P9000DIR, bzw. P090DIR

### Weiterhin werden benötigt (von ALLEN BRADLEY) :

- 7. Eine SLC 5/03 oder 5/04 oder PL5 (nicht -250) SPS Baugruppe.
- 8. Programmiersoftware IPDS Version 1747-PA2E, Ser. F oder höher.
- 9. Hardware Umsetzer zur Verbindung PC SPS:

Für SLC 503 benötigen sie einen 1747-PIC (RS485<->RS232) Umsetzer über Kabel 1747-C10 oder -C11.

Für SLC 504 und PL5 benötigen die eine DH+ PC Karte.

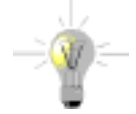

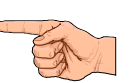

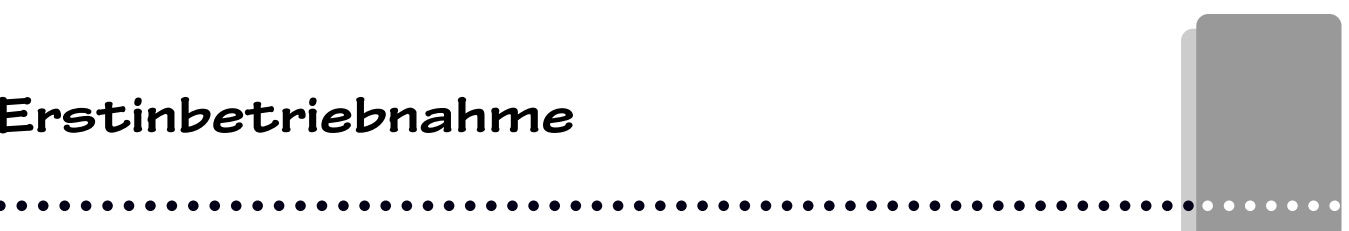

## D **Erstinbetriebnahme**

### aaaaaaaaaaaaaaaaa aaaaaaaaaaaaaaaaaaaaaaaaaaaaaaaaaaaaaaaaaaaaaa

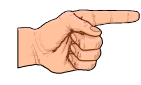

aaaaaaa

### **D1.3 Laden des ABDF1DIR-Treibers in die PCS**

Zum Konfigurieren der PCS verbinden Sie PCS und PC über das Kabel PCS 733. Nachdem Sie in der PCSPRO, PCS 9092 oder PCSPROPLUS Programmiersoftware dem ABDF1DIR-Treiber angewählt haben, müssen Sie verschiedene Treibervariable einstellen:

### **- COM\_TIMEOUT (Timeoutzeit), bzw. AA**

Über diese Treibervariable stellen sie den Bearbeitungs Timeout ein, d.h. die Zeit, in der ein von der SPS bearbeitetes Antwortpaket wieder bei der PCS sein muß. Die Zeit berechnet sich aus: COM\_TIMEOUT x 10 Millisekunden. Möglich sind Werte zwischen 200 und 999, also 2 bis 9,9 Sekunden, Defaultwert ist 300, also 3 Sekunden.

#### COM\_MODE0 ... COM\_MODE3, bzw. AC .. AF

Diese Variablen werden über den Drehschalter bzw. DIL-Schalter 5 und 6 (PCS mini) gewählt: COM MODE0 = Stellung 0,.. COM MODE3 = Stellung 3. Jeder Stellung kann eine aus 12 Ausprägungen zugewiesen werden. Die 12 Ausprägungen unterscheiden zwischen: SLC und PL5 SPSen, zwischen RS232 und RS422 (nur PL5) und zwischen Sync / Live write / Nosync.

Bei Nosync wird ohne Zugriffskontrolle geschrieben und gelesen. Sie brauchen keine Hantierungssoftware in der SPS. Die Kommunikation ist maximal schnell.

Bei Live Write wird ohne Zugriffskontrolle geschrieben und gelesen, aber zusätzlich das Datenwort 3 mit einer fortlaufenden Auftragsnummer beschrieben. Sie brauchen keine Hantierungssoftware in der SPS, können aber eine Timeout Überwachung für die PCS in ihre SPS einbauen. Die Kommunikation ist etwas langsamer als Nosync.

Bei Sync wird nur nach Zugriffskontrolle geschrieben und gelesen. Sie brauchen die hinten beschriebene Hantierungssoftware "P9000DIR" oder "P090DIR" in der SPS. Der Zugriff auf die Datenworte in der SPS wird sychronisiert, d.h. er geschieht abwechselnd. Somit ist sichergestellt, daß Werte z.B. löschbare Meldebits nicht gegenseitig überschrieben werden. Die Kommunikation ist so schnell wie die Bearbeitung in der SPS und somit zykluszeitabhängig. Ein große Zykluszeit (>10ms) verlangsamt die Kommunikation.

### [COM\_PCS\_NUM], bzw. AH **Bitte Hinweis beachten!**

Die Teilnehmernummer der PCS im Netz. Möglich sind Werte zwischen 0 und 32, Defaultwert ist 1. Achten sie darauf, daß kein anderer Teilnehmer diese Nummer besitzt.

**[COM\_PLC\_NUM], bzw. AO** *Bitte Hinweis beachten!* Die Teilnehmernummer der SPS im Netz, mit der kommuniziert werden soll. Möglich sind Werte

zwischen 0 und 32, Defaultwert ist 9. Achten sie darauf, daß kein anderer Teilnehmer diese Nummer besitzt.

### **- [COM\_FIL\_NUM], bzw. AI**

Dialogbausteinnummer = Nummer des Datendatei, in dem das PCS Datenfach liegt. Möglich sind Werte zwischen 7 und 99, Defaultwert ist 10. Dieses Datenfach muß 256 Worte lang in der SPS angelegt sein. Wenn sie den 512 Worte Mode benutzten (siehe COM\_MAX\_DW), so muß auch die Folgedatei (z.B. N11) mit 256 Worten angelegt sein.

### **- [COM\_MAXDW] (nur PCS maxi)**

Es ist bei diesem Treiber (nur PCS maxi) möglich 512 Datenworte zu projektieren, d.h Variable können auch auf Datenworte über 256 zugewiesen werden. Das maximal mögliche Datenwort ist dann DW511. Der Defaultwert ist 256 Datenworte. Um auf 512 Datenwort zu erweitern ist der Wert 512 anzugeben. Andere Werte als 256 und 512 sind nicht möglich. Da die Datenfiles in den SLC Systemen auf 256 Worte begrenzt sind, wird bei Zugriffen über 256 Worte das nächste Datenfile benutzt. Wenn sie also unter COM\_FIL\_NUM den Wert 11 eingegeben haben, so wird auf N11 und N12 zugegriffen, wobei N11 und N12 mit je 256 Worten angelegt sein müssen.

# **Erstinbetriebnahme**

### **Hinweis!**

Bei der SLC-500 Offline/Online Programmiersoftware Version 8.12 von Allen Bradley die Stationsnummern auf eine andere Art vergeben und empfangen als diese bei älteren Versionen der Fall war. Wird z.B. der SPS die Stationsnummer 1 gegeben, findet die Bedienkonsole die SPS unter der Stationsnummer 3.

### **D1.4 Anschluß der PCS an die SPS**

Um eine DF1 Kommunikation zwischen SPS und PCS fahren zu können, ist es wichtig, daß sie den Kommunikationskanal (Channel 0) der SPS korrekt einstellen. Diese ist im folgenden beschrieben:

#### **Channel 0 Config:**

System Mode Driver: DF1 Full Duplex Write Protect: Disabled Edit Timeout: 10s

### **CH0 Sys Config:**

Baudrate: 19200 (!) Dupl. Detect: Enabled Ack Timeout: 50 Source ID: 9 Control Line: No Handshaking Parity: None Error Detect: BCC (!) Nak Retries: 3 ENQ Retries: 3 Enbedded Responses: Enabled

### **D1.4.1 SLC SPS**

Sobald sie den Kommunikationskanal der SPS korrekt initalisiert haben, folgen diese Schritte:

- 1. Nachdem Sie die PCS konfiguriert haben, drehen sie den Drehschalter auf den gewünschten Kommunikationsmode (0..3, siehe COM\_MODE0..3).
- 2. Legen Sie Betriebsspannung (19..33V) an die PCS an bzw reseten sie die PCS. Zumindest die ERR-LED muß jetzt leuchten.
- 3. Koppeln sie die PCS über Kabel PCS 709 an die SPS auf Kanal 0 (RS232) an. Wollen sie die Kommunikation im "Nosync" oder "Live" Mode betreiben, so sollte die Kommunikation sofort anlaufen. Sollte dies nicht der Fall sein, so lesen sie unter Punkt D1.5 weiter. Wollen sie die Kommunikation im "Sync" Mode betreiben, so beachten sie die folgenden Punkte 4...6.
- 4. Laden Sie die Hantierungssoftware P9000DIR in die SPS (die Konfiguration von Channel 0 ist bereits korrekt eingestellt). Für eine SLC503 müssen sie den Prozessor vor der Übertragung anpassen.
- 5. Schalten Sie die SPS auf "RUN" und den Wiederanlaufeingang I1/0 auf "ON".
- 6. Jetzt muß die ERR-LED an der PCS erlöschen. Es erscheint der Ruhetext 0 auf dem Display der PCS. Sollte dies nicht der Fall sein, so lesen sie unter Punkt D1.5 weiter.

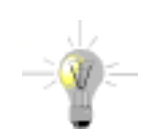

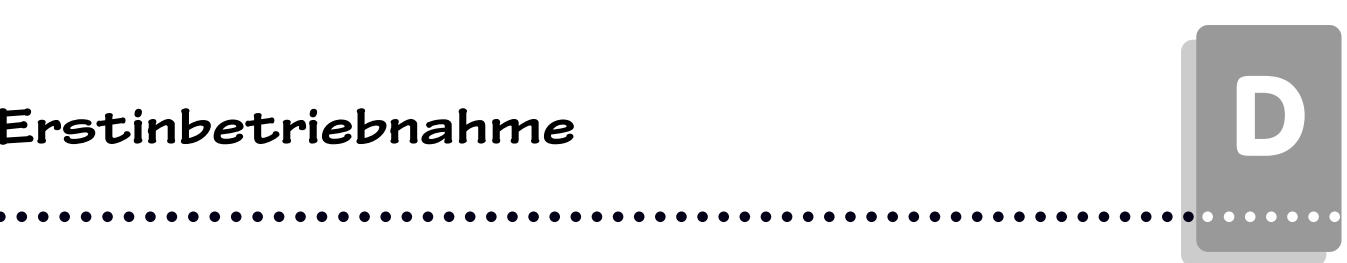

**D1.4.2 PL5 SPS**

aaaaaaa

Zur Einstellung der Kommunikation ist eine Anpassung des Channel 0 über DIL Schalter auf der CPU nötig. Für eine Ankopplung RS232 (Kabel PCS 789) ist die Einstellung Dil 1..10 wie folgt, wobei C=Close, O=open ist: C C C O O C C O C O.

aaaaaaaaaaaaaaaaa aaaaaaaaaaaaaaaaaaaaaaaaaaaaaaaaaaaaaaaaaaaaaa

Für eine Ankopplung RS422 (Kabel PCS 729) ist die Einstellung Dil 1..10 wie folgt, wobei C=Close, O=open ist: O O C O O O O O C O.

Sobald sie den Kommunikationskanal Channel 0 der SPS korrekt über IPDS initalisiert haben, folgen diese Schritte:

- 1. Nachdem Sie die PCS konfiguriert haben, drehen sie den Drehschalter auf den gewünschten Kommunikationsmode (0..3, siehe COM\_MODE0..3)
- 2. Legen Sie Betriebsspannung (19..33V) an die PCS an bzw reseten sie die PCS. Zumindest die ERR-LED muß jetzt leuchten.
- 3. Koppeln sie die PCS über Kabel PCS 789 (RS232) oder PCS 729 (RS422) an die SPS auf Kanal 0 an. Wollen sie die Kommunikation im "Nosync" oder "Live" Mode betreiben, so sollte die Kommunikation sofort anlaufen. Sollte dies nicht der Fall sein, so lesen sie unter Punkt D1.5 weiter. Wollen sie die Kommunikation im "Sync" Mode betreiben, so beachten sie die folgenden Punkte 4...6.
- 4. Laden Sie die Hantierungssoftware P9000DIR in die SPS (die Konfiguration von Channel 0 ist bereits korrekt eingestellt). Für eine SLC503 müssen sie den Prozessor vor der Übertragung anpassen.
- 5. Schalten Sie die SPS auf "RUN" und den Wiederanlaufeingang I1/0 auf "ON".
- 6. Jetzt muß die ERR-LED an der PCS erlöschen. Es erscheint der Ruhetext 0 auf dem Display der PCS. Sollte dies nicht der Fall sein, so lesen sie unter Punkt D1.5 weiter.

# **Erstinbetriebnahme**

### **D1.5 Fehlerbehebung**

Die Kommunikation wird von der PCS ständig überwacht. Erst wenn ein korrekter Kommunikationszyklus abgelaufen ist, wird die COM LED gelöscht. Tritt danach ein Fehler auf, so blinkt die COM LED und ein Fehlertext wird angezeigt. Zur allerersten Inbetriebnahme empfiehlt es sich den Nosync Mode zu benutzten (plug-and-play). Funktioniert dieser, so kann auf Sync Mode gewechselt werden. Weitere Hinweise zu Fehlersuche finden sie in Kapitel D2.3.

aaaaaaaaaaaaaaaa aaaaaaaaaaaaaaaaaaaaaaaaaaaaaaaaaaaaaaaaaaaaaaa

Hier sind die bei der Erstinbetriebnahme häufigsten Fehler aufgeführt:

- Ist die SPS Schnittstelle richtig konfiguriert (Channel 0 in IPDS und DIL Schalter bei PL5) ?
- Wurde das richtige Kabel verwendet ? Stimmen die PCS und SPS Nummern?
- Wurde das richtige Datenfile angewählt?
- Ist das Datenfile mit 256 Worten angelegt?
- Stimmt die PCS Drehschalterstellung/DIL-Schalterstellung mit der gewünschten Einstellung überein?
- Steht DIL 8 auf "ON" (nur PCS mini)
- Ist die Timeoutzeit richtig gewählt?
- Ist das Kabel defekt?

Für den Sync Mode kommen folgende Abprüfungen dazu:

- Steht die SPS auf Stop?
- Ist der Fehlerausgang (z.B. O2/0) gesetzt aber der Wiederanlaufeingang I1/0 nicht gesetzt?

## D **Erstinbetriebnahme**

### aaaaaaa

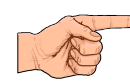

### **Hinweise zum Anschluß der PCS an eine SPS:**

• Legen Sie die Kabelschirmung auf den zentralen Massepunkt des Schaltschranks!

aaaaaaaaaaaaaaaaa aaaaaaaaaaaaaaaaaaaaaaaaaaaaaaaaaaaaaaaaaaaaaa

- Sorgen Sie für gute Masseverbindungen zum PCS-Gehäuse einerseits und zur SPS-Busplatine andererseits! Bedenken Sie, daß ein Kupfermasseband auf Grund seiner großen Oberfläche eine wesentlich bessere HF-Leitfähigkeit besitzt als normale Schaltlitze.
- Vermeiden Sie weitgehendst das Entstehen von hochfrequenten Störungen, da diese sehr schwer zu dämpfen sind. Zwischen SPS und PCS besteht zwar Potentialtrennung durch Optokoppler; diese Potentialtrennung ist aber bei schnellen Transienten wirkungslos, da auch Optokoppler eine (wenn auch geringfügige) Koppelkapazität besitzen.
- Sorgen Sie für eindeutige Bezugspunkte der Versorgungsspannungen. Um dies zu erleichtern ist das Netzteil potentialfrei.
- Bei störreicher Versorgungsspannung empfiehlt sich die Verwendung eines eigenen Netzteils für die PCS. Es sollte entsprechende Störfilter besitzen. 0 Volt können dann direkt an der PCS mit dem Schutzleiter verbunden werden.
- Die PCS und das Kommunikationskabel sollten zu Störquellen einen Mindestabstand von 200 mm besitzen. Dies betrifft besonders Induktivitäten und Frequenzumrichter.
- Sorgen Sie dafür, daß die seriellen Datenleitungen möglichst vollständig von dem Schirm umgeben sind. Verwenden Sie sowohl auf der PCS als auch auf der SPS Seite ein metallisiertes Steckergehäuse, das gut leitend mit dem Kabelschirm verbunden ist. Achten Sie darauf, daß bei beidseitiger Erdung ggf. eine Potentialausgleichsleitung mit mindestens dem 10-fachen Schirmquerschnitt erforderlich ist. Insbesondere, wenn PCS und SPS nicht mit dem gleichen Massepunkt verbunden sind (wenn PCS und SPS z.B. in unterschiedlichen Schaltschränken untergebracht sind)!

Grund: Um Ausgleichsströme auf dem Kabelschirm zu vermeiden!
#### mehr (SPS Zykluszeitersparnis)! Bei **Nosync** wird ohne Zugriffskontrolle geschrieben und gelesen. Sie brauchen keine Hantierungs-

software in der SPS. Die Kommunikation ist maximal schnell. Allerdings können sie in der SPS einen Kommunikationsausfall zur PCS nicht bemerken. Bei **Live Write** wird ohne Zugriffskontrolle geschrieben und gelesen, aber zusätzlich das Datenwort 3

mit einer fortlaufenden Auftragsnummer beschrieben. Sie brauchen keine Hantierungssoftware in der SPS, können aber eine Timeout Überwachung für die PCS in ihre SPS einbauen. Die Kommunikation ist etwas langsamer als Nosync.

Bei **Nosync** und **Live Write** wird ohne Synchronisation auf die Daten in der SPS zugegriffen. Dies kann zu Dateninkonistenzen führen, wenn zB eine Sollwertvariable von der SPS und PCS aus beschrieben wird. Auch von der PCS aus löschbare Bits können überschrieben werden. Wenn sie eine strikte Zugriffstrennung einhalten, also Sollwertvariable nicht von der SPS aus beschreiben und Meldebits als NOQUIT formulieren, so läuft dieser Mode problemlos.

Haben sie aber gemischte Zugriffe vorgesehen, so sollten sie den **Sync** Mode verwenden. Dabei wird abwechselnd zwischen SPS und PCS auf die Daten zugegriffen. Deshalb kann es zu keiner Dateninkonsistenz kommen. Da aber die PCS auf die SPS warten muß, läuft diese Kommunikation langsamer. Sie brauchen zur Zugriffsregelung die Hantierungssoftware P9000DIR (für PCS maxi) bzw. P090DIR (für PCS mini) in der SPS. Der Zugriff wird dann über Datenwort 3 geregelt.

Ist der Datenzugriff von der PCS beendet, so wird als letzte Aktion der PCS das DW 3 mit einer neuen Auftragsnummer beschrieben. Nun darf die SPS zugreifen und den Datenbereich manipulieren. Diese Aktion wird durch das Invertieren des DW3 beendet. Jetzt greift wieder die PCS zu usw.

Die Hantierungssoftware P9000DIR/P090DIR wurde für SLC und PL5 geschrieben und ist identisch. In der beiliegenden **Hantierungssoftware P9000DIR/P090DIR** sind die SPS Aufgaben folgendermaßen gelöst:

- Programm 2 ist das Hauptprogramm. Über eine Sprung in Programm 3 wird geprüft, ob ein Zugriff auf das Datenfach erlaubt ist.
- Programm 3 prüft den Zugriff auf das Datenfach. Im ersten Zyklus wird Programm 5 aufgerufen (Initialisierung). Der Timeouttimer T4:0 wird geprüft und im Fehlerfall wird Programm 6 (Kommunikationsausfall) aufgerufen. Ist nach einem Kommunikationsausfall der Wiederanlaufeingang I:1/0 = 0, so ist kein Datenzugriff erlaubt und das Synchronwort wird nicht bearbeitet. Läuft die Kommunikation aber, oder ist der Wiederanlaufeingang I:1/0 = 1, so wird ein Datenzugriff in Programm 4 erlaubt, vorrausgesetzt die PCS hat ihren Zugriff beendet.
- Programm 4 stellt den eigentlichen Zugriff auf das PCS Datenfach dar. **Greifen sie nur hier auf das Datenfach zu**, da sie sonst Fehlinformationen bekommen können. Als Beispiel für einen Zugriff werden die Tasten geprüft: F1 setzt ein Sollwertmenu 14, F2 beendet dieses Menu. F3 setzt alle Meldebits in Wort 25, F4 löscht die Meldebits wieder. Die Tasten in Wort 4 werden auf die LEDs kopiert.
- Programm 5 wird im 1. Zyklus aufgerufen. Legen sie hier ihre Vorbelegungen für die PCS ab. Beachten sie, daß auch Programm 6 aufgerufen wird.
- Programm 6 wird bei **Kommunikationsausfall** 1 mal aufgerufen und initialisiert die Tasten und LEDs zu Null. Fügen sie hier ihre speziellen Maßnahmen für Kommunikationsausfall an!

Der Treiber ABDF1DIR ist ein selektiver Direkttreiber. Dieser tauscht die Datenworte zwischen SPS und PCS direkt aus. Dies erfordert in der SPS keinen oder nur einen kleinen Synchronisationbaustein mit geringer Zykluszeitbelastung.

Dieser Treiber kann den bisherigen ABDF1EXP Expander Treiber ersetzen, da er durch Direktzugriffe **doppelt so schnell** ist. Auch brauchen sie dann den Expander Baustein PCS\_DF1 in der SPS nicht

aaaaaaaaaaaaaaaa aaaaaaaaaaaaaaaaaaaaaaaaaaaaaaaaaaaaaaaaaaaaaaa

# **SPS Hantierungssoftware**

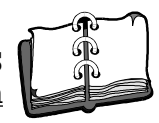

aaaaaaa

D

# **SPS Hantierungssoftware**

aaaaaaaaaaaaaaaaa aaaaaaaaaaaaaaaaaaaaaaaaaaaaaaaaaaaaaaaaaaaaaa

#### Belegte Adressen

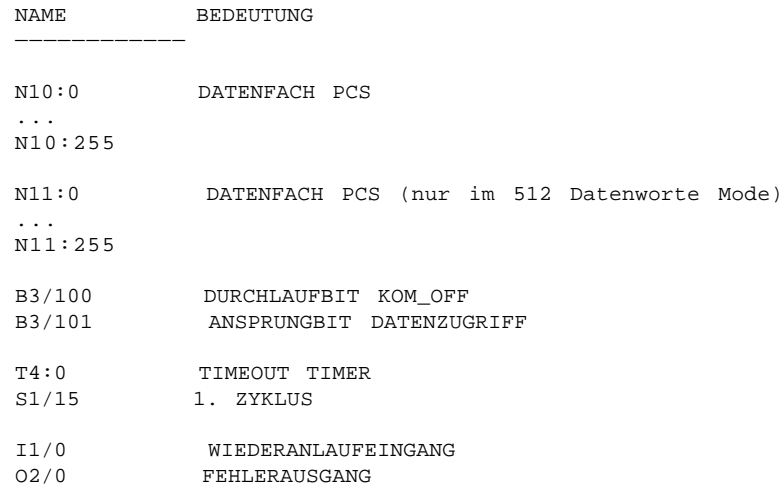

Fällt die Kommunikation aus, so wird Fehlerausgang O2/0 gesetzt. Ein Wiederanlauf ist dann nur möglich, wenn Eingang I1/0 auf "ON" steht. Selbstverständlich können Sie diese Ein- und Ausgänge durch Merker ersetzen und so die Kommunikation im SPS Programm selbst steuern. Die speziellen Maßnahmen nach einem Kommunikationsausfall müssen Sie im Programm 6 festgelegen.

## **SPS Hantierungssoftware**

## aaaaaaaaaaaaaaaa aaaaaaaaaaaaaaaaaaaaaaaaaaaaaaaaaaaaaaaaaaaaaaa

### **D2.2 Laden der Hantierungssoftware**

Um das Sync Programm in die SPS zu laden, folgen sie den unteren Schritten. Für den Mode "Nosync" und "Live Wrtie" brauchen sei kein Programm zu laden.

- 1. Verbinden Sie die SPS mit dem PC.
- 2. Rufen Sie auf dem PC die IPDS Software auf.
- 3. Laden Sie das Programm P9000DIR (für PCS maxi) oder P090DIR (für PCS mini)
- 4. Übertragen Sie das Programm in die SPS.
- 5. Schalten Sie die SPS auf RUN.

Nun können Sie die PCS, wie in Kapitel D1.4 beschrieben, anschließen. Das beschriebene SPS Sync Programm können Sie als Basis für Ihr SPS Anwenderprogramm benutzen.

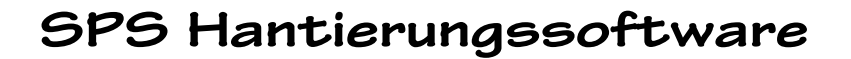

### aaaaaaaaaaaaaaaaa aaaaaaaaaaaaaaaaaaaaaaaaaaaaaaaaaaaaaaaaaaaaaa

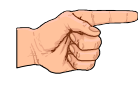

aaaaaaa

### **D2.3 Kommunikationsfehler PCS**

Die Kommunikation wird von der PCS ständig überwacht. Erst wenn ein korrekter Kommunikationszyklus abgelaufen ist, wird die COM LED gelöscht. Tritt danach ein Fehler auf, so blinkt die COM LED und ein Fehlertext wird angezeigt. Weitere Hinweise zu Erstinbetriebnahme finden sie in Kapitel D1.5.

Wenn die Kommunikation erst gar nicht anläuft, so lesen sie unter Kapitel D1.5 weiter. Läuft die Kommunikation zwar an, aber nach einiger Zeit erscheint die Meldung "COMMUNICATION ERROR" mit einem Zusatztext so kann folgendes vorliegen:

#### **• TIMEOUT**

In der PCS existiert eine Zeitüberwachung für den seriellen Datenaustausch. Antwortet die SPS nicht oder wird der Auftrag nicht bearbeitet, so wird Timeout gemeldet. Die Timeoutzeit beträgt in der PCS entsprechend der Variable COM\_TIMEOUT 2 bis 9,9 Sekunden. Danach wird in der PCS eine Fehlermeldung angezeigt und die COM LED blinkt. Im Hintergrund versucht die PCS die Kommunikation wieder aufzubauen. Gelingt dies und wird PCS Paket bearbeitet, so erlischt die Fehlermeldung wieder. Die Fehlermeldung erscheint auch, wenn im "SYNC" Mode das Datenwort 3 in der SPS nicht invertiert wird, weil die SPS auf Stop steht oder der Timeout Timer abgelaufen ist und der Wiederanlauf nicht gesetzt wurde.

> $=$  COMMUNICATION ERROR  $=$ TIMEOUT !

#### **• TRANSMISSION ERROR**

Der Zugriff auf jedes Wort wird bei der Übertragung geprüft. Wird der Zugriff von der SPS verweigert, zB weil das Wort nicht im Memory map definiert wurde, so erscheint die untere Meldung. Auch zu viele Übertragungsfehler führen zu dieser Meldung.

> $=$  COMMUNICATION ERROR  $=$ TRANSMISSION ERROR!

# **Kommunikation**

### **D3.1 Adapterkabel PCS 789**

aaaaaaaaaaaaaaaa aaaaaaaaaaaaaaaaaaaaaaaaaaaaaaaaaaaaaaaaaaaaaaa

Verbindung PCS - SPS PL5 über RS232

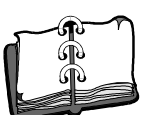

aaaaaaa

D

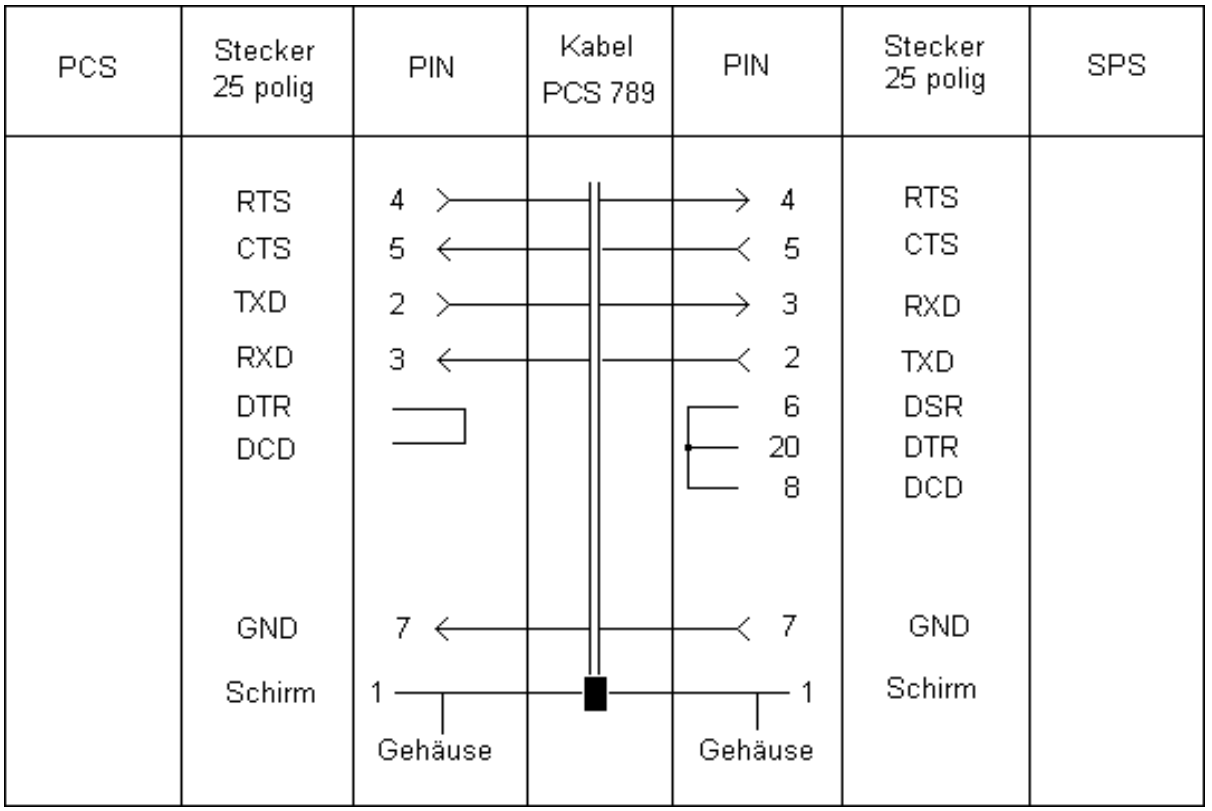

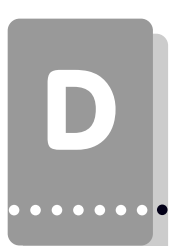

# D **Kommunikation**

### **D3.2 Adapterkabel PCS 729**

Verbindung PCS - SPS PL5 über RS422

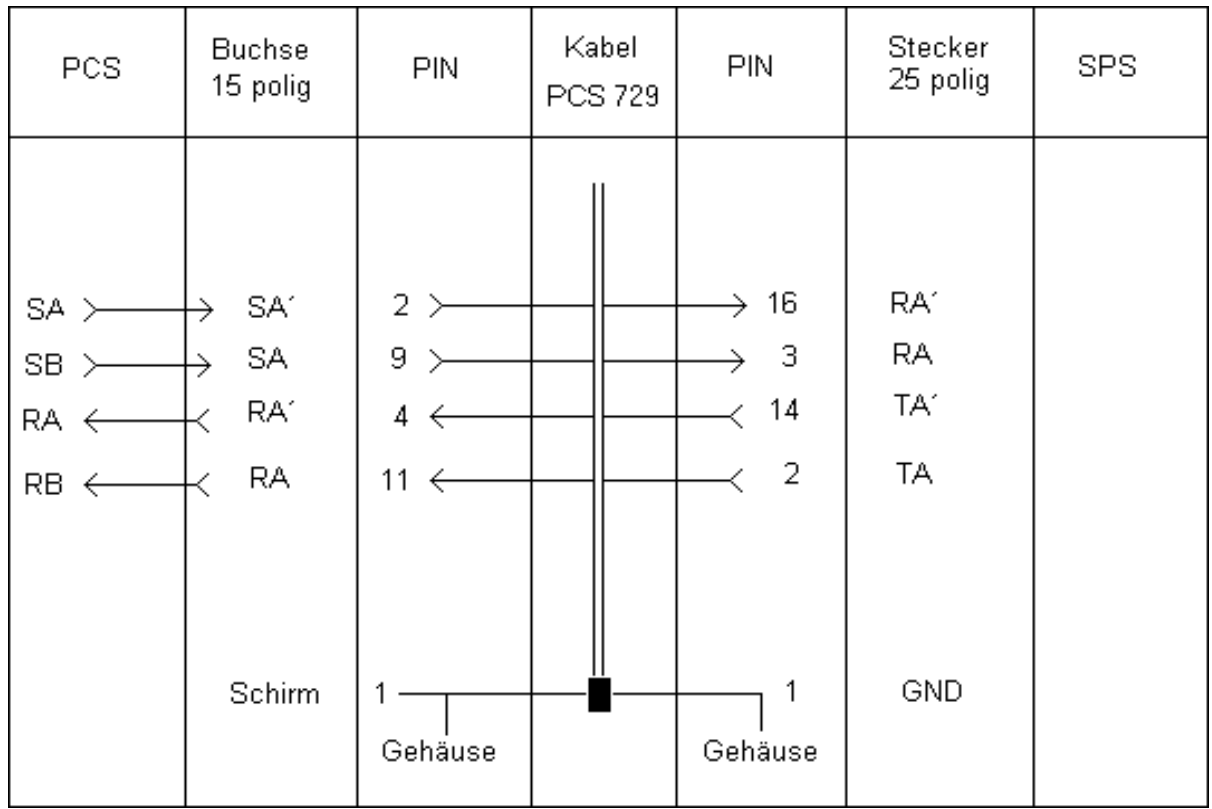

aaaaaaaaaaaaaaaaa aaaaaaaaaaaaaaaaaaaaaaaaaaaaaaaaaaaaaaaaaaaaaa

# **Kommunikation**

## **D3.3 Adapterkabel PCS 709**

Verbindung PCS - SPS SLC über RS232

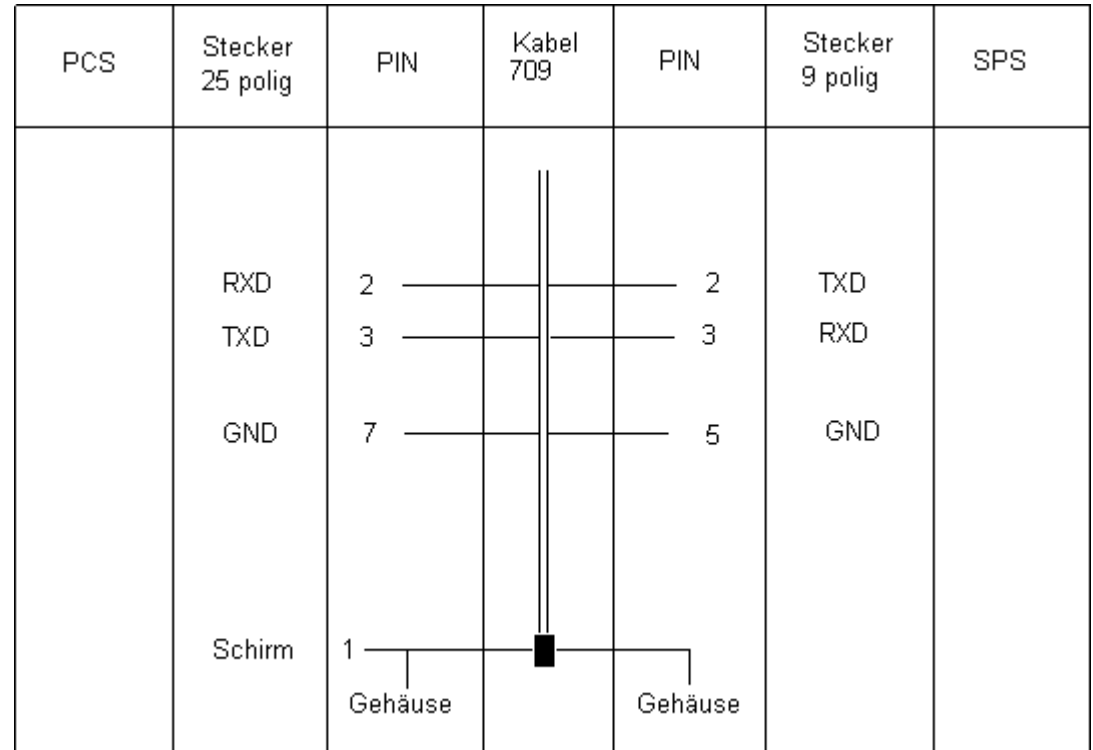

aaaaaaaaaaaaaaaa aaaaaaaaaaaaaaaaaaaaaaaaaaaaaaaaaaaaaaaaaaaaaaa

#### **• Schirmung**

Der Schirm sollte beidseitig an einem metallisierten Steckergehäuse angeschlossen sein. Bei Verwendung von nichtmetallisierten Steckergehäusen kann der Schirm auch an Pin 1 angeschlossen werden; ist aber aus störtechnischen Gründen nicht zu empfehlen, da die Datenleitungen möglichst vollständig durch den Schirm bedeckt sein sollen! Durch die beidseitige Erdung ist jedoch zu beachten, daß unter Umständen (wegen Erdpotentialverschiebungen) eine Potentialausgleichsleitung von mindestens dem 10-fachen Querschnitt des Schirmes erforderlich ist (Grund: Ausgleichsströme sollen möglichst nicht über den Kabelschirm abfließen!), insbesondere, wenn PCS und SPS nicht mit dem gleichen Massepunkt verbunden sind. Dies ist zum Beispiel der Fall, wenn PCS und SPS nicht in einem Schaltschrank untergebracht sind!

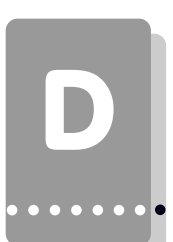

## **D3.4 Programmierkabel PCS 733**

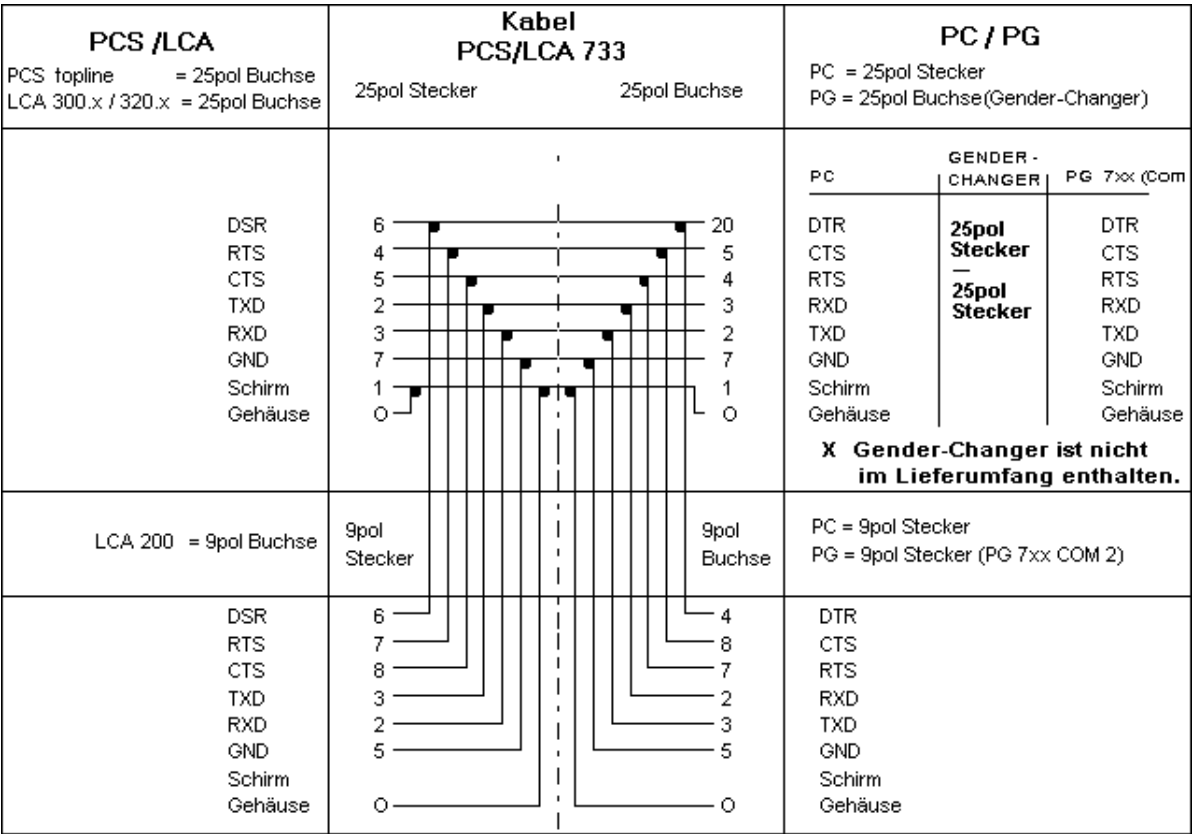

aaaaaaaaaaaaaaaaa aaaaaaaaaaaaaaaaaaaaaaaaaaaaaaaaaaaaaaaaaaaaaa

# **Kommunikation**

### **D3.5 Datenübertragung PCS / SPS**

PCS und SPS kommunizieren über DF1 mit folgender Einstellung: 19200 Baud, 8 Bit, None Paritiy, 1 Stopbit, BCC Check. Die PCS liest und schreibt direkt auf der SPS zwischen 1 und 15 Worte pro Auftrag.

aaaaaaaaaaaaaaaa aaaaaaaaaaaaaaaaaaaaaaaaaaaaaaaaaaaaaaaaaaaaaaa

Die Kommunikation ist relativ schnell. Sollte es ihnen trotzdem zu langsam sein, so geachten sie folgende Punkte:

- Möglichst wenige Variablen ins Display legen. Es werden nur die Variable ausgetauscht, die angezeigt werden.
- Schreiben der Uhr in die SPS möglichst vermeiden. Die Uhr wird jede Sekunde geschrieben.
- Statuszeile ohne externe Variable anlegen. Die Variablen in der Statuszeile werden besonders oft aufgefrischt.
- Nosync Mode verwenden. Dieser Mode ist die schnellste Übertragungart.
- Temporäres sperren von Übertragungen. In DW 13 können sie Menüs, LEDs und Meldungen sperren. Dies kann zB. Für Tippbetrieb vorteilhaft sein.

#### **Messung: Tastendruck »»» Rückmeldung auf LED**

1. PCS 9000 an PL5-30, Sync Mode, mit 68 Variablen im Display = 0,7 Sek. Die reine Taste nach SPS Zeit beträgt 0,4 Sek.

2. PCS 095 an PL-5-30, Sync Mode, mit 8 Variablen im Display = 0,6 Sek. Die reine Taste nach SPS Zeit beträgt 0,4 Sek.

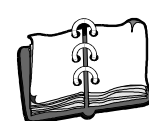

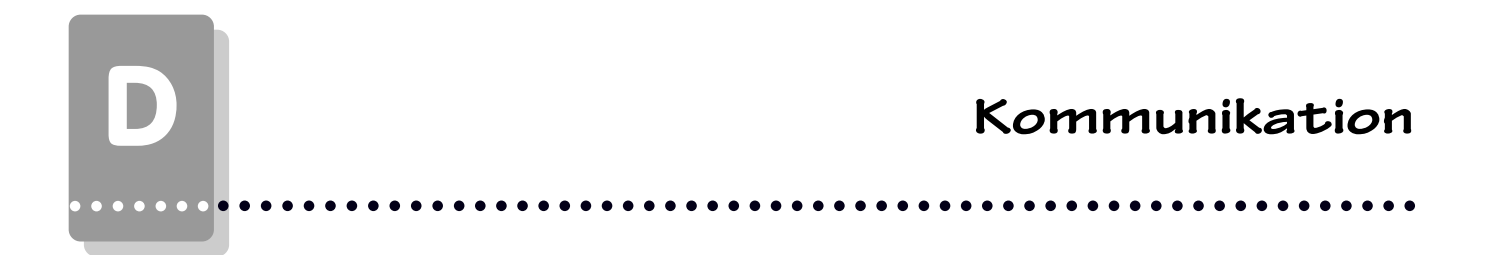

**Ausdruck Hantierungssoftware Ausdruck Hantierungssoftware** D

Hier wird die Hantierungssoftware P9000DIR (für PCS maxi) beschrieben. Die auf Diskette mitgelieferte Hantierungssoftware P090DIR ist analog zu dieser, außer, daß in File 4, 5 und 6 die Vorgaben für PCS mini Geräte angepaßt wurden.

aaaaaaaaaaaaaaaa aaaaaaaaaaaaaaaaaaaaaaaaaaaaaaaaaaaaaaaaaaaaaaa

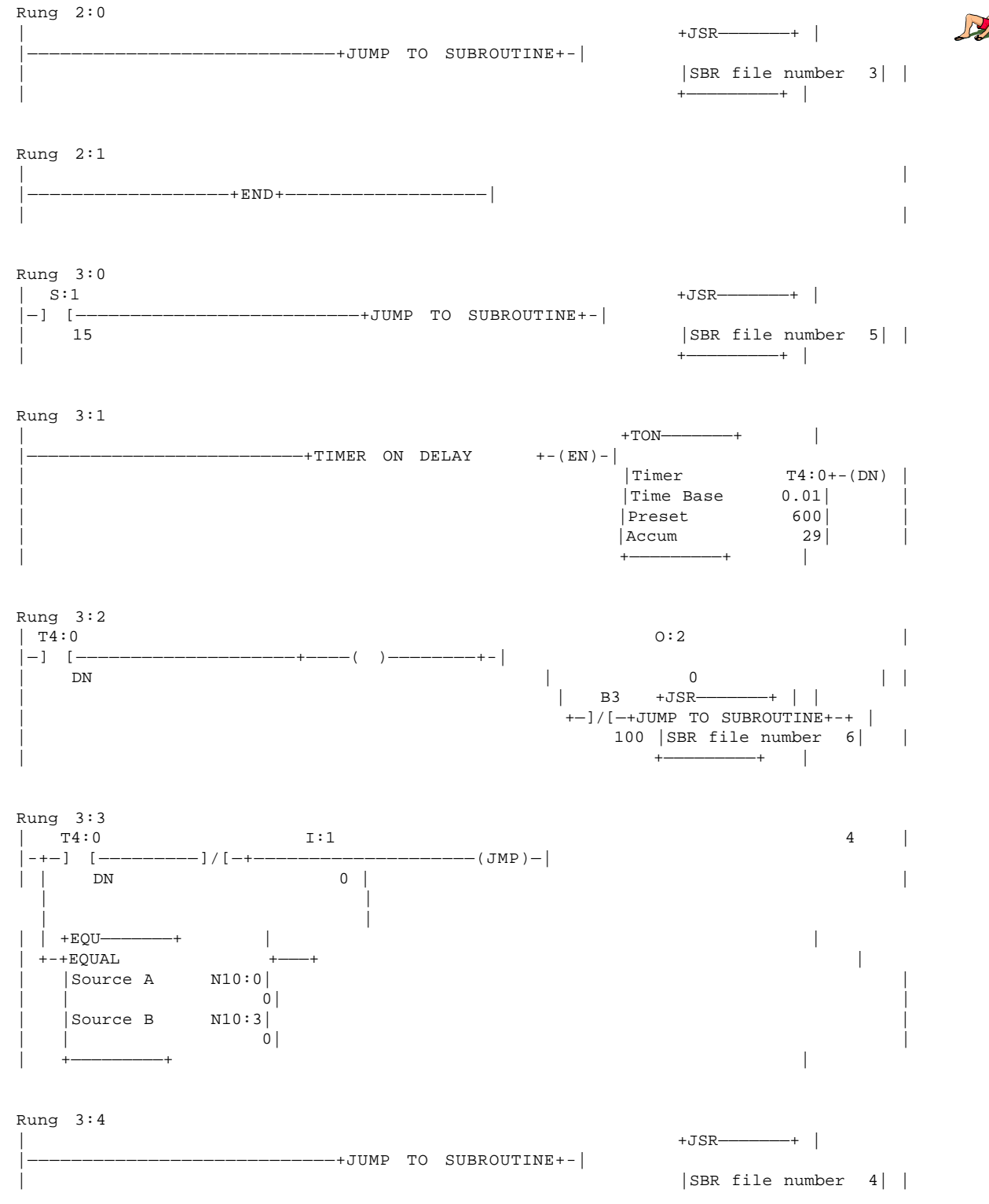

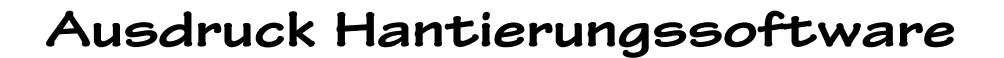

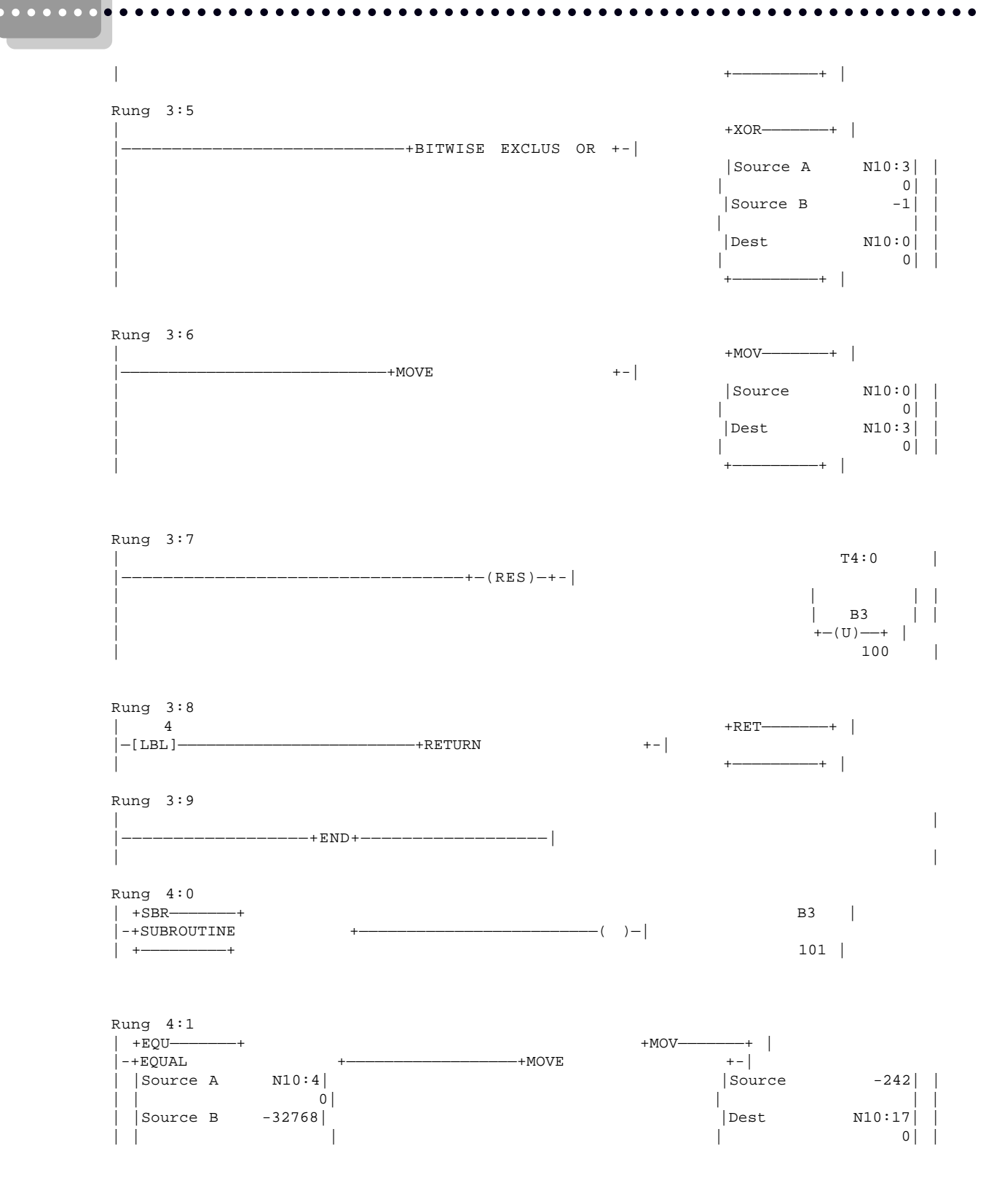

## **Ausdruck Hantierungssoftware**

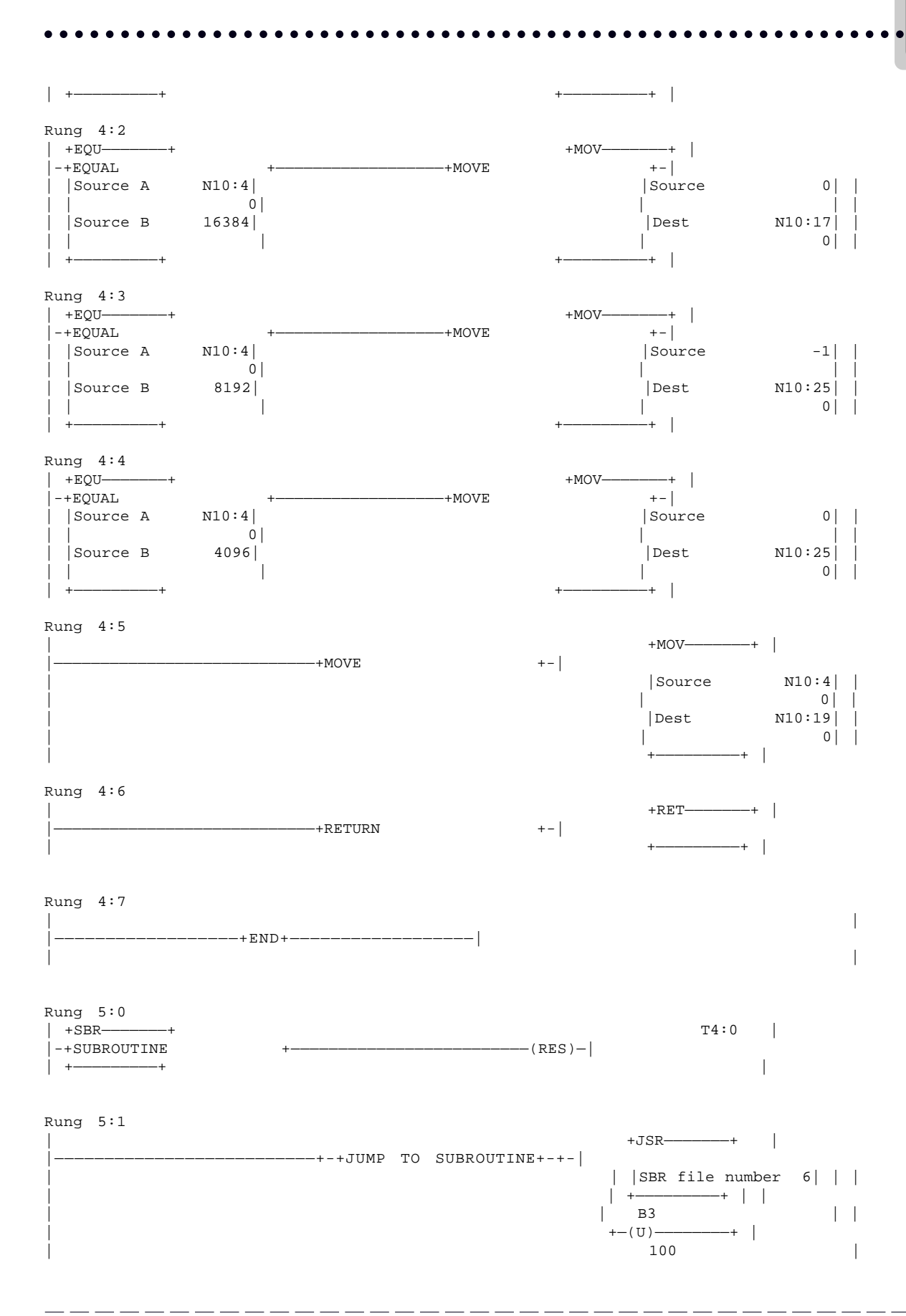

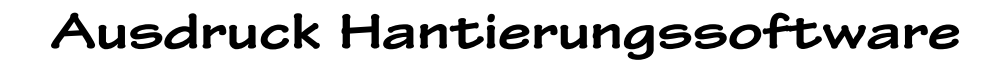

aaaaaaaaaaaaaaaaa aaaaaaaaaaaaaaaaaaaaaaaaaaaaaaaaaaaaaaaaaaaaaa

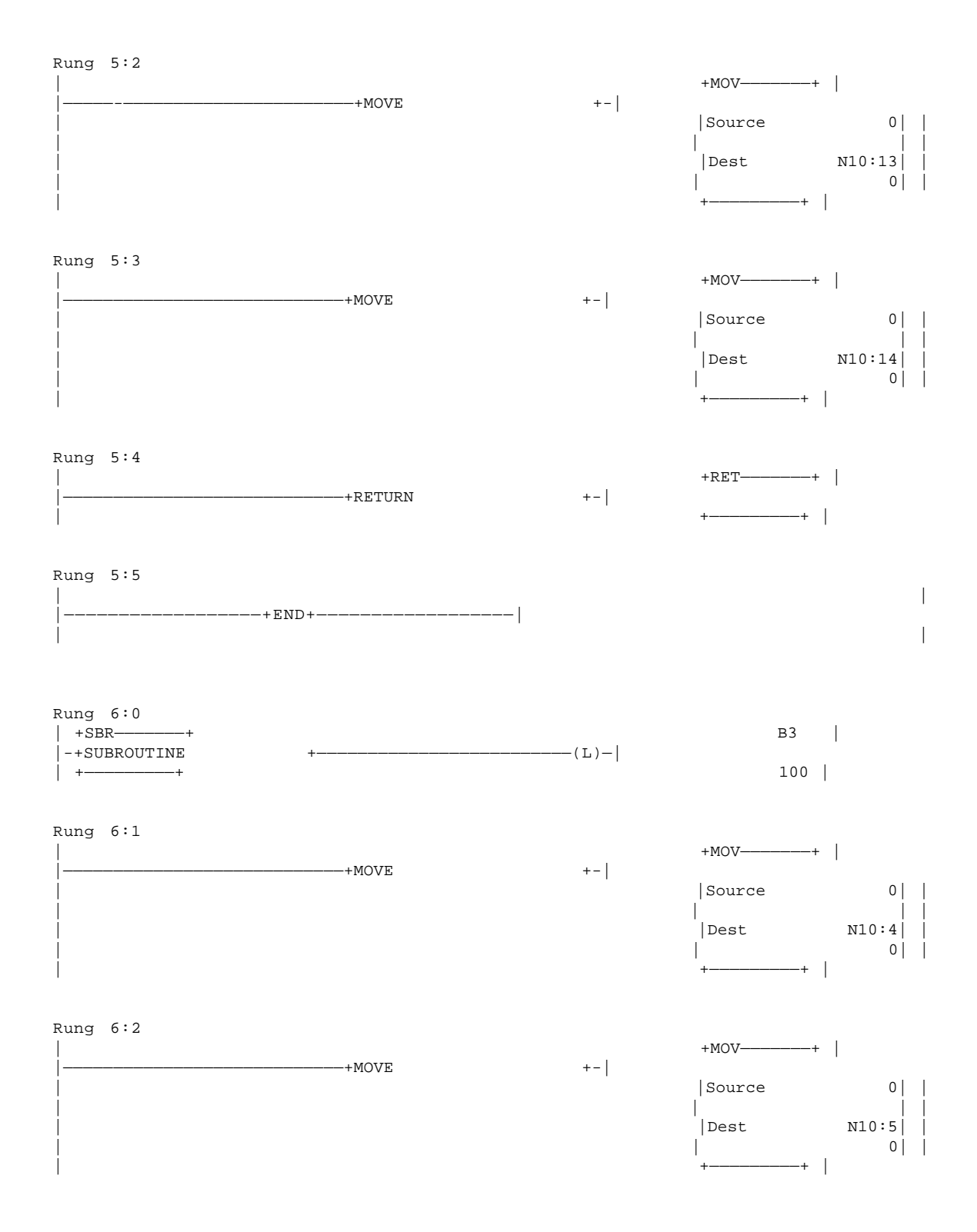

# **Ausdruck Hantierungssoftware**

### aaaaaaaaaaaaaaaa aaaaaaaaaaaaaaaaaaaaaaaaaaaaaaaaaaaaaaaaaaaaaaa

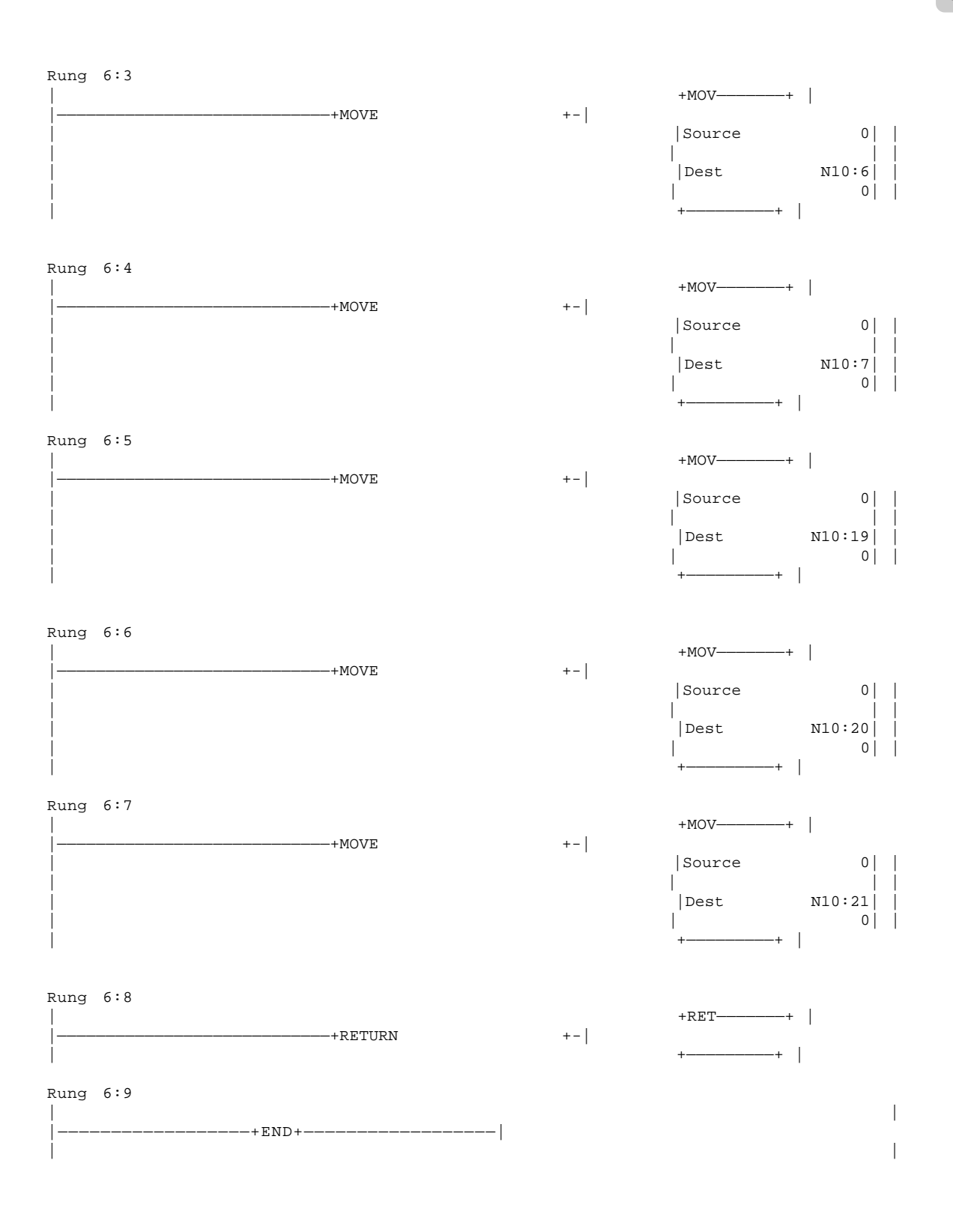

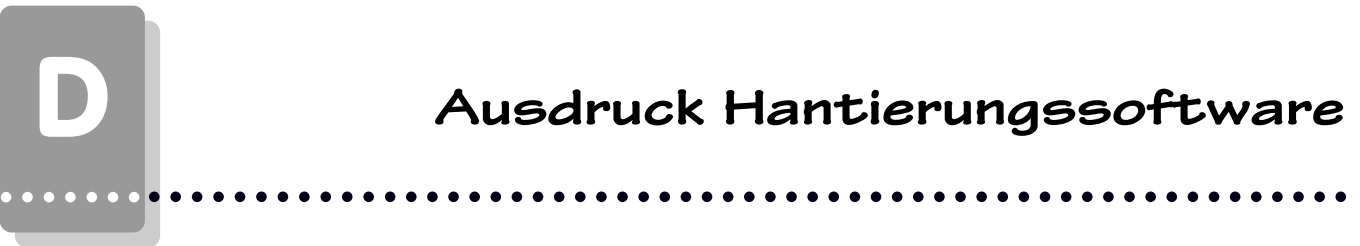

 $\overline{\phantom{0}}$ 

 $\overline{\phantom{a}}$ 

# **Allgemeine Benutzerhinweise**

### **E1.1 Sicherheitstechnische Hinweise**

aaaaaaaaaaaaaaaa aaaaaaaaaaaaaaaaaaaaaaaaaaaaaaaaaaaaaaaaaaaaaaa

- Der Anschluß des Geräts darf nur an Systemen erfolgen, die von Systeme Lauer freigegeben sind.
- Die Installation und Bedienung des Geräts darf nur von ausgebildetem und geschultem Personal erfolgen, wenn diese mit dem Gerät vertraut sind.
- Die Zuständigkeiten des Personals bei der Bedienung müssen klar festgelegt sein, damit keine unklaren Kompetenzen auftreten.
- Die einschlägigen Unfallverhütungsvorschriften sind zu beachten.
- Vor Inbetriebnahme des Geräts ist diese Anleitung aufmerksam durchzulesen.
- Veränderungen und Umbauten am Gerät sind nicht zulässig. Systeme Lauer haftet nicht für daraus resultierende Schäden.
- Die Betriebsspannung des Geräts darf nur in den Bereichen liegen, die im Kapitel "Technische Daten" angegeben sind. Bei Nichtbefolgung haftet Systeme Lauer nicht für daraus resultierende Schäden.
- Gültig sind die neuesten Handbücher und Dokumentationen.
- Das Gerät darf nur für die im Pflichtenheft und in den im Benutzerhandbuch vorgesehenen Einsatzfällen und nur in Verbindung mit von Lauer empfohlenen oder zugelassenen Fremdgeräten und Fremdkomponenten verwendet werden.

#### **Warnung!**

Funktion der PCS und des VPC 090-Multi-Interface sind nach der Parametrierung zu prüfen. Alle parametrierten Funktionen müssen geprüft werden, sonst sind Fehlfunktionen der SPS möglich!

Das Gerät wurde unter der Beachtung der einschlägigen Sicherheitsnormen entwickelt, gefertigt, geprüft und dokumentiert. Vom Gerät gehen im Normalfall keine Gefahren in Bezug auf Sachschäden oder für die Gesundheit von Personen aus.

Die von uns genannten technischen Daten wurden mit unseren Methoden und Einrichtungen ermittelt; nur insoweit werden Eigenschaften zugesichert. Die Prüfung und Eignung für den vom Anwender vorgesehenen Verwendungszweck - oder den Einsatz unter Gebrauchsbedingungen - obliegt dem Anwender. Hierfür übernimmt Systeme Lauer keine Gewährleistung.

Änderungen vorbehalten

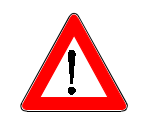

aaaaaaa

## **E1.2 Qualität und Support**

In unserem Hause steht Qualität an erster Stelle. Vom Elektronik-Bauteil bis zum fertigen Gerät prüft die Qualitätssicherung kompetent und umfassend.

aaaaaaaaaaaaaaaaa aaaaaaaaaaaaaaaaaaaaaaaaaaaaaaaaaaaaaaaaaaaaaa

Grundlage für nationale und internationale Prüfstandards (ISO, TÜV, CE, Germanischer Lloyd). Jede PCS durchläuft bei wechselnder Temperatur (5...55°C) und Prüfspannung (19...33 VDC) eine 100%- Kontrolle und einen Dauertest unter worst case-Bedingungen von 48 Stunden. Eine Garantie für maximale Qualität.

Unsere Produkte zeichnen sich nicht nur durch maximale Wirtschaftlichkeit und Zuverlässigkeit aus, sondern durch einen umfassenden Komplett-Service.

- Qualifizierte Anwenderberatung durch kompetente Verkaufs- und Vertriebsingenieure.
- Unser Support steht Ihnen mit Rat und Tat jeden Tag zur Seite. Dazu Ihre direkte Infoline für alle Fragen zur PCS topline.
- Intensive Schulungen und praxisnahes Training rund um unsere Produkte. Wahlweise in unserem Schulungs-Center oder in Absprache auch in Ihrem Hause.
- Sie erhalten nicht nur Demogeräte, sondern wir stellen auch Spezialisten, die Sie bei Ihrer ersten Anwendung persönlich unterstützen.
- Update-Service zu unserer Software.

Von der Beratung bis zur Anwenderunterstützung, von der Hotline bis zum Service, vom Handbuch bis zur Schulung erwartet Sie rund um unsere Produkte eine umfassende, individuelle Dienstleistung.

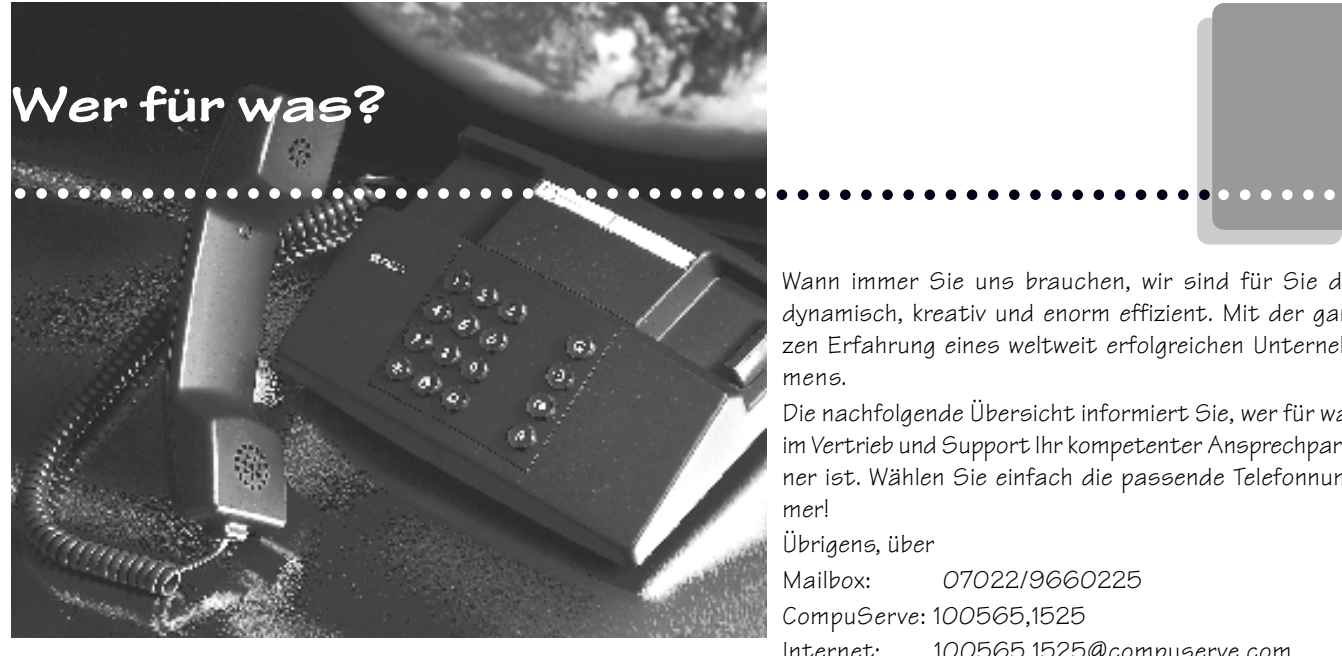

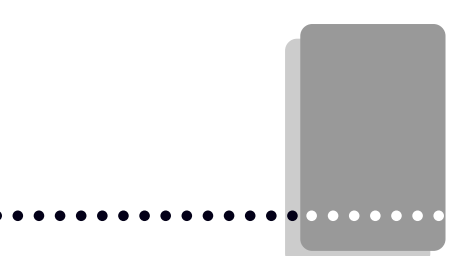

Wann immer Sie uns brauchen, wir sind für Sie da: dynamisch, kreativ und enorm effizient. Mit der ganzen Erfahrung eines weltweit erfolgreichen Unternehmens.

Die nachfolgende Übersicht informiert Sie, wer für was im Vertrieb und Support Ihr kompetenter Ansprechpartner ist. Wählen Sie einfach die passende Telefonnummer!

Übrigens, über

Mailbox: 07022/9660225 CompuServe: 100565,1525 Internet: 100565.1525@compuserve.com erfahren Sie täglich Neues zu unseren Produkten.

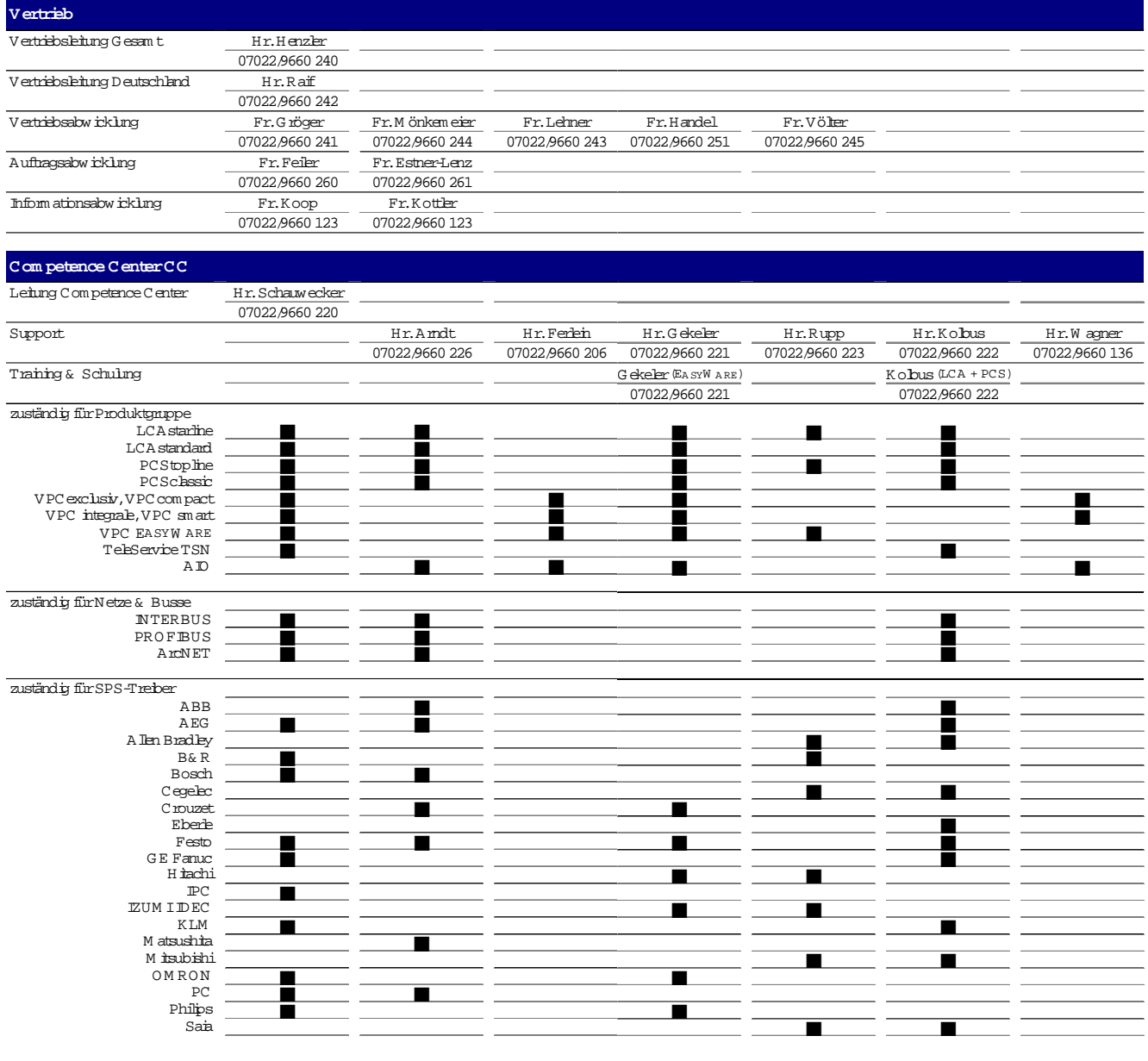

#### **Symbole**

aaaaaaa

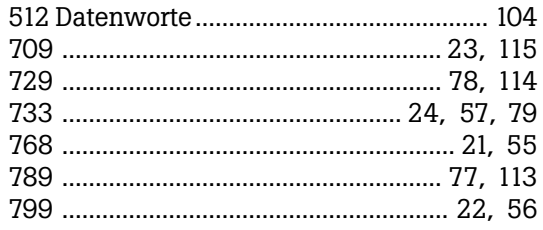

### **A**

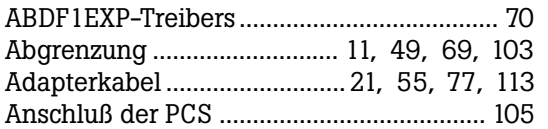

### **B**

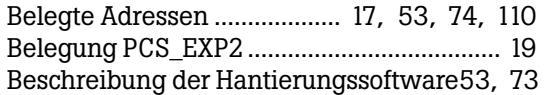

### **C**

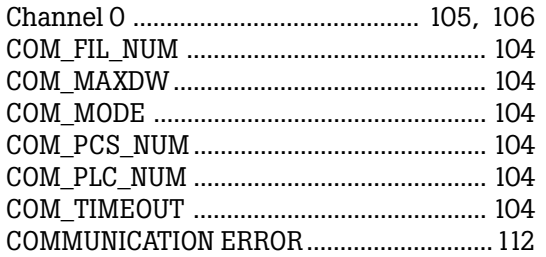

### **D**

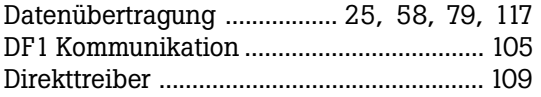

### **E**

Einbinden eines Teilnehmers....................... 18 Erstinbetriebnahme ............... 11, 49, 69, 103

### **G**

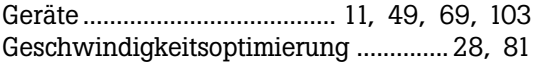

### **H**

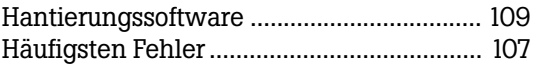

### **K**

Kommunikationsfehler PCS ......... 54, 76, 112

### **L**

aaaaaaaaaaaaaaaaa aaaaaaaaaaaaaaaaaaaaaaaaaaaaaaaaaaaaaaaaaaaaaa

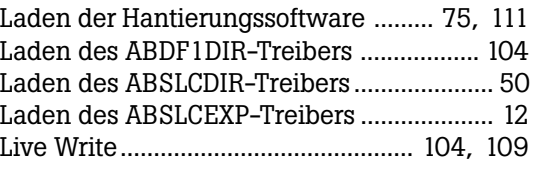

### **M**

```
Messung ......................................................... 117
```
### **N**

```
Nosync................................................. 104, 109
```
### **P**

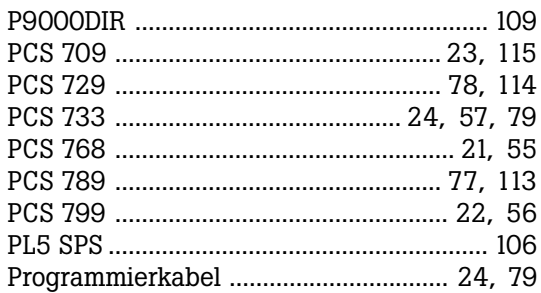

### **R**

```
Reaktionszeiten im Netz................................ 18
```
### **S**

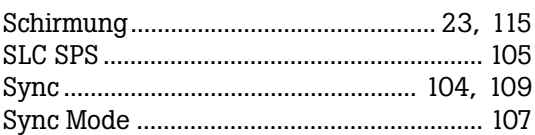

### **T**

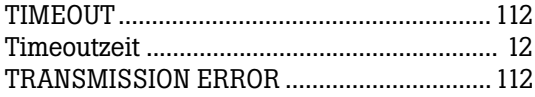

### **Z**

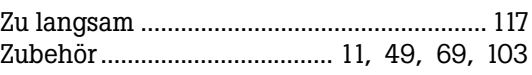